MARISA W. PARYASTO - 33207002

*Date*: 13/10/2009.

## $\lnot$  TUTORIAL JAVA 3.7  $\qquad \qquad \qquad$  2

## DAFTAR ISI

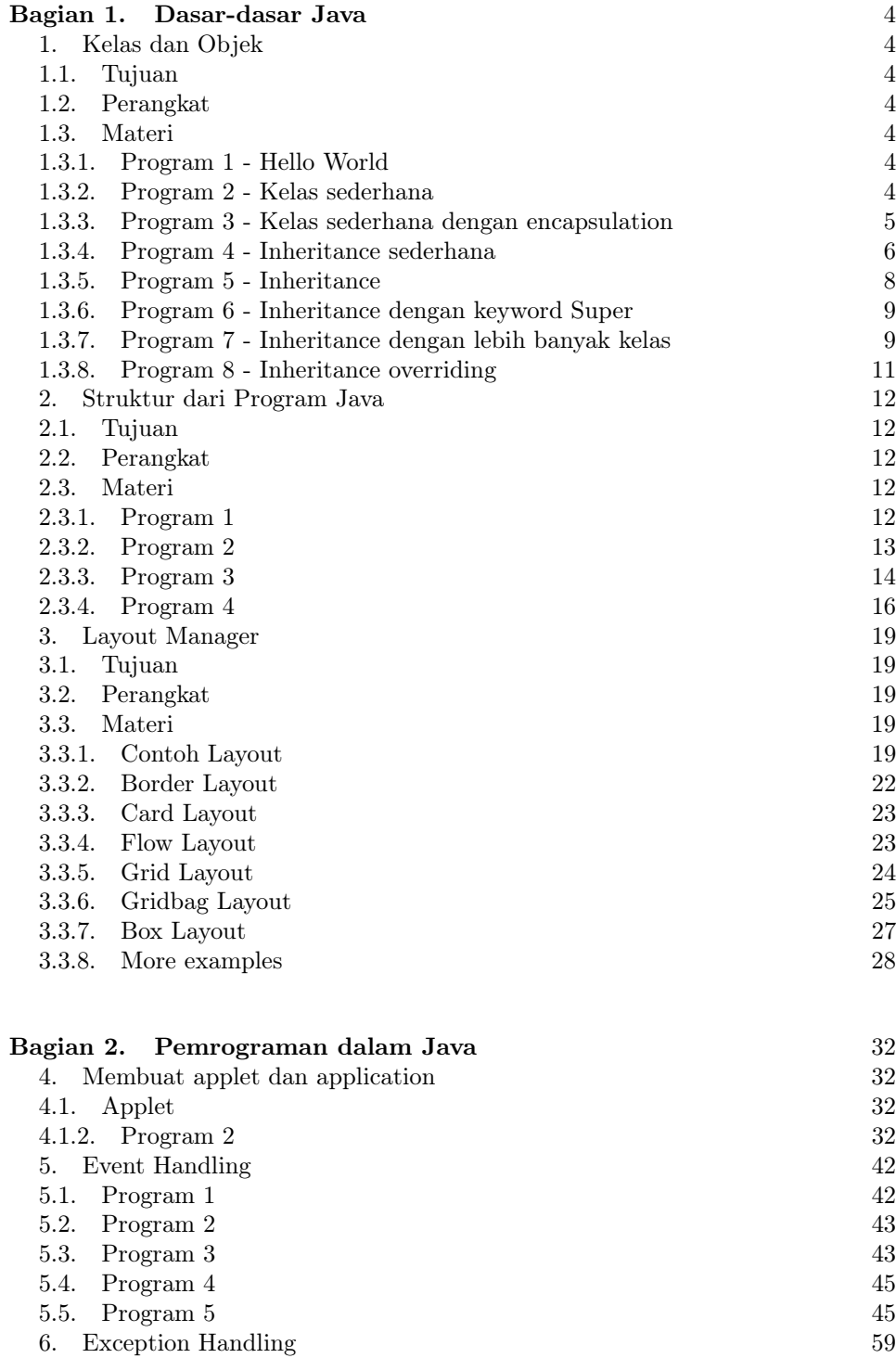

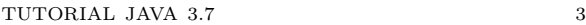

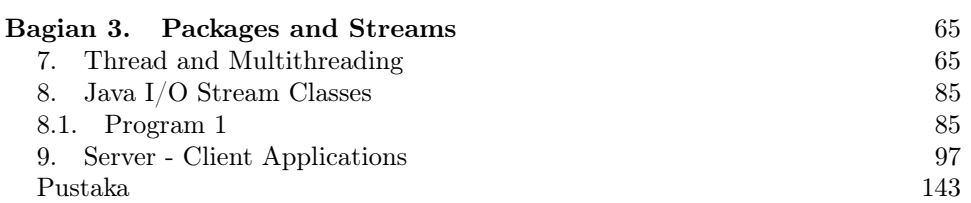

### Bagian 1. Dasar-dasar Java

## 1. Kelas dan Objek

- 1.1. Tujuan. Setelah menyelesaikan bagian ini, mahasiswa diharapkan dapat:
	- (1) Memahami cara mengkompilasi dan menjalankan program dengan menggunakan Java
	- (2) Mengindentifikasi pesan kesalahan yang terjadi pada saat proses kompilasi dilakukan
	- (3) Memahami konsep dasar dan penggunaan kelas dalam bahasa pemrograman Java
	- (4) Memahami konsep objek dan merepresentasikannya dalam bahasa pemrograman
	- (5) Memahami konsep encapsulation dan inheritance

1.2. Perangkat. PC dengan JDK 1.5

## 1.3. Materi.

1.3.1. *Program 1 - Hello World.* Ketiklah program dibawah ini lalu compile dengan menggunakan perintah:

```
javac Hello . java
```
dan jalankan dengan perintah

java Hello

yang diketik dari console.

```
1 class Hello {
2 public static void main (String [] args)
3 {
4 System.out.println ("Hello_World!");
5 }
6 }
```
- (1) Jelaskan untuk apakah perintah static, void dan args
- (2) Apakah yang terjadi jika nama kelas tidak sama dengan nama file-nya? Jelaskan mengapa demikian.

1.3.2. *Program 2 - Kelas sederhana.* Contoh program sederhana yang sudah menggunakan kelas:

```
1 class Student{
2 private String name;
3 String status ;
4 int mark ;
5
6 public Student (){
7 \qquad \qquad \text{name} = "";8 status = "";9 mark = 0;
10 }
```

```
11
12 public void set name ( String n) {
13 name = n;14 }
15
16 public void set status ( String s) {
17 status = s;
18 }
19
20 public void set mark (int m) {
21 mark = m;
22 }
23
24 public void display_data (){
25 System . out . println ("Name<sub>s</sub>:\cup" + name);
26 System.out.println ("Status.:." + status);
27 System . out . println ("Mark\cup:\cup" + mark);
28 }
29 public static void main (\text{String args} [])30 Student me = new Student ();
31
32 me. set name ("Chika");
33 me. set status ("active");
34 me. set mark ( 9 0 ) ;
35 me. display data ( );
36 }
37 }
```
Baris 6-10 pada Program 2 disebut constructor. Apakah guna dari constructor ini?

1.3.3. *Program 3 - Kelas sederhana dengan encapsulation.* Berikut adalah modifikasi dari program sebelumnya, dilengkapi dengan contoh enkapsulasi. Pada baris kedua, variabel dari kelas Student di set menjadi private sehingga variabel tersebut tidak dapat diakses oleh kelas lain. Default dari variabel atau kelas jika tidak didefinisikan access specifiernya adalah public.

```
1 class Student{
2 private String name;
3 String status ;
4 int mark ;
5
6 public Student (){
7 \qquad \qquad \text{name} = "";8
9 \text{status} = \text{""};
10 \qquad \qquad \text{mark} = 0;
```

```
TUTORIAL JAVA 3.7 6
```

```
11 }
12
13 public void set name ( String n) {
14 name = n;
15 }
16
17 public void set_data (String s) {
18 status = s;
19 }
20
21 public void set mark (int m) {
22 mark = m;
23 }
24
25 public void display status () {
26 System . out . println ("Name<sub>\cup</sub> : \cup" + name) ;
27 System.out.println ("Status..." + status);
28 System . out . println ("Mark
\cup" + mark); }
29 };
30
31 class TestStudent{
32 public static void main (String args []) {
33 Student me = new Student ();
34
35 me. set name ("Chika");
36 me. set status (" active" );
37 \qquad \qquad me. set _mark (90);
38
39 \text{ me.name} = \text{ "ABC" };40 me. status = "zzz";
41
42 me. display data () ; }
43 }
```
Perhatikan baris 39 dan 40. Ketika kompilasi terdapat pesan error untuk baris 39 dan tidak untuk baris 40. Mengapa?

1.3.4. *Program 4 - Inheritance sederhana.* Berikut adalah contoh program inheritance sederhana:

```
1 import java . lang . String ;
2
3 class Dad{
4 protected String EyesColor ;
5 protected String NoseShape ;
6 String Character ;
7
```

```
8 Dad ( ) {
9 EyesColor = "Dark

EyesColor = "Dark

EyesColor = "Dark

EyesColor = "Dark

EyesColor = "Dark

EyesColor = "Dark

\frac{1}{2}10 NoseShape = "Sharp";
11 Character = "Nice";
12 \hspace{34pt} \longrightarrow \hspace{34pt}13
14 void Display (){
15 System . out . println ("Eyes_color : \sqrt{ }" +
                     EyesColor ) ;
16 System . out . println ("Nose_shape : \sqrt{ }" +
                     NoseShape ) ;
17 // System . out . pr in tln (" Character : " + Character ) ;
18 }
19 };
20
21 class Me extends Dad{
22 String EyesColor;
23 String NoseShape;
24 String Character;
25
26 void SetCharacter (String c) {
27 Character = c;
28 }
29
30 void Set ( String Eyes , String Nose ){
31 EyesColor = Eyes;
32 NoseShape = Nose ;
33 }
34
35 void Display (){
36 super . Display ();
37 System . out . println ("Character \Box" +
                     Character ) ;
\hspace{1.5cm} 38 \hspace{1.5cm} \}39 }
40
41 class OtherPeople{ }
42
43 public class DadAndMe{
44 public static void main (String args []) {
45 Dad myDad = new Dad ();
46 Me I = new Me ();
47 OtherPeople You = new OtherPeople ();
48
49 // myDad . D i s pl ay ( ) ;
```

```
50 I . Set Character ("Shy");
51 myDad. Character = "Grumpy";
52 I . Display ();
53 }
54 }
```
Coba lengkapi class OtherPeople dan perhatikan bahwa atribut yang dimiliki class Dad tidak terdapat pada class OtherPeople

1.3.5. *Program 5 - Inheritance.* Perhatikan program dibawah ini. Kelas Item merupakan turunan dari kelas Book.

```
1 class Item {
2 String item_name;
3 int item_price ; // in USD
4
5 void displayDetails ()
6 {
7 System . out . println ("Item_Name_is : "+item_name);
8 System.out.println ("Item_Price_is:"+item_price);
9 }
10 }
11
12 public class Book extends Item {
13 String author name;
14 float seriesno ;
15 public Book()16 item_name="Macbeth";
17 item price =10;
18 author name=" Shakespeare";
19 \text{series} \text{no} = 1.0 \text{ f};20 }
21 void displayDetails (){
22 System . out . println ("Author
Name
is : "+author name);
23 System.out.println ("Series_Number_is:"+seriesno);
24 }
25
26 public static void main (\text{String args} [])27 Book bookobj=new Book ();
28 bookobj.displayDetails();
29 }
30 }
      (1) Apakah hasil keluaran dari program tersebut?
```
(2) Tambahkan satu baris pada program di atas sehingga class Book dapat menampilkan pula atribut item\_name dan item\_price dengan memanggil method yang dimiliki oleh class Item.

1.3.6. *Program 6 - Inheritance dengan keyword Super.* Berikut adalah contoh penggunaan keyword Super pada inheritance:

```
1 public class Superclass {
2 public void printMethod () {
3 System.out.println ("Printed_in_Superclass.");
4 }
5 }
6
7 public class Subclass extends Superclass {
8 public void printMethod () { // overr ides printMethod in
         Superclass
9 super . printMethod ();
10 System.out.println("Printed_in_Subclass");
11 }
12
13 public static void main (String [] args) {
14 Subclass s = new Subclass();
15 s. printMethod ();
16 }
17 }
```
1.3.7. *Program 7 - Inheritance dengan lebih banyak kelas.* Hal apa yang berbeda dari listing program dibawah ini dibandingkan dengan program-program sebelumnya?

```
1 class Toy {
2 int toyId ;
3 String toyName;
4 float toyPrice ;
5
6 public Toy(int id, String name, float price){
7 toyId=id ;
8 toyName=name;
9 toyPrice=price;
10 }
11
12 public void displayDetails (){
13 System.out.println("Toy_Id_is:"+toyId);
14 System . out . println ("Toy_Name_is : "+toyName);
15 System . out . println ("Toy<sub>r</sub>Price is : "+toyPrice);
16 }
17 }
18
19 class Customer {
20 int custId ;
21 String custName;
```

```
TUTORIAL JAVA 3.7 10
```

```
22 String custAddress;
23
24 public Customer (int id, String name, String address) {
25 \quad \text{custId} = id ;26 custName=name ;
27 \quad \text{custAddress}=address \, ;28 }
29
30 public void displayDetails (){
31 System . out . println ("Customer\text{Id}\text{Li}\text{s}:"+custId);
32 System . out . println ("Customer_Name_is : "+custName);
33 System.out.println ("Customer_Address_is:"+custAddress);
34 }
35 }
36
37 class OnlineCustomer extends Customer {
38 String loginId;
39 String masterCardNo;
40
41 public OnlineCustomer (int cId, String name, String address,
42 String id, String cardno){
43 super ( cId , name, address );
44 loginId=id;45 masterCardNo=cardno ;
46 }
47
48 public void displayDetails (){
49 super . displayDetails ();
50 System.out.println ("Customer_login_id_is:"+loginId);
51 System . out . println ("Master_Card_No_is : "+masterCardNo);
52 }
53 }
54
55 public class Trial{
56 public static void main (\text{String args} [])57 OnlineCustomer cObj=new OnlineCustomer (1001 ,"Carol" ,"164,
58 ␣␣␣␣␣␣Redmond␣Way, Ohio " , " c a r ol@u s a . ne t " , " 9473884833 " ) ;
59 Customer custObj = new Customer (001, "Andrew", "Wallstreet");
60 Toy tObj=new Toy (1001, "Barbie\_Doll", 40);61 \cObj \cdot \text{display} \cdot \text{display} \cdot ();62 tObj. display,j.e.,63 custObj.displayDetails();
64 }
65 }
```
1.3.8. *Program 8 - Inheritance overriding.* Pada contoh program ini ditunjukkan bagaimana cara meng-override suatu kelas:

```
1 public class Animal {
2 public static void testClassMethod () {
3 System.out.println ("The_class_method_in_Animal.");
4 }
5
6 public void testInstanceMethod () {
7 System.out.println ("The_instance_method_in_Animal.");
8 }
9 }
10
11 public class Cat extends Animal {
12 public static void testClassMethod () {
13 System.out.println("The_class_method_in_Cat.");
14 }
15
16 public void testInstanceMethod () {
17 System.out.println("The_instance_method_in_Cat.");
18 }
19
20 public static void main (String | args) {
21 Cat myCat = new Cat();
22 Animal myAnimal = myCat;
23 Animal . testClassMethod ();
24 myAnimal . testInstanceMethod ();
25 }
26 }
```
### 2. Struktur dari Program Java

## 2.1. Tujuan. Setelah menyelesaikan bagian ini, mahasiswa diharapkan dapat:

- (1) Memahami struktur program Java
- (2) Memodifikasi dan membuat program Java dengan struktur yang baik
- (3) Mengidentifikasi kesalahan pada program
- (4) Membuat program dengan dokumentasi yang baik
- (5) Membuat program applet dan aplikasi
- 2.2. Perangkat. PC dengan JDK 1.5

## 2.3. Materi.

2.3.1. *Program 1.* Contoh program aplikasi sederhana

```
1 public class SimpleApplicationCG{
2 public static void main (Suring args [] )3 // Display Hello World! now
4 System.out.println ("Hello, this is my first application
          !") ;
5 }
6 }
     Contoh program applet sederhana
1 import java.awt.*;<br>2 import java.applet
2 import java.applet.*;<br>3 public class SimpleAp
   public class SimpleAppletCG extends Applet {
4 public void init () { // Initialize the canvas
5 Color lightgray=new Color (211, 211, 211); // customize
6 setBackground (lightgray); // make mellow background
7 resize (150,10) ;
8 }
9
10 public void paint (Graphics g) \{ // Display Hello World!
11 g. drawString ("Hello, this is my first applet!", 50,25);
12 }
13 }
     Program .html untuk menjalankan applet
1 \leq HTM2 <APPLET CODE=SimpleAppletCG.class WIDTH=100 HEIGHT=100>
3 \leq APPLET>
4 \quad </HTML>
     Contoh program applet untuk menampilkan tombol
1 import java . applet . ∗ ;
2 import java . awt . ∗ ;
3 public class SimpleApplet extends Applet{
4 String s = "I'm learning Java";5 int x = 20;
```

```
6 int y = 50;
7
8 public void init (){
9 add(new Button("Hello"));10 }
11 public void paint (Graphics g) {
12 g.drawString(s, x, y);13 g. drawLine (x, y+2, x+getFontMetrics(getFont)).
           stringWidth(s), y+2);14 }
15 }
```
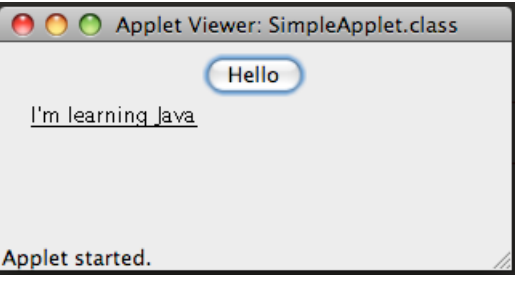

Gambar 2.1. SimpleApplet.java

(1) Buatlah program aplikasi yang memberikan hasil yang sama dengan program applet di atas

2.3.2. *Program 2.* Berikut adalah contoh program sederhana untuk membuat sebuah jendela dengan dua buah tombol

```
1 import javax . swing .*;
2
3 public class SampleProgram {
4 static JFrame f1 ;
5 JPanel p1 ;
6 JButton b1 , b2 ;
7
8 public SampleProgram () {
9 p1=new JPanel();
10 f1.getContentPlane().add(p1);11 b1=new JButton ("Submit");
12 p1. add(b1);13 b2=new JButton ("Cancel");
14 p1. add (b2);
15 }
16
17 public static void main (String args [])
```

```
18 {
19 f1=new JFrame ("Sample_Application");
20 SampleProgram obj=new SampleProgram ();
21 f1.set Size (300,300);
22 f1.setVisible(true);23 }
24 }
```
- (1) Apa yang terjadi jika keyword "static" pada baris 4 dihilangkan. Beri penjelasan.
- (2) Berikan penjelasan mengenai apa yang dilakukan oleh baris ke-10

2.3.3. *Program 3.* Contoh berikut terdiri dari lebih banyak komponen. Perhatikan bagaimana penamaan variabel dan susunan program sehingga mudah untuk ditelusuri.

```
1 import javax . swing . ∗ ;
2 import java . awt . ∗ ;
3
4 public class Dealer{
5 static JFrame frameObject ;
6 JPanel panelObject ;
7 JLabel labelTitle ;
8 JLabel labelDealerName ;
9 JTextField textDealerName ;
10 JLabel labelDealerAddress;
11 JTextArea textDealerAddress;
12 JLabel labelDealerPhone;
13 JTextField textDealerPhone;
14 JLabel labelDealerServices;
15 J List list Dealer Services;
16 JButton b1;
17
18 public Dealer (){
19 \text{panelObject} = \text{new} \text{ JPanel}();20 frameObject.getContentPane().add(panelObject);
21 // I n i t i a l i z e l a b el con trols
22 label Title = new JLabel ("Dealer _ Data_Entry_Form");
23 labelDealerName = new JLabel ("Dealer Name");
24 labelDealerAddress = new JLabel ("Address");
25 labelDealerPhone = new JLabel ("Phone

Number");
26 labelDealerServices = new JLabel ("Services \textcirc{Officeed"});
27 // I n i t i a l i z e data entry con trols
28 textDealerName = new JTextField (15);
29 \text{textDealerAddress} = \text{new} \text{JTextArea}(4,12);30 textDealerAddress.setLineWrap(true);
31 textDearPhone = new JTextField (15);
```

```
32
33 String services [] = { "Free Local Calls",
34 " Free ␣ Service ␣Charge" , "Discount ␣ Offer"};
35 listDealerServices = new JList (services);
36 b1=new JButton ("Submit");
37
38 //Add the controls
39 panelObject.add (labelTitle);
40 panelObject.add (labelDealerName);
41 panelObject.add (textDealerName);
42 panelObject.add (labelDealerAddress);
43 panelObject.add (textDealerAddress);
44 panelObject.add (labelDealerPhone);
45 panelObject.add (textDealerPhone);
46 panelObject.add (labelDealerServices);
47 panelObject.add (listDealerServices);
48 panelObject.add(b1);
49 }
50
51 public static void main (String args []) {
52 frameObject=new JFrame("Dealer_Data_Entry");
53 Dealer dealerObj=new Dealer();
54 frameObject.setSize(300,300);
55 frameObject.setVisible(true);
56 }
57 }
```
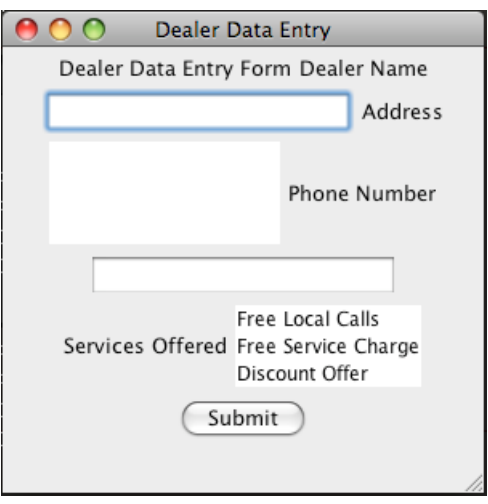

Gambar 2.2. Dealer.java

- (1) Jelaskan apa yang terjadi jika baris 68 dan 69 dimodifikasi atau dihilangkan? Kesimpulan apa yang dapat diambil? [to be edited]
- (2) Adakah perintah lain yang memberikan efek yang sama dengan baris 20? Jika ya, sebutkan.

2.3.4. *Program 4.* Contoh program dengan penggunaan setToolTipText

```
1 import javax . swing . ∗ ;
2 import java . awt . ∗ ;
3
4 public class VideoCD{
5 static JFrame frameObject ;
6 JPanel panelObject ;
7 JLabel labelTitle ;
8 JLabel labelAlbumName ;
9 JLabel labelArtistName ;
10 JLabel labelGenre;
11 JLabel labelPrice;
12
13 // var iables for data entry con trols
14 JTextField textAlbumName;
15 JTextField textArtistName;
16 JComboBox comboGenre ;
17 JTextField textPrice;
18 JButton b1 ;
19
20 public VideoCD(){
21 panelObject = new JPanel();
22 frameObject.getContentPane().add(panelObject);
23
24 // I n i t i a l i z e l a b el con trols
25 labelTitle=new JLabel ("Video_CD_Data_Entry_Form");
26 labelAlbumName = new JLabel ("Name_of_the_Album");
27 labelArtistName = new JLabel ("Artist/Group
Name");
28 \qquad \qquad label Genre = new JLabel ("Genre");
29 label Price = new JLabel ("CD_Price");
30
31 // I n i t i a l i z e data entry con trols
32 textAlbumName = new JTextField (15);
33 textAlbumName.setToolTipText (new String ("Enter_the_
            name_of_the_album_here"));
34 textArtistName = new JTextField (15);
35 textArtistName.setToolTipText(new String ("Enter_the_
            name\_of\_the\_artist/group\_name\_here') ;
36 t extPrice = new JTextField (10);
```
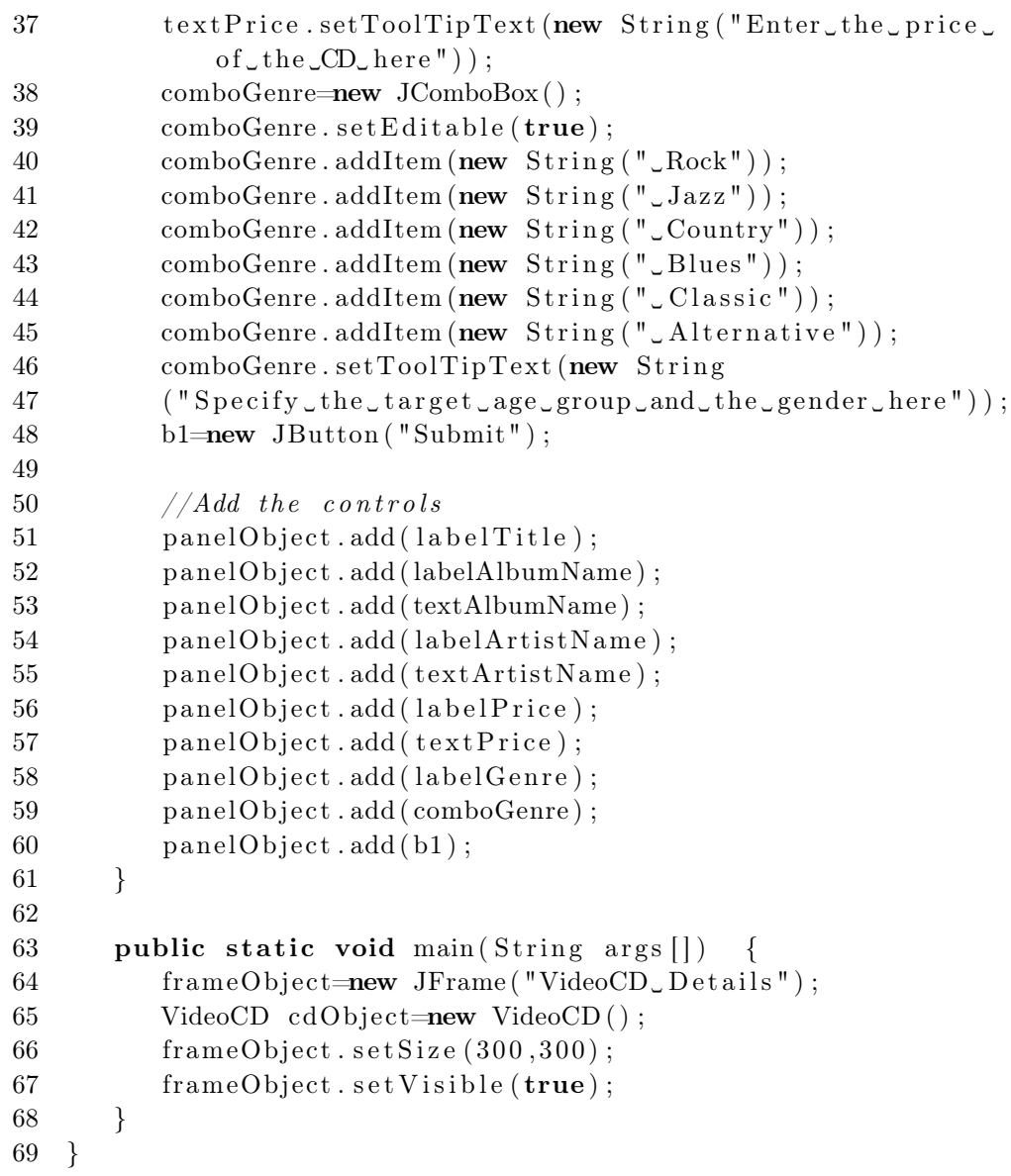

 $\begin{tabular}{ll} {\bf TUTORIAL JAVA} & 3.7 \\ \end{tabular}$ 

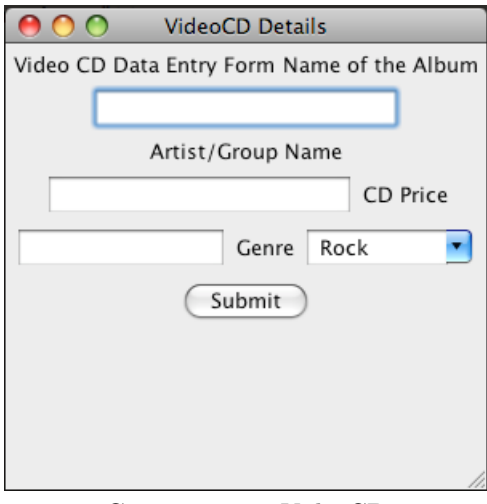

GAMBAR 2.3. VideoCD

(1) Ubahlah program di atas menjadi program yang menggunakan applet

#### 3. Layout Manager

- 3.1. Tujuan. Setelah menyelesaikan bagian ini, mahasiswa diharapkan dapat:
	- (1) Menjelaskan perbedaan antara jenis-jenis layout manager yang dimiliki Java
	- (2) Menggunakan layout manager sesuai kebutuhan
- 3.2. Perangkat. PC dengan JDK 1.5
- 3.3. Materi.

3.3.1. *Contoh Layout.* Perhatikan contoh program dibawah ini:

```
1 import javax . swing .*;
2 import java.awt.*;<br>3 public class Lavou
   3 public class LayoutExample extends JApplet {
4 JPanel p1, p3; JPanel panelObject;
5 JLabel labelCustName ;
6 JLabel labelCustPassword ;
7 JTextField textCustName ;
8 JPasswordField textCustPassword ;
9 JButton buttonLogin ;
10 GridBagLayout gl;
11 GridBagConstraints gbc;
12 JLabel 11, 12;
13 JTextField tf1;
14 JButton b1 , b2 , b3 , b4 , b5 , b6 , b7 , b8 , b9 , b10 , b11 , b12 , b13 , b14 ;
15 GridLayout g1 ;
16 BoxLayout bl1;
17
18 public void init () {
19 g1=new \; GridLayout (8,2);20 JPanel p1=new JPanel();
21 p1. setLayout(g1);22 l 2=new JLabel ("Calculator _ Panel");
23 tf1=new \text{ } JTextField(15);24 b1=new JButton ("1") ;
25 b2=new JButton ("2");
26 b3=new JButton ("3");
27 b4=new JButton ("4");
28 b5=new JButton ("5");
29 b6=new JButton ("6");
30 b7=new JButton ("7");
31 b8=new JButton ("8") ;
32 b9=new JButton ("9");
33 b10=new JButton ("+");
34 b11=new JButton ("-");<br>35 b12=new JButton ("/");
         b12=new JButton ("/");
```

```
36 b13=new JButton ("*");<br>37 b14=new JButton ("CALC
         b14=new JButton ("CALCULATE");
38 \qquad p1 \text{.} \text{add}(12) ;39 \t p1.add(tf1);40 p1.add (b1);
41 p1. \text{add}(b2);
42 p1.add(b3);43 p1 . add ( b4);
44 p1 . add (b5);
45 p1 . add ( b6 ) ;
46 p1.add (b7);
47 p1. add (b8);
48 p1.add (b9);
49 p1.add (b10);
50 p1. add (b11);
51 p1. \text{add}(\text{b12});52 p1. add (b13);
53 p1.add(b14);54 p1. setBackground (Color . blue);
55 g_l = new \text{GridBagLayout} ();
56 gbc = new GridBagConstraints ();
57 \qquad \qquad panelObject = new JPanel();
58 panelObject.setLayout(gl);
59
60 // I n i t i a l i z e con trols
61 labelCustName = new JLabel ("Customer
ologin
\DeltaName");
62 labelCustPassword = new JLabel ("Password");
63 textCustName = new JTextField (15);
64 \text{CustPassword} = new JPasswordField(15);65 buttonLogin=new JButton ("Login");
66
67 //Add c o n t r o l s t o t h e p anel
68 gbc.anchor = GridBagConstraints.NORTHWEST;
69 gbc \text{. gridx} = 1;
70 gbc.gridy = 5;
71 gl. set Constraints (labelCustName, gbc);
72 panelObject.add(labelCustName);
73 gbc. anchor = GridBagConstraints. NORTHWEST;
74 gbc. grid x = 4;
75 gbc. gridy = 5;
76 gl. set Constraints (textCustName, gbc);
77 panelObject.add(textCustName);
78 gbc. anchor = GridBagConstraints. NORTHWEST;
79 gbc.gridx = 1;
80 gbc.gridy = 9;
```
## $\begin{tabular}{ll} TUTORIAL JAVA & 3.7 \\ \hline \end{tabular}$

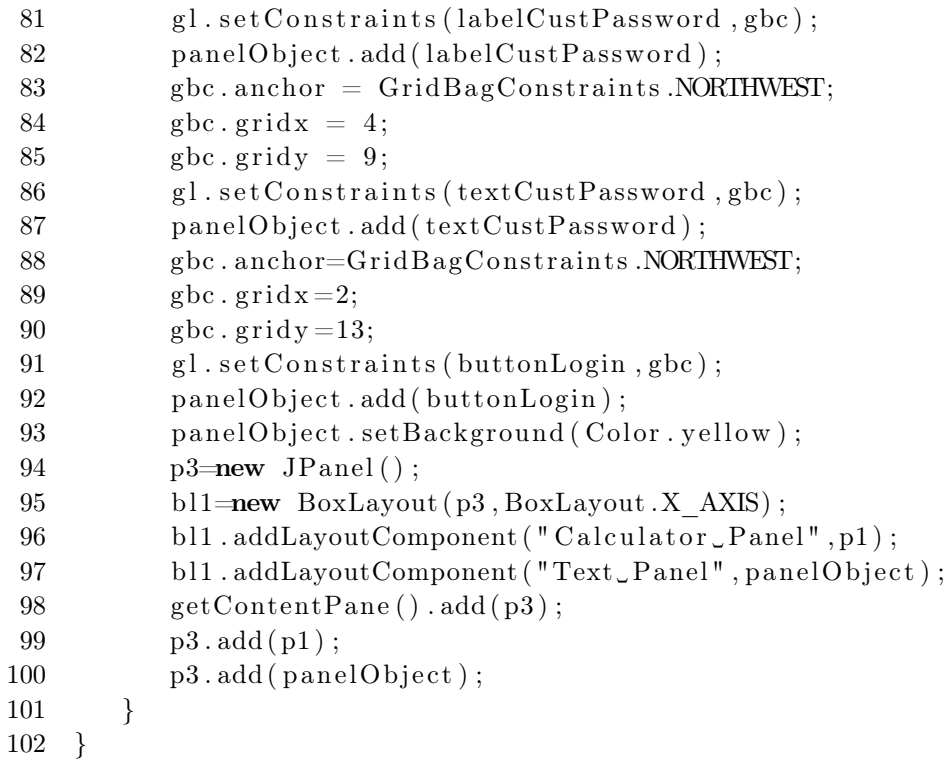

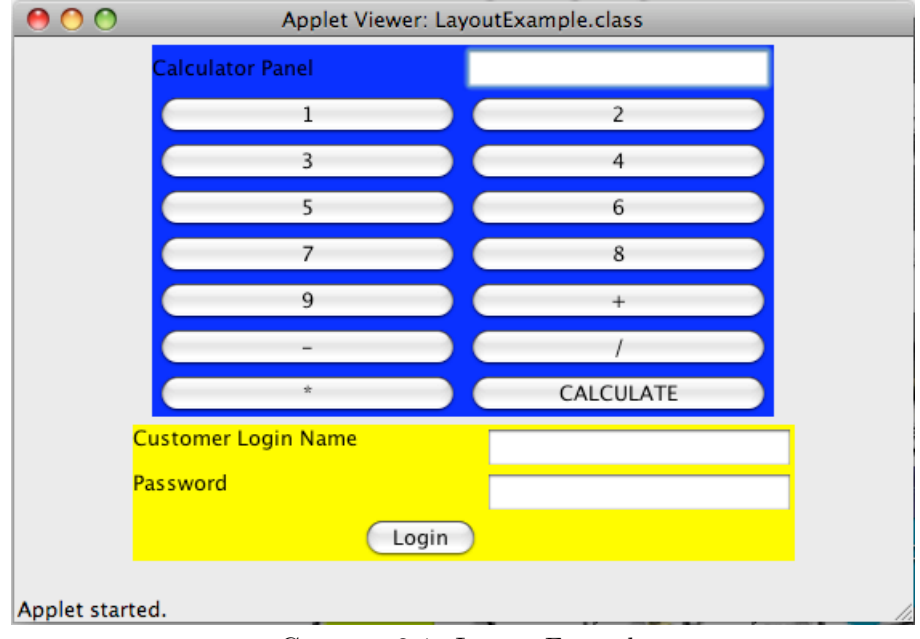

GAMBAR 3.1. Layout Example

(1) Jelaskan perintah pada baris 54 dan 55

(2) Jelaskan mengapa program diatas menggunakan lebih dari satu panel

3.3.2. *Border Layout.* Berikut adalah contoh program dengan menggunakan border layout

```
1 import java.awt.*;<br>2 import javax.swing
   import javax . swing . *;
3
4 public class SampleBorderLayout extends JApplet {
5 JButton b1 , b2 , b3 , b4 , b5 ;
6 BorderLayout bd1 ;
7
8 public void init () {
9 bd1 = new BorderLayout ();
10 JPanel p1 = new JPanel();
11 getContentPane () . add (p1);
12 \qquad \qquad p1. setLayout (bd1);
13 b1 = new JButton ("Button 1");
14 b2 = new JButton ("Button\mathcal{L}2");
15 b3 = new JButton ("Button\cup3");
16 b4 = new JButton ("Button \mathcal{A}");
17 b5 = new JButton ("Button\mathcal{L}5");
18 p1.add ("North", b1);
19 p1.add ("South", b2);
20 p1 . add ( "West" , b3 ) ;
21 p1 . add ("East", b4);
22 p1 . add ( " Center " , b5 ) ;
23 }
24 }
```
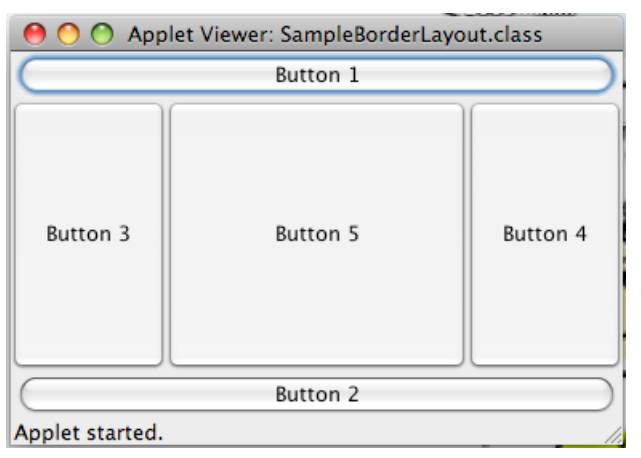

Gambar 3.2. Border Layout

3.3.3. *Card Layout.* Berikut adalah contoh program dengan menggunakan card layout

```
1 import javax . swing .*;<br>2 import java.awt.*;
   import java.awt.*;
3
4 public class SampleCardLayout extends JApplet {
5 JButton button1 , button2 , button3 ;
6 CardLayout c1 ;
7 JPanel p1 ;
8
9 public void init () {
10 c1 = new CardLayout();
11 p1 = new JPanel();
12 p1. setLayout(c1);13
14 getContentPane (). add (p1);
15 button1 = new JButton("Button<sub>-1</sub>");
16 button 2 = new JButton ("Button 2");
17 button3 = new JButton ("Button\mathcal{L}3");
18 p1.add ("Button1", button1);
19 \qquad \qquad \text{p1.add("Button2", button2)} \, ;20 p1.add ("Button3", button3);
21 }
22 }
```
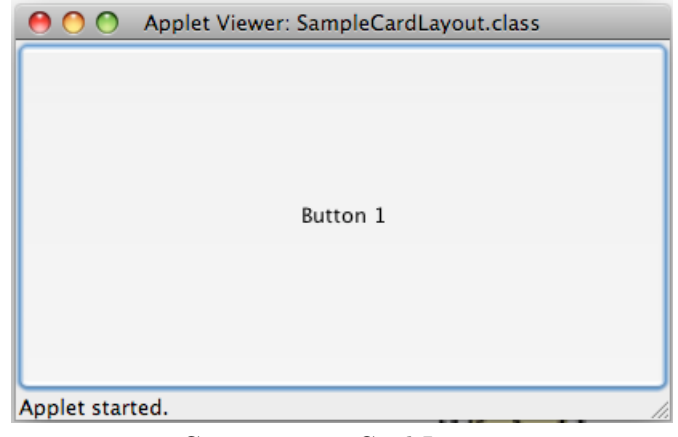

Gambar 3.3. Card Layout

3.3.4. *Flow Layout.* Berikut adalah contoh program dengan menggunakan flow layout

- 1 import java.awt.\*;
- 2 **import** javax . swing .\*;

```
TUTORIAL JAVA 3.7 24
```

```
3
4 public class SampleFlowLayout extends JApplet {
5 JButton b1, b2, b3;6 FlowLayout f1 ;
7
8 public void init () {
9 f1 = new FlowLayout (FlowLayout. LEFT);10 JPanel p1 = new JPanel();
11 getContentPane () . add (p1);
12 p1. setLayout(f1);13 b1 = new JButton ("Button 1");
14 b2 = new JButton ("Button\text{\_2"});
15 b3 = new JButton ("Button\cup3");
16 p1. add(b1);
17 \quad p1 \cdot \text{add}(\,b2)\,;18 p1. add(b3);
19 }
20 }
```
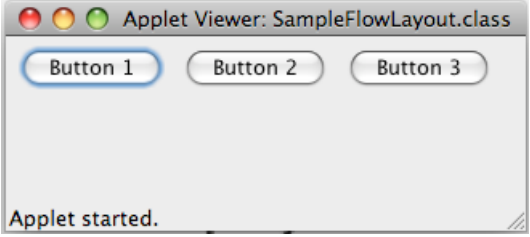

Gambar 3.4. Flow Layout

3.3.5. *Grid Layout.* Berikut adalah contoh program dengan menggunakan grid layout

```
1 import java.awt.*;
2 import javax . swing .*;<br>3 public class SampleG
   3 public class SampleGridLayout extends JApplet {
4 JButton b1, b2, b3, b4;
5 GridLayout g1 ;
6
7 public void init () {
8 g1 = new GridLayout (2, 2, 50, 50);
9 JPanel p1 = new JPanel();
10 getContentPane () . add (p1);
11 p1. setLayout(g1);12 b1 = new JButton ("Button 1");
13 b2 = new JButton ("Button\mathcal{L}^2");
```

```
14 b3 = new JButton ("Button\cup3");
15 b4 = new JButton ("Button\mathcal{A}");
16 p1.add (b1);
17 \quad p1 \cdot \text{add}(\text{b2}) ;18 p1. add(b3);
19 p1.add(b4);
20 }
21 }
```
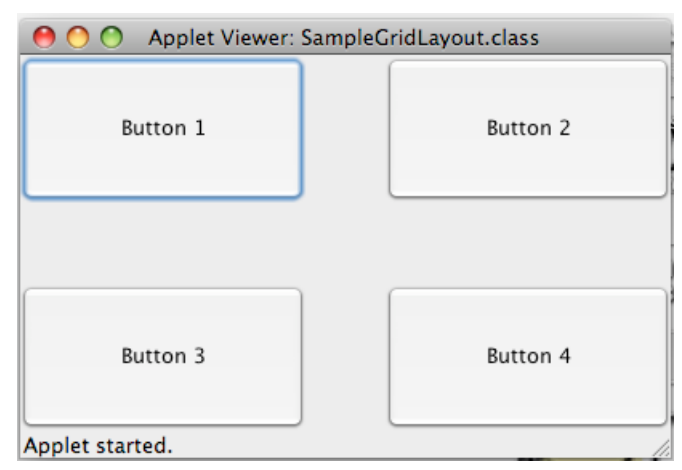

Gambar 3.5. Grid Layout

3.3.6. *Gridbag Layout.* Berikut adalah contoh program yang menggunakan gridbag layout

```
1 import java.awt.*;
2 import javax . swing .*;<br>3 public class GridBagS
   3 public class GridBagSample extends JApplet {
4 JPanel panelObject ;
5 GridBagLayout gbObject ;
6 GridBagConstraints gbc ;
7 JButton b1 , b2 , b3 , b4 , b5 , b6 ;
8
9 public void init () {
10 gbObject = new \; GridBagLayout();
11 gbc = new GridBagConstraints ();
12 panelObject = new JPanel();
13 getContentPane () . add ( panelObject );
14 panelObject.setLayout(gbObject);
15 JButton b1 = new JButton("Button_1");16 JButton b2 = new JButton ("Button\mathcal{L}2");
17 JButton b3 = new JButton("Button_3");
```

```
18 JButton b4 = new JButton("Button_4");19 JButton b5 = new JButton("Button_5");20 JButton b6 = new JButton ("Button\circ6");
21 gbc. fill = GridBagConstraints.BOTH;22 gbc. anchor = GridBagConstraints. CENTER;
23 gbc. gridwidth = 1;
24 gbc. weightx = 1.0;
25 gbObject.setConstraints (b1, gbc);
26 panelObject.add(b1);
27 gbc.gridwidth = GridBagConstraints.REMAINDER;
28 gbObject.setConstraints (b2, gbc);
29 panelObject.add(b2);30 gbc. gridwidth = GridBagConstraints. REMAINDER;
31 gbObject.setConstraints(b3,gbc);
32 panelObject.add(b3);
33 gbc. weightx = 0.0;
34 gbc. weighty = 1.0;
35 gbc.gridheight = 2;
36 gbc.gridwidth = 1;
37 gbObject.setConstraints (b4, gbc);
38 panelObject.add(b4);
39 \qquad \qquad gbc.gridwidth = GridBagConstraints.REMAINDER;
40 gbc.gridheight = 1;
41 gbObject.setConstraints (b5, gbc);
42 panelObject.add(b5);
43 gbc.gridwidth = GridBagConstraints.REMAINDER;
44 gbc. gridheight = 1;
45 gbObject.setConstraints (b6, gbc);
46 panelObject.add(b6);
47 }
48 }
```
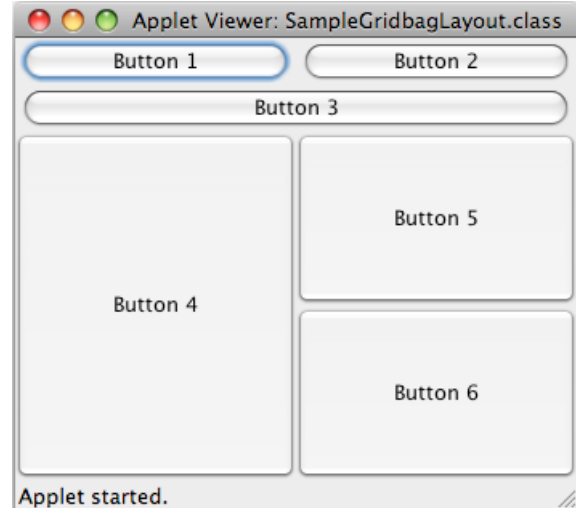

Gambar 3.6. Gridbag Layout

3.3.7. *Box Layout.* Berikut adalah contoh program yang menggunakan box layout

```
1 import java.awt.*;
2 import javax . swing .*;
3
4 public class SampleBoxLayout extends JApplet {
5 JPanel calpanel , logpanel ;
6 JPanel mainpanel ;
7
8 public void init () {
9 GridLayout gridObj ;
10 GridBagLayout gridbagObj;
11 GridBagConstraints gbc;
12 BoxLayout boxObj;
13
14 gridObj = new GridLayout (8, 2);
15 calpanel = new JPanel ();
16 calpanel.setLayout (gridObj);
17 gridbagObj = new GridBagLayout ();
18 gbc = new GridBagConstraints ();
19 log panel = new JPanel();20 logpanel.setLayout (gridbagObj);
21 mainpanel = new JPanel ();
22 boxObj = new BoxLayout (mainpanel, BoxLayout .X AXIS);
23 boxObj.addLayoutComponent ("Calculator_Panel", calpanel);
24 boxObj.addLayoutComponent ("TextPanel", logpanel);
25 getContentPane (). add (mainpanel);
26 mainpanel . add ( calpanel );
```

```
27 mainpanel . add (logpanel);
28 }
29 }
```
3.3.8. *More examples.* Berikut adalah contoh program tambahan

```
1 import javax . swing .*;
2 import java.awt.∗;
3
4 public class CustomerCareExecutive extends JApplet {
5 //Variables for the controls
6 JPanel panelObject ;
7 JLabel labeltitle, labelName, labelGrade, labelPerfCriteria,
         labelRating ;
8 JLabel line1 , line2 , line3 ;
9 JTextField textName ;
10 JRadioButton buttonGrade1 , buttonGrade2 ;
11 JComboBox comboPerfCriteria;
12 J List list Rating;
13 GridBagLayout gl;
14 GridBagConstraints gbc;
15
16 public void init () {
17 // i n i t i a l i z e the layout
18 g_l = new GridBagLayout();
19 gbc = new GridBagConstraints();
20 panelObject = (JPanel) getContentPane();
21 panelObject.setLayout(g1);22
23 // i n i t i a l i z e the con trols
24 labeltitle=new JLabel ("Customer_Care_Executive_
            Performance ␣ Sheet") ;
25 \ln e1 = new JLabel ("
            −−−−−−−−−−−−−−−−−−−−−−−−−−−−−−−−−−−−−−−−−−−−−−−−−−−−−−−−−−
            ");
26 labelName=new JLabel ("Name_:");
27 labelGrade=new JLabel ("Grade

"C.");
28 labelPerfCriteria=new JLabel ("Performance_Criteria");
29 \qquad \qquad label Rating=new JLabel ("Rating");
30 l i n e 2=new JLabel ("−−−−−−−−−−−−−−−−−−−−−−−−−−−−−−");
31 l i n e 3=new JLabel ("−−−−−−−−−−−");
         textName=new JTextField (10);33 textName.setText("Carol");
34 buttonGrade1=new JRadioButton ("L1");
35 buttonGrade2=new JRadioButton ("L2");
```

```
\begin{tabular}{ll} {\bf TUTORIAL JAVA} & 3.7 \\ \end{tabular}
```
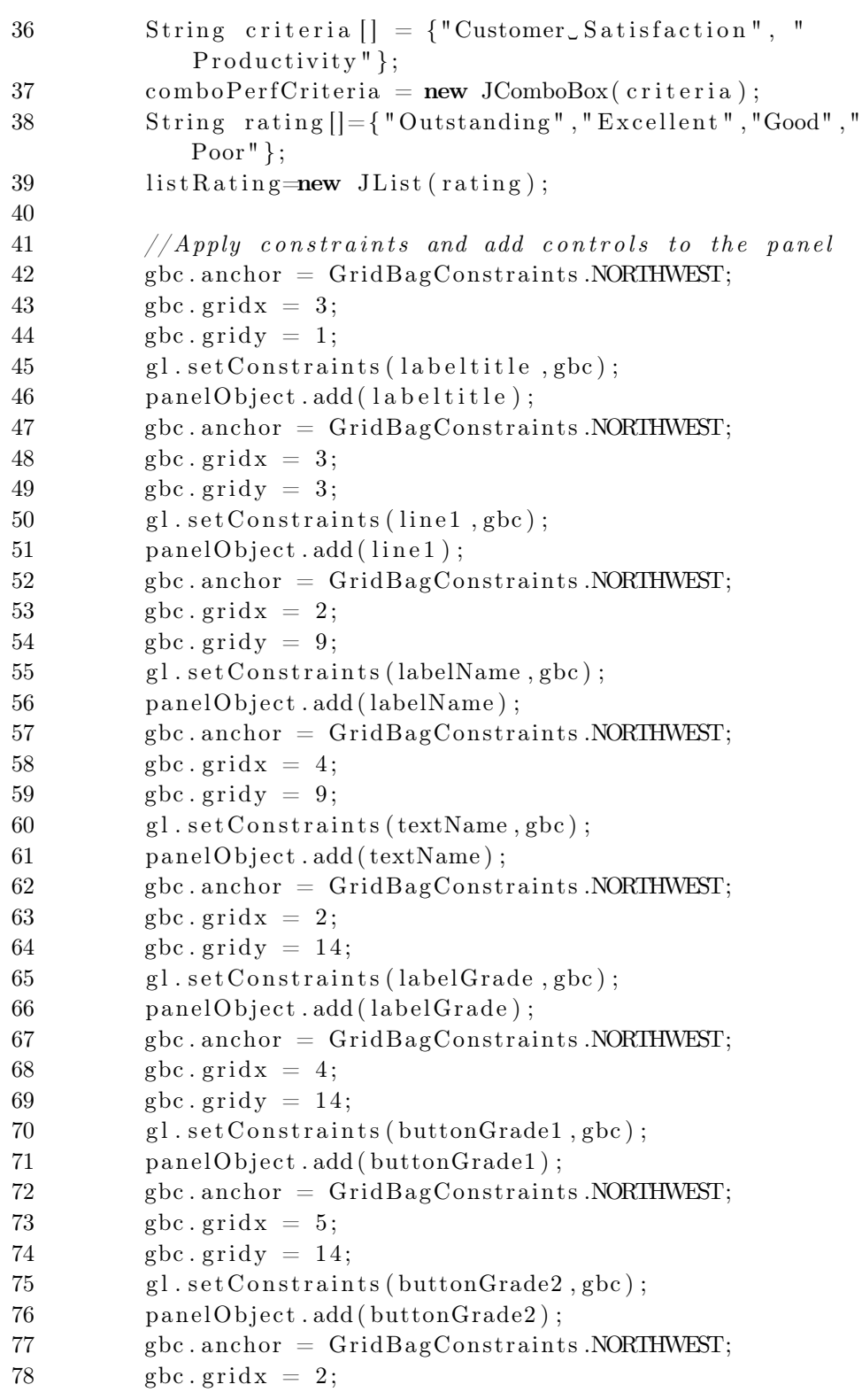

```
79 gbc.gridy = 19;
80 gl. setConstraints(labelPerfCriteria, gbc);81 panelObject.add (labelPerf Criteria);
82 gbc. anchor = GridBagConstraints. NORTHWEST;
83 gbc.gridx = 4;
84 gbc. gridy = 19;
85 gl. set Constraints (label Rating, gbc);
86 panelObject.add (labelRating);
87 gbc. anchor = GridBagConstraints. NORTHWEST;
88 gbc.gridx = 2;
89 gbc.gridy = 22;
90 gl. set Constraints (line 2, gbc);
91 panelObject.add(line 2);
92 gbc. anchor = GridBagConstraints. NORTHWEST;
93 gbc.gridx = 4;
94 gbc.gridy = 22;
95 gl. set Constraints (line 3, gbc);
96 panelObject.add(line3);
97 gbc. anchor = GridBagConstraints. NORTHWEST;
98 gbc.gridx = 2;
99 gbc.gridy = 26;
100 gl. set Constraints (combo Perf Criteria, gbc);
101 panelObject.add (comboPerfCriteria);
102 gbc. anchor = GridBagConstraints. NORTHWEST;
103 gbc.gridx = 4;
104 gbc.gridy = 26;
105 gl. set Constraints (list Rating, gbc);
106 panelObject.add (listRating);
107 }
108 }
```
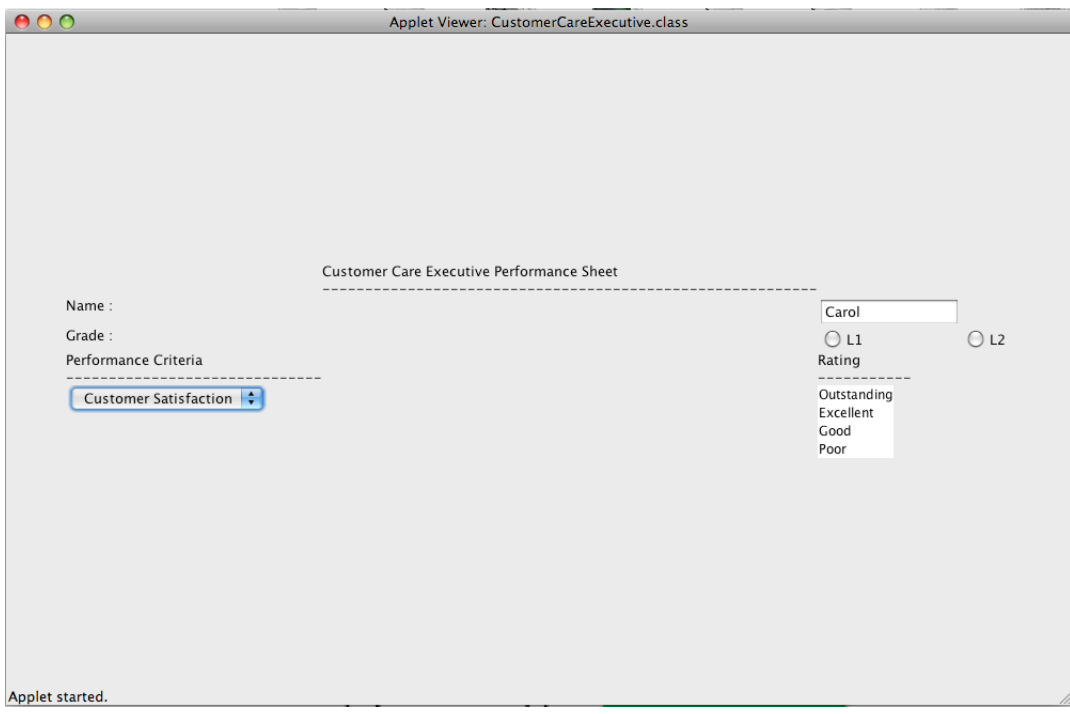

Gambar 3.7. More examples

## Bagian 2. Pemrograman dalam Java

#### 4. Membuat applet dan application

4.1. Applet. Untuk memanggil applet perlu dibuat satu file dalam format html yang berisi file .class yang akan dipanggil, seperti contoh di bawah ini:

```
1 \quad \text{HTML}2 <APPLET CODE="\mathrm{DisplayApplet}.class" WIDTH="200" HEIGHT="
          200">
3 \leq APPLET>
4 \quad <\!\!/\!\!\operatorname{HTML}\!\!>1 import javax . swing .*;
2 import java . awt . ∗ ;
3
4 public class DisplayApplet extends JApplet{
5 public void paint (Graphics g){
6 g. drawString ("This ␣ i s ␣ displayed ␣by␣ the ␣ paint ␣method"
              ,20,20);
7 }
8 }
```
4.1.2. *Program 2.* Berikut adalah program yang menunjukkan siklus dari suatu applet. Perhatikan counter-counter dari applet tersebut.

```
1 import javax . swing . *;
2 import java.awt.∗;
3
4 public class AppletMethods extends JApplet {
5 int initCounter = 0;
6 int startCounter = 0;
7 int stopCounter = 0;
8 int destroyCounter = 0;
9
10 public void init (){
11 init Counter ++;
12 repaint ();
13 }
14
15 public void start (){
16 startCounter++;
17 repaint ();
18 }
19
20 public void stop (){
21 stopCounter++;
```

```
TUTORIAL JAVA 3.7 33
```

```
22 repaint ();
23 }
24
25 public void destroy (){
26 destroyCounter++;
27 repaint ();
28 }
29
30 public void paint (Graphics g){
31 g . d r awS t rin g ( " i n i t ␣has ␣been␣ invoked ␣"
32 + String.valueOf(intCounter) + "times", 20, 20);33 g . d r awS t rin g ( " s t a r t ␣has ␣been␣ invoked ␣"
34 + String.valueOf(startCounter) + "\lrcornertimes",20,35);
35 g.drawString ("stop_has_been_invoked_"
36 + String valueOf({stopCounter}) + "times", 20, 50);37 g . d r awS t rin g ( " d e s t r o y ␣has ␣been␣ invoked ␣"
38 + String valueOf (destroyCounter) + "times", 20,65);39 }
40 }
1 import javax . swing .*;
2
3 public class VCD extends JApplet{
4 // Variable for the panel
5 static JPanel panelObject ;
6 int stopCount ;
7 int startCount ;
8
9 // Variables of l a b el s
10 JLabel labelVideoCDNo ;
11 JLabel labelVideoCDName ;
12 JLabel labelGenre;
13 JLabel labelArtist;
14
15 //Label for the image
16 JLabel labelImagePosition;
17
18 //Label to display count
19 JLabel labelCount;
20
21 // Variables for data entry con trols
22 JTextField textVideoCDNo;
23 JTextField textVideoCDName;
24 JComboBox comboGenre ;
25 JTextField textArtist;
```
26 27 public void init  $()$  { 28 *// Create panel* 29 panelObject =  $new$  JPanel();  $30 \qquad \qquad \text{getContentPane}() \cdot \text{add}(\text{panelObject});$ 31 32 *// I n i t i a l i z i n g l a b el s* 33 labelVideoCDNo = new JLabel ("Video\_CD\_Number"); 34 labelVideoCDName = new JLabel ("␣Name" ) ;  $35$  labelGenre = new JLabel ("Package");  $36$  labelArtist = new JLabel ("Artist"); 37 labelCount=new JLabel();  $38$  Icon logoImage = new 39 ImageIcon ("c:\\Semester\\Batchcode  $40 \quad \text{Coulomb} \CellGO\backslash \Im{ \times \setminus \operatorname{VideoCD}.$  gif" ); 41 labelImagePosition =  $new$  JLabel(logoImage); 42 43 *// I n i t i a l i z i n g TextField* 44  $textVideoCDNo = new JTextField (15);$ 45  $\text{textVideoCDName} = \text{new} \text{JTextField}(30);$ 46  $\text{textArtist} = \text{new} \text{JTextField}(30);$ 47 String genres  $[\ ] = {\$  "Rock", "Pop", "Classical", "Rap"  $\};$ 48 comboGenre =  $new$  JComboBox(genres); 49 50 /*/Adding image to the applet* 51 panelObject.add (labelImagePosition); 52 53 //*Adding controls for Video CD No* 54 panelObject.add (labelVideoCDNo); 55 panelObject.add (textVideoCDNo); 56 57 //*Adding controls for Video CD Name* 58 panelObject.add(labelVideoCDName); 59 panelObject.add(textVideoCDName); 60 61 *//Adding con trols for genre* 62 panelObject.add (labelGenre); 63 panelObject.add(comboGenre); 64 65 //*Adding controls for Customer Age* 66 panelObject.add (labelArtist); 67 panelObject.add (textArtist); 68 69 *//Adding the l a b el for count* 70 panelObject.add(labelCount);

```
TUTORIAL JAVA 3.7 35
```

```
71 }
72
73 public void start (){
74 //Increment startCount by 1
75 statCount++;76
77 //Show the updated count
78 String count="Start_count_is_"+startCount
79 +"\cupStop\cupcount\cup is \cup"+\text{stopCount};
80 labelCount.setText(count);
81 }
82
83 public void stop (){
84 //Increment stopCount by 1
85 stopCount++;
86 String count="Stop_count_is_"+stopCount
87 +"\text{Start}\_\text{count}\_\text{is}\_\text{''+startCount};
88 labelCount.setText(count);
89 }
90 }
1 import java.awt.*;
2 import javax . swing . ∗ ;
3
4 public class DailyDiary extends JApplet{
5 JPanel panelObj ;
6 JLabel labelTask ;
7 JButton buttonStore , buttonDisplay ;
8 JComboBox comboTaskList ;
9 JLabel labelStatus ;
10
11 public void init (){
12 panelObj=new JPanel();
13 getContentPane () . add (panelObj);
14
15 Font myfont = new Font ("Times
New
Roman", Font .BOLD,
            18) ;
16 \qquad \qquad label Task =new JLabel ("Task_List:");
17
18 String taskMessage []={ "9.00 AM
Meeting 
on
SEI

Summership
            "1.00 PM_Submit_bug_report_for_project_to_the_
            Manager" , "Book␣ cakes ␣ for ␣ the ␣ Birthday ␣Party" , "
            Book␣ tickets ␣ for ␣New␣York␣ flight"};
19
```

```
20 comboTaskList =new JComboBox(taskMessage);
21 \text{comboTaskList.setEditable (true)};
22 labelStatus=new JLabel();
23 buttonStore =new JButton ("Store 
schedule");
24 buttonDisplay =new JButton ("Display_Status");
25
26 panelObj.add (labelTask);
27 panelObj.add(comboTaskList);
28 panelObj.add (buttonStore);
29 panelObj.add (buttonDisplay);
30 panelObj.add (labelStatus);
31 }
32
33 public void start (){
34 getAppletContext().showStatus("Hi!!!!LYou'll_do_it");
35 }
36
37 public void stop (){
38 getAppletContext().showStatus("Will_be_back_again_to_
           remind␣you" ) ;
39 labelStatus.setText("Unknown");
40 }
41
42 public void paint (Graphics g){
43 labelStatus.setText(String.valueOf(comboTaskList.
           getItemCount () ) ) ;
44 }
45 }
1 import javax . swing .*;
2
3 public class Dealer extends JApplet{
4 // Variable for the panel
5 JPanel panelObject ;
6
```

```
7 // Variables of l a b el s
8 JLabel labelDealerCellNo ;
9 JLabel labelDealerName ;
10 JLabel labelDealerAddress;
11 JLabel labelDealerScheme;
12
13 // Variables for data entry controls
14 JTextField textDealerCellNo;
15 JTextField textDealerName;
```
#### TUTORIAL JAVA 3.7 37

16 JComboBox comboDealerScheme ; 17 JTextField textDealerAddress; 18 19 **public void** init () { 20 // *Add appropriate controls to the frame* 21 *// Create panel* 22 panelObject =  $new$  JPanel(); 23 getContentPane () . add ( panelObject ); 24 25 //*Create and add the appropriate controls* 26 *// I n i t i a l i z i n g l a b el s* 27 labelDealerCellNo =  $new$  JLabel ("Cell  $Number"$ ); 28 labelDealerName =  $new$  JLabel (" $Name$ "); 29  $\qquad \qquad$  labelDealerScheme = new JLabel ("Scheme");  $30$  labelDealerAddress = new JLabel ("Address"); 31 32 *// I n i t i a l i z i n g t e x t f i e l d* 33  $\text{textDealerCellNo} = \text{new} \text{JTextField}(15);$  $34$  textDealerName = new JTextField  $(30)$ ;  $35$  textDealerAddress = new JTextField  $(30)$ ; 36 String schemes  $| = \{$  "Discount", "Standard" }; 37 comboDealerScheme = new JComboBox(schemes); 38 39 //*Adding controls for cell Number* 40 panelObject.add(labelDealerCellNo); 41 panelObject.add (textDealerCellNo); 42 43 /*/Adding controls for Dealer Name* 44 panelObject.add(labelDealerName); 45 panelObject.add (textDealerName); 46 47 *//Adding con trols for Dealer Package* 48 panelObject.add (labelDealerScheme); 49 panelObject.add(comboDealerScheme); 50 51 *//Adding con trols for Dealer Address* 52 panelObject.add (labelDealerAddress); 53 panelObject.add (textDealerAddress); 54 } 55 56 public void destroy (){ 57 showFrame (); 58 } 59 60 public void showFrame ( ) {

# $\begin{tabular}{ll} {\bf TUTORIAL JAVA} & 3.7 \\ \end{tabular}$

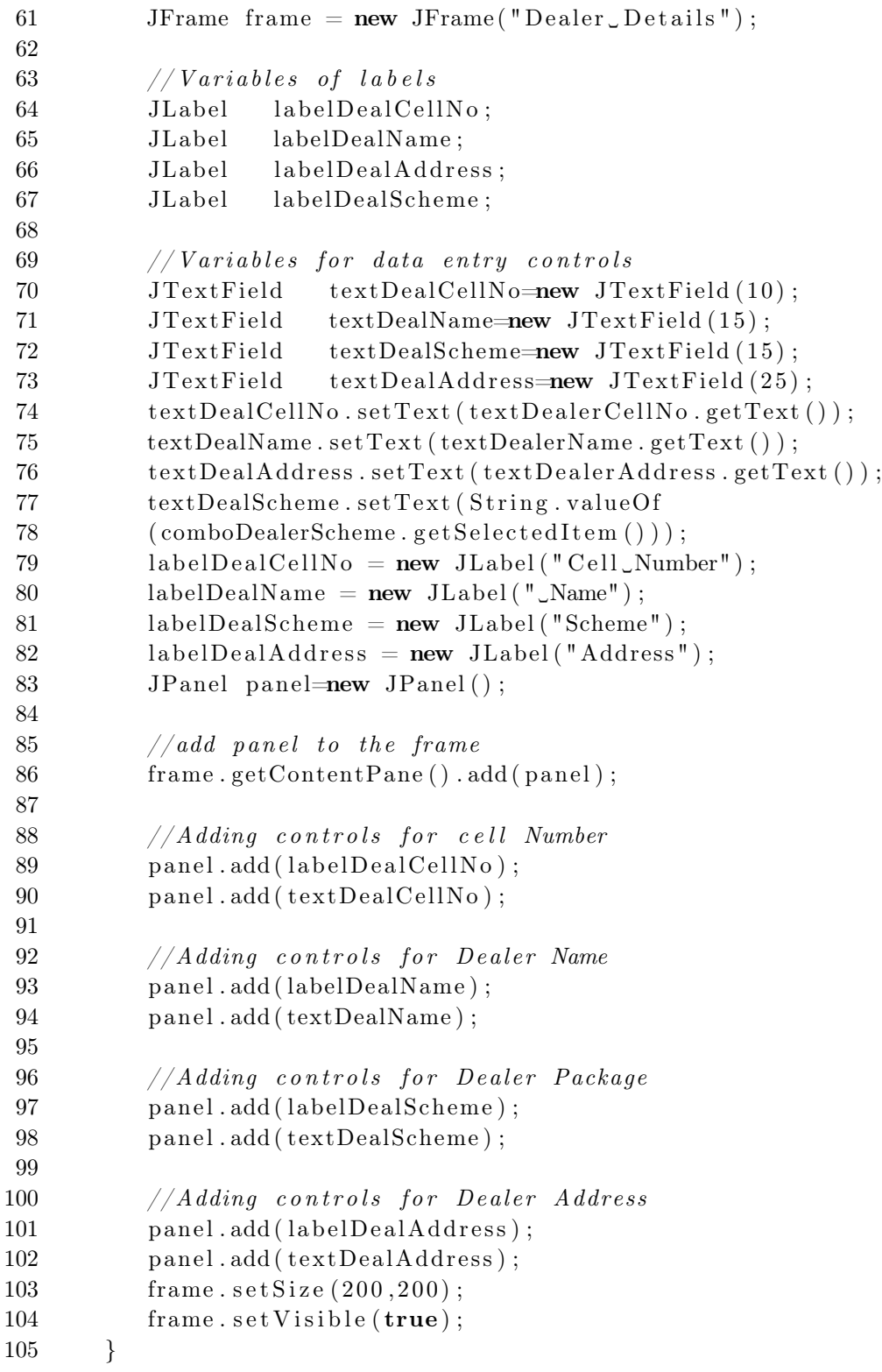

```
106 }
 1 import javax . swing .*;
 2
 3 public class SampleProgram{
 4 static JFrame f1 ;
 5 JPanel p1;
 6 JButton b1 ;
 7
 8 public SampleProgram (){
 9 p1 = new JPanel();
10 f1.getContentPane().add(p1);11 b1 = new JButton ("Submit");
12 p1.add(b1);13 b1.setText ("Cancel");
14 p1.add (b1);
15 }
16
17 public static void main (\text{String args} [])18 f1 = new JFrame ("Sample\BoxApplication");
19 SampleProgram sp = new SampleProgram ();
20 f1. setSize(300, 300);21 f1.setVisible(true);22 }
23 }
 1 import javax . swing .*;
 2
 3 public class NewJFrame extends JFrame {
 4 JButton jButton1 , jButton2 , jButton3 ,
 5 jButton4, jButton5, jButton6;
 6
 7 public NewJFrame() {
 8 java . awt . GridBagConstraints gridBagConstraints ;
 9 jButton1 = new JButton("1");
10 jButton 2 = new JButton ("2");
11 jButton 3 = new JButton ("3");
12 jButton 4 = new JButton ("4");
13 jButton 5 = new JButton("5");
14 jButton6 = new JButton("6");
15
16 getContentPane (). setLayout (new java. awt. GridBagLayout
            ();
17 set D e f ault Close O per ation (EXIT ON CLOSE) ;
```

```
TUTORIAL JAVA 3.7 40
```

```
18 gridBagConstraints = new java. awt. GridBagConstraints ()
            ;
19 gridBagConstraints. gridx = 1;20 grid Bag Constraints . grid y = 1;
21 gridBagConstraints.weightx = 0.5;
22 gridBagConstraints.weighty = 0.5;
23 getContentPane () . add (jButton1, gridBagConstraints);
24 gridBagConstraints = new java.awt. GridBagConstraints ()
            ;
25 grid Bag Constraints . grid x = 3;
26 gridBagConstraints.gridy = 0;
27 gridBagConstraints.gridheight = 3;
28 grid B ag Constraints . fill = java . awt . Grid B ag Constraints .
            VERTICAL;
29 getContentPane (). add (iButton2, gridBagConstraints);
30 gridBagConstraints = new java . awt. GridBagConstraints ()
            ;
31 grid Bag Constraints . grid x = 4;
32 gridBagConstraints.gridy = 0;
33 gridBagConstraints.gridheight = 3;
34 grid B ag C on straints . fill = java. awt. G rid B ag C on straints .
            VERTICAL;
35 getContentPane () . add (jButton3, gridBagConstraints);
36 gridBagConstraints = new java.awt. GridBagConstraints ()
            ;
37 grid B ag C on straints . grid x = 0;
38 gridBagConstraints.gridy = 3;
39 gridBagConstraints.gridwidth = 3;
40 grid B ag Constraints . fill = java . awt. Grid B ag Constraints .
            HORIZONTAL;
41 getContentPane () . add (jButton4, gridBagConstraints);
42 gridBagConstraints = new java.awt.GridBagConstraints ()
            ;
43 grid Bag Constraints . grid x = 3;
44 grid Bag Constraints . grid y = 3;
45 gridBagConstraints. fill = java.awt. GridBagConstraints.
            VERTICAL;
46 getContentPane (). add (jButton5, gridBagConstraints);
47 gridBagConstraints = new java.awt. GridBagConstraints ()
            ;
48 gridBagConstraints.gridx = 4;
49 grid Bag Constraints . grid y = 3;
50 getContentPane () . add (jButton6, gridBagConstraints);
51 // pack () ;
52 set Size (800,600);
```
 $\begin{array}{cc} 53 & \quad \end{array} \label{eq:53}$ 54 public static void main (String args []) { 55 new NewJFrame () . set Visible (true);  $56\qquad \qquad \}$ 57 }

### 5. Event Handling

5.1. Program 1. Contoh program aplikasi untuk membuat satu tombol yang dapat di-klik dengan mengimplementasikan ActionListener.

```
1 import java.awt.*;
2 import java . awt . event . ∗ ;
3 import javax . swing .*;
4
5 class MyFrame extends JFrame{
6 JButton b1 ;
7
8 public static void main (String args []) {
9 MyFrame f = new MyFrame();
10 }
11
12 public MyFrame() {
13 super ("Window<sub>-Title");</sub>
14 b1 = new JButton ("Click Me!");
15
16 getContentPane () . add ("Center", b1);
17 ButtonListener bListen = new ButtonListener ();
18 b1.addActionListener (bListen);
19 \text{setSize}(200, 200);
20 \text{setVisible}(\text{true});21 }
22
23 class ButtonListener implements ActionListener{
24 public void actionPerformed (ActionEvent evt ){
25 JButton source = (JButton) evt.getSource();
26 source.setText("Button_clicked!");
27 }
28 }
29 }
```
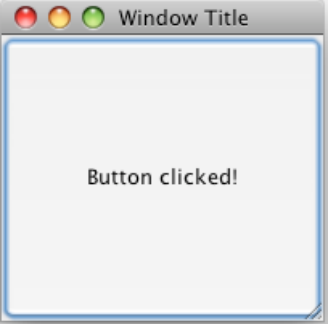

Gambar 5.1. Button Clicked

5.2. Program 2. Contoh applet untuk membuat satu buah tombol yang mengimplementasikan ActionListener. Perhatikan cara mendeklarasikan ActionListener dan menghubungkannya pada tombol dibandingkan dengan Program 1

```
1 import java.awt.event.*;
2 import javax . swing .*;
3
4 public class Welcome extends JApplet implements
      ActionListener{
5 JPanel p1;
6 JButton buttonClickMe ;
7
8 public void init (){
9 p1=new JPanel();
10 getContentPane (). add (p1);
11 buttonClickMe=new JButton ("Click Me'');
12 p1.add (buttonClickMe);
13 buttonClickMe.addActionListener (this);
14 }
15
16 public void actionPerformed (ActionEvent eventObject ){
17 getAppletContext().showStatus("You_clicked_the_Click_
            Me<sub>o</sub> button.");
18 }
19 }
```
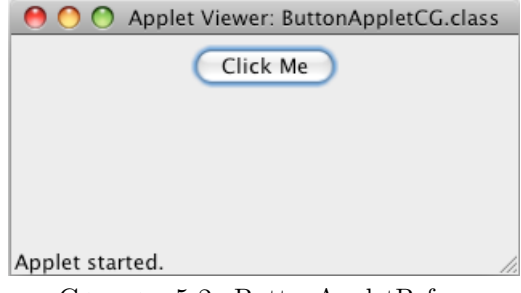

Gambar 5.2. ButtonAppletBefore

5.3. Program 3. Contoh applet dengan satu button yang jika ditekan akan menampilkan angka berurut yang dihasilkan oleh suatu counter. Perhatikan variabel numClicks yang dideklarasikan static. Apakah guna dari variabel static?

```
1 import java.awt.*;
```

```
2 import java . awt . event . ∗ ;
```

```
3 import javax . swing .*;
```

```
4
```
5 public class MyButtonApplet extends JApplet implements ActionListener{

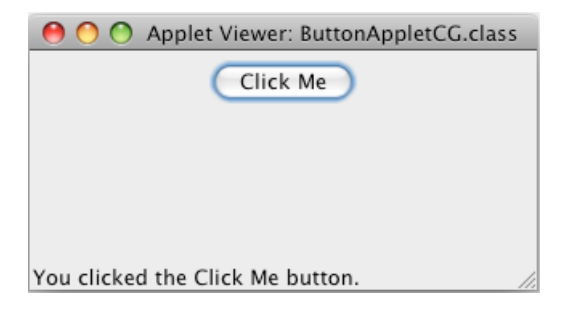

GAMBAR 5.3. ButtonAppletAfter

```
6 JPanel panel ;
7 JButton button ;
8 static int numClicks = 0;
9
10 public void init (){
11 \qquad \qquad panel = new JPanel ();
12 button = new JButton ("Click!");
13
14 getContentPane (). add (panel);
15 panel.add (button);
16 button. addActionListener (this);
17 }
18
19 public void actionPerformed (ActionEvent e){
20 Object obj = e.getSource();
21 if (obj = button){
22 numClicks++;
23 getAppletContext().showStatus("Number_of_clicks_:\cup" + numClicks);
24 }
25 }
26 }
```
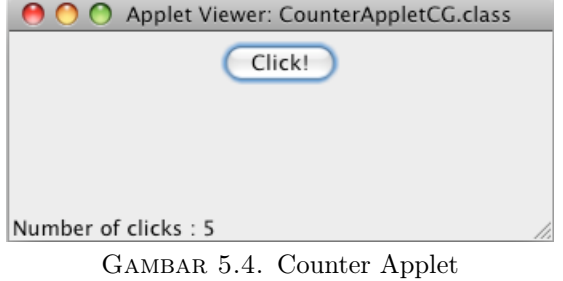

5.4. Program 4. Contoh program aplikasi untuk membuat satu button yang bisa di-klik dengan variabel static yang menjadi counter.

```
1 import java.awt.*;
2 import java . awt . event . ∗ ;
3
4 public class TestButton implements ActionListener{
5 Frame f ;
6 Button b;
7 static int numClick = 0;
8
9 public TestButton () {
10 f = new Frame("Test");
11 b = new Button ("Press Me!");
12 b. setActionCommand ("ButtonPressed");
13 }
14
15 public void LaunchFrame () {
16 b. addActionListener (this);
17 f.add(b, BorderLayout .CENTER);
18 f . pack ();
19 f. set Visible (true);
20 }
21
22 public void actionPerformed (ActionEvent e){
23 numClick++;
24 System.out.println("Action_occured");
25 System . out . println ("Button 's command is \cup : \cup" + e.
            getActionCommand () ) ;
26 System.out.println ("Number_of_button_clicks \Box:\Box" +
            numClick);
27 }
28
29 public static void main (Suring args [])30 TestButton tb = new TestButton();
31 tb. Launch Frame ();
32 }
33 }
```
5.5. Program 5. Contoh program aplikasi dengan dua buah tombol dengan dua ActionListener

```
1 import java.awt.*;
2 import java . awt . event . ∗ ;
3 import javax . swing .*;
4
5 public class AngelandDevil{
```

```
TUTORIAL JAVA 3.7 46
```

```
6 JFrame frame ;
7
8 public static void main (String args []) {
9 AngelandDevil aad = new AngelandDevil();
10 aad . go ();
11 }
12
13 public void \gcd(\frac{1}{2})14 {\rm frame} = {\rm new} JFrame ();
15 JButton button = new JButton ("Should I_d d\sigma_q it ?");
16 button. addActionListener (new AngelListener ());
17 button.addActionListener (new DevilListener ());
18 frame . getContentPane ( ) . add ( BorderLayout .CENTER, button
             ) ;
19 frame . pack ();
20 \text{frame}.\text{set} \text{V} \text{isible} (\text{true});21 }
22
23 class AngelListener implements ActionListener{
24 public void actionPerformed (ActionEvent e){
25 System . out . println ("Don't _do_it, _you_might_regret_it!"
             ) ;
26 }
27 }
28
29 class DevilListener implements ActionListener{
30 public void actionPerformed (ActionEvent e){
31 System . out . println ("Come_on, _ddo_it!");
32 }
33 }
34 }
```

| Should I do it? |  |
|-----------------|--|

Gambar 5.5. Should I do it?

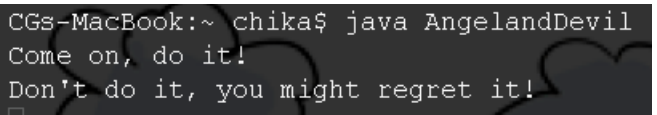

Gambar 5.6. Angel and Devil

```
1 import java.awt.*;
2 import java . awt . event . ∗ ;
3 import javax . swing .*;
4
5 public class NewFrame extends JFrame implements
      ActionListener {
6 JPanel panel ;
7 JButton button ;
8
9 NewFrame ( ) {
10 \qquad \qquad panel = new JPanel ();
11 button = new JButton ("New_Frame");
12 button. add Action Listener (this);
13 getContentPane () . add ( panel );
14 panel.add (button);
15 \qquad \qquad \text{setDefaultCloseOperation (JFrame.EXT\_ON\_CLOSE)} ;
16 pack ( );
17 set Visible (true);
18 }
19
20 public void actionPerformed (ActionEvent e){
21 Object temp = e.getSource();
22 if (\text{temp} = \text{button})23 {
24 JButton b;
25
26 JFrame smallFrame ;
27 smallFrame = new JFrame ();
28 b = new JButton ("Hello!");
29 smallFrame.getContentPane ().add (b);
30 smallFrame . pack ();
31 // smallFrame . se tS ize (100 ,100) ;
32 smallFrame.setVisible(true);
33 }
34 }
35
36 public static void main ( String args [ ] ) {
37 NewFrame nf = new NewFrame ();
38 }
39 }
```
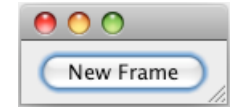

Gambar 5.7. NewFrame

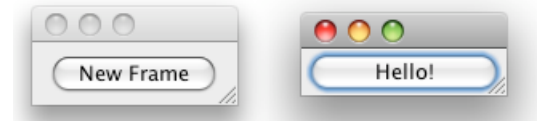

Gambar 5.8. New Frame Pop

```
1 import java.awt.*;
2 import java . awt . event . ∗ ;
3 import javax . swing . ∗ ;
4
5 public class ClickMe extends JFrame implements
      ActionListener {
6 static int numClick = 0;
7 JPanel panel ;
8 JButton b1, b2;
9 JLabel label ;
10 String TEXT = "Number of button click \cup : \cup";
11
12 \text{ClickMe}() \{13 panel = new JPanel (new GridLayout (0,3));
14 b1 = new JButton ("Click1");
15 b2 = new JButton ("Click2");
16 label = new JLabel (TEXT + "0, ");
17
18 b1.addActionListener(this);
19 b2. addActionListener (this);
20
21 getContentPane () . add ( panel );
22 panel.add (b1);23 panel.add (b2);
24 panel.add(label);
25 set Default Close Operation (JFrame .EXIT_ON_CLOSE) ;
26 pack ( );
27 set Visible (true);
28 }
29
```

```
30 public void actionPerformed (ActionEvent e){
31 Object temp = e.getSource();
32
33 if (\text{temp} = b1)34 numClick = numClick + 1;
35 }
36 if (\text{temp} = b2) {
37 numClick = numClick + 2;
38 }
39
40 label.setText (TEXT + numClick);
41 }
42
43 public static void main (String args []) {
44 ClickMe cm = new ClickMe();
45 }
46 }
```
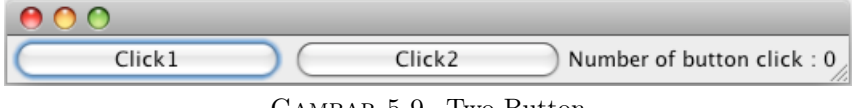

Gambar 5.9. Two Button

```
1 import java.awt.*;
2 import java . awt . event . ∗ ;
3 import javax . swing .*;
4
5 public class FavColor extends JApplet implements
      ItemListener{
6 JPanel panel ;
7 JLabel lName , lAddress , lSex , lFavColors ;
8 JTextField tfName, tfAddress;
9 JRadioButton rbMale, rbFemale;
10 JComboBox cb;
11 JButton bSubmit, bReset;
12 ButtonGroup bGroup ;
13
14 public void init (){
15 panel = new JPanel ();
16 lName = new JLabel ("Name");
17 1A \,d \,d \,ress = new JLabel("Address");18 1Sex = new JLabel("Sex ...");
```

```
19 lFavColors = new JLabel ("Favorite Colors : \mathcal{L}");
20 tfName = new JTextField(10);21 tfAddress = new JTextField (20);22 rbMale = new JRadioButton ("Male");
23 rbFemale = new JRadioButton ("Female");
24 cb = new JComboBox();
25 bSubmit = new JButton ("Submit");
26 bReset = new JButton ("Reset");
27 bGroup = new ButtonGroup ();
28
29 getContentPane () . add ( panel );
30 panel.add (lName);
31 panel.add (tfName);
32 panel.add (1Address);
33 panel.add (tfAddress);
34 panel.add (1Sex);
35 panel.add(rbMale);
36 panel.add (rbFemale);
37 panel.add (lFavColors);
38 \qquad \qquad panel.add (cb);
39 panel.add (bSubmit);
40 panel.add (bReset);
41 bGroup . add (rbMale);
42 bGroup . add (rbFemale);
43 rbMale. addItemListener (this);
44 rbFemale.addItemListener (this);
45 }
46
47 public void itemStateChanged ( ItemEvent ev ){
48 Object obj=ev.getSource();
49 if (obj = rbMale) {
50 cb . removeAllItems ();
51 cb.addItem ("Black");
52 cb.addItem ("Blue");
53 cb. addItem ("Brown");
54 }
55 if (obj = rbFemale) {
56 cb.removeAllItems();
57 cb.addItem ("Pink");
58 cb.addItem ("Red");
59 cb.addItem ("Yellow");
60 }
61 }
62 }
```
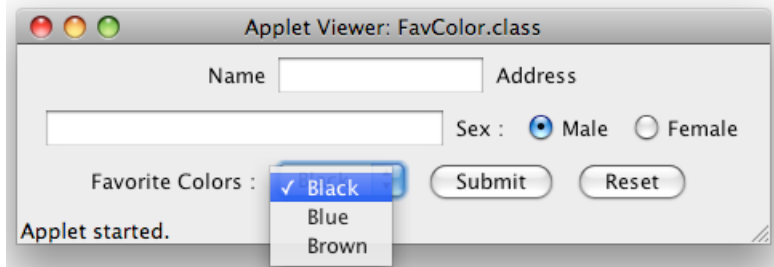

Gambar 5.10. FavColor Male

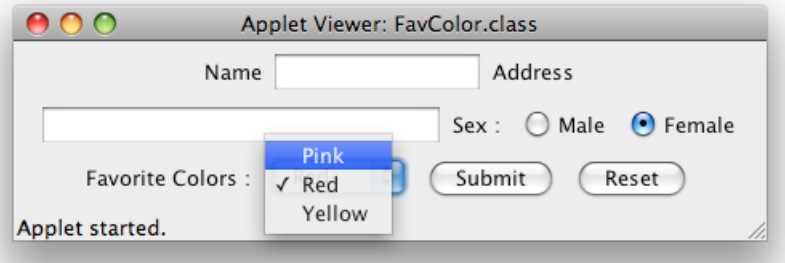

Gambar 5.11. FavColor Female

```
1 import javax . swing .*;
2 import java . awt . ∗ ;
3 import java . awt . event . ∗ ;
4
5 public class AirLineReservation extends JApplet
6 implements FocusListener{
7 String date []=\{ "12/21/2001", "01/12/2002", "12/25/2001" };
8 String dest [] = \{ " \text{Chicago}", " \text{Boston}", " \text{New\_York}", \}9 " California", "Atlanta", "Mexico" };
10 JPanel panelObj;
11 JComboBox destCombo;
12 J List dateList;
13 JButton submit ;
14
15 public void init () {
16 dateList=new JList (date);
17 dateList.addFocusListener(this);
18 destCombo=new JComboBox();
19 submit=new JButton ("SUBMIT");
20 panelObj=new JPanel();
```

```
TUTORIAL JAVA 3.7 52
```

```
21
22 getContentPane () . add ( panelObj) ;
23 panelObj.add (dateList);
24 panelObj.add (destCombo);
25 panelObj.add (submit);
26 }
27
28 public void focusLost (FocusEvent e) {
29 Object temp=e.getSource();
30
31 if (\text{temp}=dataList) {
32 destCombo . removeAllItems();
33
34 int selection=dateList.getSelectedIndex();
35 destCombo.addItem ( dest [ selection ] ) ;
36 destCombo.addItem (dest [selection +1]);
37 }
38 }
39
40 public void focusGained (FocusEvent e) {
41 //Will not be handled
42 }
43 }
```
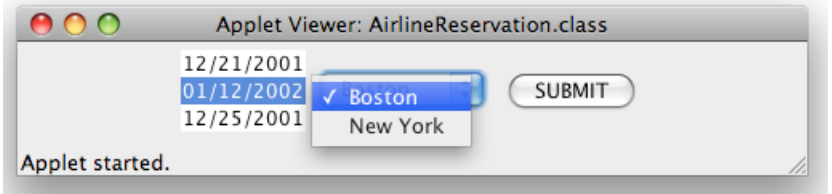

Gambar 5.12. Airline Reservation

```
1 import java.awt.*;
2 import javax . swing .*;
3 import java . awt . event . ∗ ;
4
5 public class User extends JApplet implements
6 FocusListener , ItemListener , ActionListener{
7 // Declaration for data entry con trols
8 JPanel p1 ;
9 JLabel l1 , l3 , l4 ;
10 JTextField tf1;
```

```
11 JRadioButton male ;
12 JRadioButton female;
13 JComboBox c1;
14 JButton b1 ;
15 String subjectarr []= {"Software", "Movies",
16 "Literature", "Society_and_People" };
17 String name, sex, subject;
18
19 public void init (){
20 p1=new JPanel();
21 getContentPane (). add (p1);
22 l 1=new JLabel ("Enter_Login_Name:");
23 l3=new JLabel("Select_sex");
24 l4=new JLabel ("Subject_of_Interest:");
25 tf1=new \text{ }JTextField(10);26 male=new JRadioButton ("Male");
27 female=new JRadioButton ("Female");
28 c1=new JComboBox(subjectarr);
29 b1=new JButton ("Submit");
30
31 p1. add(11);
32 \t p1.add(tf1);33 p1. add (13);
34 p1. add (male);
35 p1. add (female);
36 p1.add (14);
37 \qquad p1 \text{.} \text{add}(c1);
38 p1. add (b1);
39 male . addItemListener (this);
40 f female. addItemListener (\textbf{this});
41 t f 1 . add Focus Listener (this);
42 c1.addActionListener (this);
43 b1. addActionListener (this);
44 }
45
46 public void itemStateChanged ( ItemEvent ev ){
47 Object obj=ev.getSource();
48 if \text{(obi=male)}49 \text{sex} = "Male";
50 if ( ob j=female )
51 sex="Female" ;52 if \left( obj=c1)\right)53 subject=String valueOf(c1 .getSelectedItem ());
54 getAppletContext().showStatus(subject);
55 }
```

```
56 }
57
58 public void focusLost (FocusEvent e) {
59 Object temp=e.getSource();
60 if (\text{temp}=\text{tf1})61 String strName=tf1.getText();
62 if \text{if} (\text{strName.length}() != 0)63 name=strName ;
64 else
65 getAppletContext() . showStatus("Name_size empty");66 }
67 }
68
69 public void focusGained (FocusEvent e) {
70 //Will not be handled
71 }
72
73 public void actionPerformed (ActionEvent e){
74 Object obj=e.getSource();
75
76 if (obj=b1)77 subject=String.valueOf(c1.getSelectedItem());
78 String record = name + " \cup : \cup "+sex + " \cup : \cup "+subject ;79 getAppletContext().showStatus(record);
80 }
81 }
82 }
```
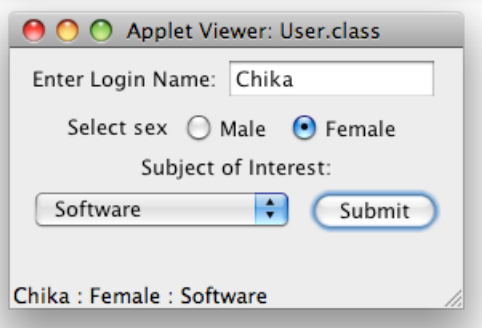

Gambar 5.13

1 import java.awt.\*; 2 import java . awt . event . ∗ ;

```
3
4 public class TwoListener implements MouseMotionListener ,
      MouseListener {
5 Frame f ;
6 TextField tf ;
7
8 public TwoListener (){
9 f = new Frame ("Two_Listeners _Example");
10 \text{tf} = \text{new} \text{TextField}(30);11 }
12
13 public void launchFrame () {
14 Label label = new Label \text{[''Click\_and\_drag\_the\_mouse''$]};
15 f.add(label, BorderLayout .NORTH);
16 f. add (tf, BorderLayout .SOUTH);
17 f. addMouseMotionListener (this);
18 f. addMouseListener (this);
19 f. setSize(300, 200);20 f. set Visible (true);
21 }
22
23 public void mouseDragged (MouseEvent e) {
24 String s = "Mouse_dragging \therefore X = \cdot" + e . getX () + "\sqrt{Y} = \cdot" + e.getY();
25 t f . set Text(s);
26 }
27
28 public void mouseEntered (MouseEvent e) {
29 String s = "The\_mouse\_entered";30 \quad \text{tf.setText}(s);31 }
32
33 public void mouseExited (MouseEvent e) {
34 String s = "The mouse has left the building";
35 tf. setText(s);
36 }
37
38 public void mouseMoved (MouseEvent e) {}
39 public void mousePressed (MouseEvent e) {}
40 public void mouseClicked (MouseEvent e) {}
41 public void mouseReleased (MouseEvent e) {}
42
43 public static void main (\text{String args} [])44 TwoListener two = new TwoListener ();
45 two.launchFrame();
```
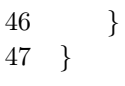

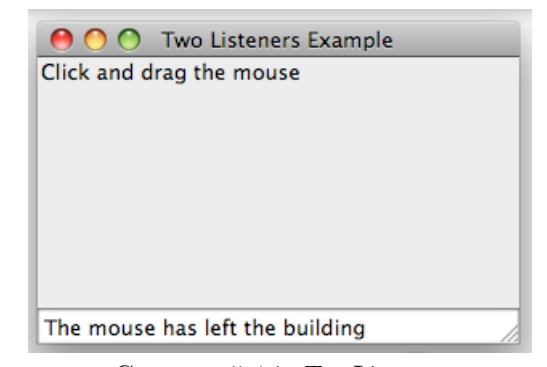

Gambar 5.14. TwoListener

```
1 import java.awt.*;
2 import java . awt . event . ∗ ;
3 import javax . swing . ∗ ;
4
5 public class Password extends JApplet implements
      ActionListener{
6 JPanel panel ;
7 JLabel lPassword ;
8 JPasswordField tfPassword ;
9 JButton bSubmit ;
10 // JButton bReset ;
11
12 public void init (){
13 panel = new JPanel ();
14 getContentPane () . add ( panel );
15 lPassword = new JLabel ("Enter_password_:_");
16 tfPassword = new JPasswordField(10);17 bSubmit = new JButton ("Submit");
18 // bReset = new JButton ("Reset");
19
20 panel.add (lPassword);
21 panel.add (tfPassword);
22 panel.add (bSubmit);
23 // panel . add ( bReset ) ;
24
25 bSubmit.addActionListener(this);
26 // bReset.addActionListener(this);
```
27 } 28 29 public void actionPerformed (ActionEvent e){ 30 Object temp=e.getSource();  $31$  boolean is Correct = true; 32 33 if  $(\text{temp} = \text{bSubmit})$ 34 char  $[$  correct Password = {'c', 'h', 'i', 'k', 'a' }; 35 36 if (tfPassword.getPassword).length  $37$   $\qquad \qquad != \ correctPassword.length){}$  $38$  is Correct = false; 39 }  $40$  else { 41 **for** ( $int i = 0$ ;  $i < t$ fPassword .getPassword (). length ; 42  $i++$ }{ 43 if  $(tfPassword.getPassword() [i] !=$ 44 correct Password  $[i]$   $\}$  $isCorrect = false;$ 45 } 46 } 47 } 48 49 if  $(isCorrect = true)$  { 50 getAppletContext().showStatus("The\_password\_is\_ correct");  $\begin{array}{ccc} 51 & & & \end{array}$  $52$  else { 53 getAppletContext().showStatus("The<sub>r</sub>password\_is incorrect"); 54 } 55 } 56 } 57 }

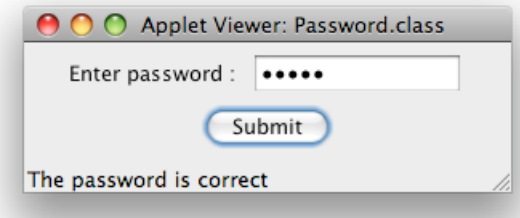

Gambar 5.15. Password

## 6. Exception Handling

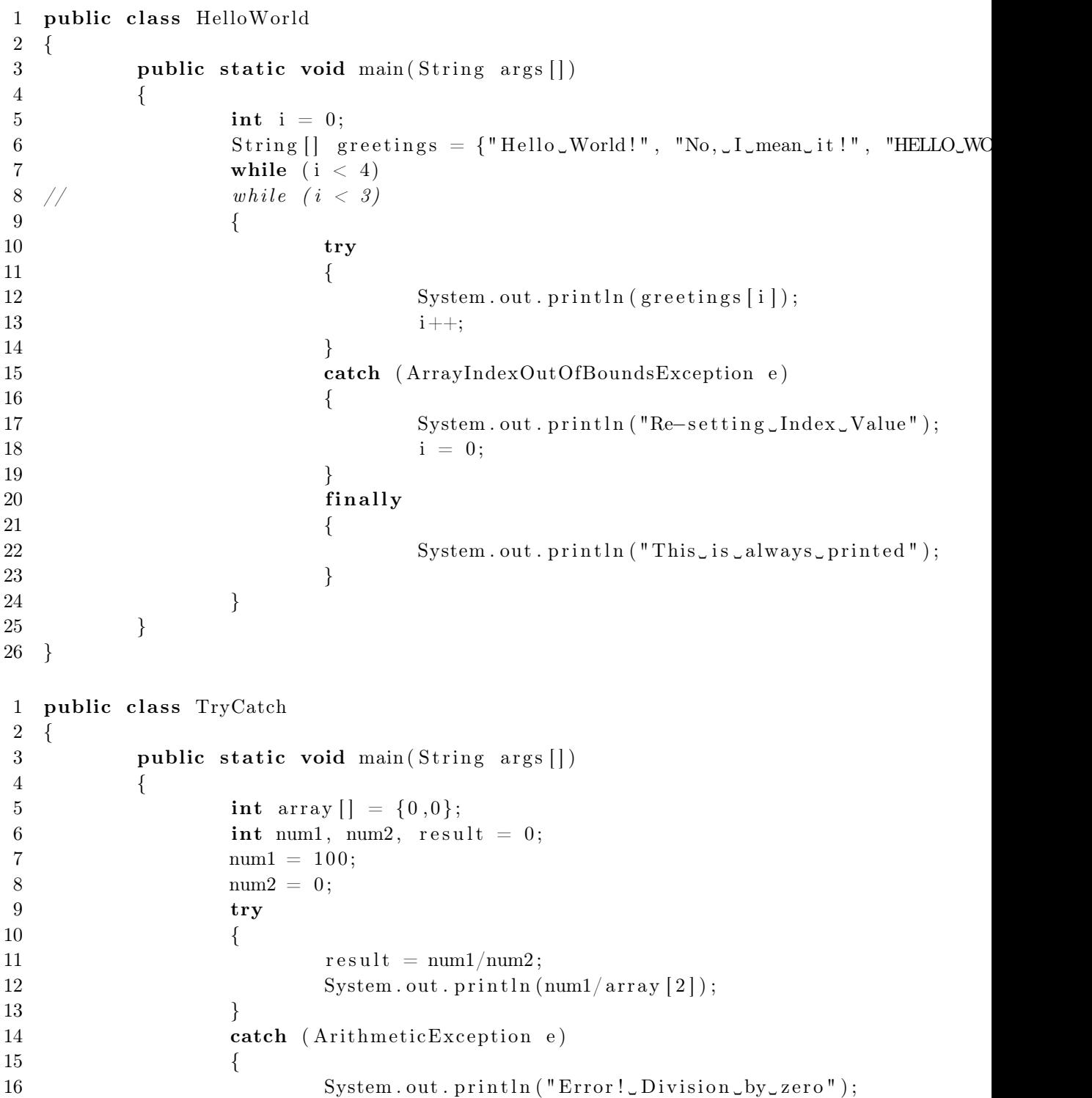

```
TUTORIAL JAVA 3.7 60
```

```
17 }
18 catch (ArrayIndexOutOfBoundsException e)
19 {
20 System . out . println ("Error!_Array_out_of_bounds!");
21 \qquad \qquad \}22 catch (Exception e)
23 {
24 System . out . println ("Some_other_error");
25 }
26 try
27 \{28 System . out . println (num1/array [2]);
29 }
30 catch (ArrayIndexOutOfBoundsException e)
31 {
32 System.out.println ("Error!_Array_out_of_bounds!");
33 }
34 catch (Exception e)
35 {
36 System.out.println ("Some_other_error");
37 }
38 System.out.println ("The_result_is_:_" + result);
39 }
40 }
  import java . awt . ∗ ;
  import java . awt . event . ∗ ;
  import javax . swing . ∗ ;
  class IllegalAgeException extends Exception
  {
        public String getMessage ()
        {
              return " Invalid age. The customer should not be provided with a c
        }
  }
  public class CustomerNew extends JApplet implements ActionListener
  {
        int custAge ;
        JPanel panelObject ;
        JButton buttonAccept ;
        JLabel labelCustAge ;
        JTextField textCustAge ;
        void setAge(int age) throws IllegalAgeException
        {
              if ((age < 20) || (age > 60))
```

```
\begin{tabular}{ll} TUTORIAL & JAVA & 3.7 \\ \end{tabular}throw new IllegalAgeException();
                  \text{custAge} = \text{age};
         }
         public void init ()
         {
                  panelObject = (JPanel) getContentPane();panelObject.setLayout (new FlowLayout ());
                  labelCustAge = new JLabel("Enter customer age : ");textCustAge = new JTextField (5);buttonAccept = new JButton("Store Details");panelObject . add ( labelCustAge );
                  panelObject . add ( textCustAge );
                  panelObject . add ( buttonAccept );
                  buttonAccept . addActionListener ( this );
         }
         public void actionPerformed (ActionEvent evt )
         {
                  Object obj = \text{evt.getSource}();
                  if (obj = buttonAccept){
                           CustomerNew custObj = new CustomerNew();int age = Integer.parseInt(textCustAge.getText());try
                           {
                                    custObj . setAge ( age );
                                    getAppletContext (). showStatus ("Valid entry for cu
                           }
                           catch ( IllegalAgeException e)
                           \{getAppletContext (). showStatus (e . getMessage ());
                           }
                  }
         }
import java . awt . ∗ ;
import java . awt . event . ∗ ;
import javax . swing . ∗ ;
class IllegalAgeException extends Exception
         public String getMessage ()
         {
                  return " Invalid age. The customer should not be provided with a c
         }
```
}

{

```
TUTORIAL JAVA 3.7 62
```
}

 $\{$ 

```
public class CustomerNew extends JApplet implements ActionListener
        int custAge ;
        JPanel panelObject ;
        JButton buttonAccept ;
        JLabel labelCustAge ;
        JTextField textCustAge ;
        void setAge(int age) throws IllegalAgeException
        {
                 if ((age < 20) || (age > 60))throw new IllegalAgeException();
                 \text{custAge} = \text{age};
        }
        public void init ()
        {
                 pane1Object = (JPanel) getContentPane();panelObject.setLayout (new FlowLayout ());
                 labelCustAge = new JLabel("Enter customer age : ");textCustAge = new JTextField (5);buttonAccept = new JButton("Store Details");panelObject . add ( labelCustAge );
                 panelObject . add ( textCustAge );
                 panelObject . add ( buttonAccept );
                 buttonAccept . addActionListener ( this );
        }
        public void actionPerformed (ActionEvent evt )
        {
                 Object obj = \text{evt.getSource}();
                 if (obj = buttonAccept)
                 {
                          CustomerNew custObj = new CustomerNew();int age = Integer.parseInt(textCustAge.getText());try
                          {
                                   custObj . setAge ( age );
                                   getAppletContext (). showStatus ("Valid entry for cu
                          }
                          catch ( IllegalAgeException e)
                          {
                                   getAppletContext (). showStatus (e . getMessage ());
                          }
                 }
        }
```

```
}
class CustomerCareExecutive
\left\{ \right.String executiveName ;
        int rating ;
        public void displayDetails ()
        \{System . out . println ( executiveName );
                 System . out . println ( rating );
        }
}
public class ExecutiveCollection
{
        CustomerCareExecutive exObjects [ ] ;
        public ExecutiveCollection ()
    {
                 exObjects = new CustomerCareExecute[3];/∗
                 for (int i=0; i < 3 ; i++)
                 \{exObjects[i] = new CustomerCareExecute();}
∗/
                 try
                 \{exObjects[0].executeName="One Corp.");exObjects [0]. rating = 10;exObjects[1].executeName="Two Inc.");exObjects [1]. rating = 9;exObjects [2]. executeName="Three";exObjects [2]. rating = 8;}
                 catch (NullPointerException e)
                 \{System . out . println ("Memory for the array has not been allo
                 }
        }
        public void displayCollection ()
        \{try
                 {
                          for (int ctr=0;ctr<4;ctr++)
```

```
TUTORIAL JAVA 3.7 64
                         {
                                  exObjects [ ctr ]. displayDetails ();
                         }
                 }
                 catch (ArrayIndexOutOfBoundsException e )
                 {
                         System . out . println ("Array out of bounds ! " );
                 }
                 catch (NullPointerException e)
                 {
                         System.out.println ("Memory not allocated for the array!")
                 }
        }
        public static void main (String args [])
        {
                 ExecutiveCollection collectionObj ;
                 \text{collectionObj} = \text{new} ExecutiveCollection ();
// collectionOb j . displayCollection ( );
                 System . out . println (" All Records displayed ");
        }
}
```
#### Bagian 3. Packages and Streams

```
7. Thread and Multithreading
```

```
1 public class ThreadDemo
2 {
3 public static void main (String \begin{bmatrix} \end{bmatrix} args)
 4 {
5 Counter c1 = new Counter ("C1"); //diimplementasi di counter . java
6 Thread c2 = new Counter ( "C2" ) ; // upcasting
7 Thread c3 = new Thread (C3''); \frac{\sqrt{gag}}{ggd}gunanya , krn tdk diimplementasi
8 c1 . start () ;
9 c2. \text{start}() ;10 \hspace{3.5cm} c3. \hspace{3.5cm} \mathrm{start}\left(\right);11 }
12 }
   public class ThreadDemo1
   {
            public static void main (String [] args)
            {
                    Counter1 c1 = new Counter1("C1", Thread.MAX PRIORTY);
   // bothThread c2 = new Counter1("C2", Thread.MIN PRIORITY);
   // are acceptable
                    c1. start ( );c2. start ( );}
   }
   import javax . swing . ∗ ;
   import java . awt . Dimension ;
   import java . awt . BorderLayout ;
   public class ThreadDemo2
   \{public static void main (String[] args){
                    Counter2 c1 = new Counter2("C1");Counter2 c2 = new Counter2("C2");JFrame frame = new JFrame ( );frame. setSize(new Dimension(800, 120);
                    frame . getContentPane ( ) . add ( c1 , BorderLayout .NORTH) ;
                    frame . getContentPane ( ) . add ( c2 , BorderLayout .SOUTH) ;
                    frame.setDefaultCloseOperation (JFrame.EXIT_ON_CLOSE);
```
TUTORIAL JAVA 3.7 66

```
//frame.pack(); //di 1.3 blm ada setPreferredSize
                  frame . setVisible ( true );
                  Thread t1 = new Thread(c1);Thread t2 = new Thread(c2);t1.set Priority (Thread .MAX PRIORITY);
                  t2. set Priority (Thread .MIN_PRIORITY);
                  t1. start();
                  t2. start ( );try
                           Thread . sleep (20000);
                  }
                  catch ( java . lang . InterruptedException e){
                                   e. printStackTrace ();
                  }
                  t1.set Priority (Thread.MIN_PRIORITY);
                  t2.set Priority (Thread.MAX_PRIORITY);
        }
}
import javax . swing . ∗ ;
import java . awt . Dimension ;
import java . awt . BorderLayout ;
import java . awt . Font ;
public class ThreadDemo3
{
         public static void main (String[] args){
                  Counter3 c1 = new Counter3("C1");
                  Counter2 c2 = new Counter2("C2");JFrame frame = new JFrame ( );
                  frame. setSize(new Dimension(800, 160);
                  frame . getContentPane ( ) . add ( c1 , BorderLayout .NORTH) ;
                  frame . getContentPane ( ) . add ( c2 , BorderLayout .CENTER) ;
                  frame.setDefaultCloseOperation (JFrame.EXIT_ON_CLOSE);
                  // frame. pack ( );frame . setVisible ( true );
                  final Thread t1 = new Thread (c1); // diakses dari inner clas
                  Thread t2 = new Thread(c2);t1. set Priority (Thread .MAX PRIORITY);
                  t2. set Priority (Thread .MIN_PRIORITY);
                  Waiter w = new Water("Water")\{public void run (){
                                    while ( true ){
                                            \text{setText}(\text{getName}() + " : "+number + " @ "+S
```

```
TUTORIAL JAVA 3.7 67
```

```
number++;
                                            try{
                                                     t1. join ( );//menunggu t1 selesai baru t3 dijalankan
                                                     Thread. sleep (5);
                                            }catch ( java . lang . InterruptedException e){
                                                     e. printStackTrace ();
                                            }
                                   }
                          }
                 } ;
                 frame . getContentPane ( ) . add (w, BorderLayout .SOUTH) ;
                 Thread t3 = new Thread(w);t1 . start ();
                 t2. start ( );t3 . start ();
        }
}
abstract class Waiter extends JLabel implements Runnable
\{int number;
                 // private String name;
         public Waiter (String name) {
                          setName (name ) ;
                          Font f = new Font("Arial", Font.BOLD, 35);setFont(f);}
}
//package simple ;
public class ThreadTester
\{public static void main (String [] args)
        {
                 HelloRunner r = new HelloRunner();Thread t = new Thread(r);
                 t. start ();
         }
}
class HelloRunner implements Runnable
\{int i ;
         public void run ()
         {
```

```
TUTORIAL JAVA 3.7 68
                 i = 0;while ( true )
                 {
                         System.out.println ("Hello " + i++);
                         if (i = 50){
                                  break ;
                         }
                 }
        }
}
public class PrintMessage extends Thread
{
        String name;
    PrintMessage (String name)
    \{this . name=name;
    }
        public void run ()
    {
                 for (; ; ){
                         System . out . println ("Hello! " + name + " Welcome to the Wo
            try
                          {
                                  sleep (5000);
                          }
                         catch ( InterruptedException e)
                         \{System.out.println ("Exception was thrown:" + e);
            }
                 }
    }
        public static void main (Suring arg []{
                 Print Message thread 1=new Print Message ("Thread 1");
        PrintMessage thread 2=new PrintMessage ("Thread2");
        PrintMessage thread3=new PrintMessage ("Thread3");
        thread1 . start ();
        thread2 . start ();
        thread3 . start ();
    }
```

```
public class SimpleThreads {
```
}

 $//$  Display a message, preceded by the name of the current thread static void threadMessage (String message) { String threadName = Thread cu System.out.format("% $s: %s$ %", threadName, message); private static class MessageLoop implements Runnable { public void run() {  $String importantInfo[] = {$ "Mares eat oats", "Does eat oats", " Little lambs eat ivy", "A kid will eat ivy too"  $\{\begin{array}{ccc} \text{try} \end{array} \} ; \qquad \qquad \qquad \text{try} \ \{\qquad \qquad \text{for} \ \ (\text{int} \ \text{i} = \ 0; \ \text{i} \lt \text{importantInfo.length}; \ \text{i} + \})$  $//$ Pause for 4 seconds Thread . sleep  $(4000);$  $//Print a message$  threadMessage (importantInfo [i]); } } catch ( InterruptedException e) { threadMessage ("I wasn't done!"); } } } } } public static void main (String args []) throws InterruptedException {  $//$ Delay, in milliseconds before we interrupt MessageLoop //thread (default one hour). long patience =  $1000 * 60 * 60$ ;  $// If command line argument present, gives patience in seconds.$ if ( $\arg s.\,\text{length} > 0$ ) { try { patience = Long.parseLong (  $\arg s.\,\text{length} > 0$  ) { patience = Long .parseLong (  $\arg s.\,\text{length} > 0$  ) { patience = Long .parseLong (  $\arg s.\,\text{length} > 0$  ) { patience = Long .parseLong (  $\arg s.\,\text{length} > 0$  ) {  $\}$  catch (NumberFormatException e) { System . exit  $(1)$ ; } threadMessage (" Starting MessageLoop thread ");  $\text{long}$  startTime = System.currentTimeMillis (); Thread t = new Thread (new Me t. start ();  $threadMessage("Waiting for MessageLoop thread to finish");$ //loop until MessageLoop thread exits while  $(t.isAlive())$  {  ${\rm threadMessage}$  ("Still waiting ...");  $//Wait$  maximum of 1 second for Mes //finish . t . join (1000); if (((System . currentTimeMillis () + s a rative ()) { threadMessage ("Tired of waiting !");  $threadMessage("Tired of waiting !");$ t.interrupt (); //Shouldn't be long now -- wait indefinitely t.join (); }  $t$ . join  $()$ ;  $\{ \}$  threadMessage ("Finally!");  $\}$ public class HelloRunnable implements Runnable { public void run () { System . out . println ("Hello from a thread!"); } public static void main (String args []) { (new Thread (new HelloRunnabl } } package simple ; class HelloRunner implements Runnable {

```
\begin{tabular}{ll} TUTORIAL JAVA & 3.7 \\ \end{tabular}int i ;
         public void run ()
         {
                  i = 0;while ( true )
                  {
                            System.out.println ("Hello " + i++);
                            if (i = 50)\{break ;
                            }
                  }
         }
}
public class HelloThread extends Thread {
    public void run () { System . out . println ("Hello from a thread!");
}
    public static void main (String args []) { (new HelloThread ()) start ();
}
}
public class Counter extends Thread
\left\{ \right.private int number;
         // private String name;
         public Counter (String name) {
                  setName (name ) ;
         }
         public void run (){
                  while ( true ){
                            \begin{array}{l} \text { System . out . print1n (getName() + " : "+number +" @ "+System\\ \end{array}number++;
                            try{
                                     sleep (2000);
                            }catch ( java . lang . InterruptedException e){
// exception khusus untuk thread
                                     e. printStackTrace ();
                            }
                  }
         }
}
public class Counter1 extends Thread
\{private int number;
```

```
\begin{tabular}{ll} TUTORIAL JAVA & 3.7 \\ \end{tabular}// private String name;
         public Counter1 (String name, int priority){
                  setPriority (priority );
                  setName (name ) ;
         }
         public void run (){
                  while ( true ){
                           System . out . println (getName () + " : "+number +" @ "+System
                           number++;
                           try{
                                    sleep (2);
                           }catch ( java . lang . InterruptedException e){
                                    e. printStackTrace ();
                           }
                  }
         }
}
import javax . swing . JLabel ;
import java . awt . Font ;
public class Counter2 extends JLabel implements Runnable
{
         private int number;
         // private String name;
         public Counter2 (String name){
                  setName (name ) ;
                  Font f = new Font("Arial", Font.BOLD, 35);setFont(f);}
         public void run (){
                  while ( true ){
                           setText(getName() + " : "+number +" @ "+System.currentTimnumber++;
                           try{
                                    Thread. sleep (5);
                           }catch ( java . lang . InterruptedException e){
                                    e. printStackTrace ();
                           }
                  }
         }
}
import javax . swing . JLabel ;
import java . awt . Font ;
public class Counter3 extends JLabel implements Runnable
```

```
{
        private int number;
        // private String name;
        public Counter3 (String name) {
                 setName (name ) ;
                 Font f = new Font("Arial", Font.BOLD, 35);setFont(f);}
        public void run (){
                 while (number < 1000) {
                          setText(getName() + " : "+number +" @ "+System.currentTimnumber++;
                          try{
                                   Thread. sleep (5);
                          }catch ( java . lang . InterruptedException e){
                                   e. printStackTrace ();
                          }
                 }
        }
}
import javax . swing . JLabel ;
import java . awt . Font ;
public class Counter4 extends JLabel implements Runnable
\{private int number;
        // private String name;
        public Counter4 (String name){
                 setName (name ) ;
                 Font f = new Font("Arial", Font.BOLD, 35);setFont(f);}
        public void run (){
                 while (number < 1000) {
                          setText(getName() + " : "+number +" @ "+System.currentTimnumber++;
                          try{
                                   Thread. sleep (5);
                          }catch ( java . lang . InterruptedException e){
                                   e. printStackTrace ();
                          }
                 }
        }
}
```
```
TUTORIAL JAVA 3.7 73
```

```
import javax . swing . ∗ ;
import java . awt . ∗ ;
import java . awt . event . ∗ ;
public class Customer extends JApplet implements ActionListener
{
         String custName ;
         String custPassword ;
         JPanel panelObject ;
         JLabel labelCustName ;
         JLabel labelCustPassword ;
         JTextField textCustName ;
         JPasswordField textCustPassword ;
        JButton buttonLogin ;
        void setPassword ( String password )
         {
                 \text{custPassword} = \text{password};
         }
         public void init ()
         {
                 pane1Object = (JPanel) getContentPane();panelObject.setLayout(new FlowLayout());
                 labelCustName = new JLabel("Customer Login Name");labelCustPassword = new JLabel("Password");textCustName = new JTextField (15);textCustPassword = new JPasswordField (15);but tonLogin=new JButton ("Login");
                 panelObject . add ( labelCustName );
                 panelObject . add ( textCustName );
                 panelObject . add ( labelCustPassword );
                 panelObject . add ( textCustPassword );
                 panelObject . add ( buttonLogin );
                 buttonLogin . addActionListener ( this );
        }
         public void actionPerformed (ActionEvent evt )
         {
                 Object obj=evt.getSource();
                 if (obj=buttonLogin){
                          String password=new String (textCustPassword.getPassword)try
                          {
                                   if (password.length () <6|| password.length () >10)
```

```
TUTORIAL JAVA 3.7 74
```
throw new PasswordException ( ) ;

```
}
                         catch (PasswordException e)
                         \{System.out.println(e);
                         }
                }
        }
}
class PasswordException extends Exception
\left\{ \right.public String toString ()
        \{return "Exception : Password length not correct. Password should
        }
}
import java.util.Random;
public class Consumer implements Runnable { private Drop drop;
    public Consumer (Drop drop) { this . drop = drop;
}
    public void run () { Random random = new Random ();
for (String message = drop.take(); ! message.equals("DONE");
{\rm message = drop\_take()} { {\rm System.out.format("MESSAGE RECENED: %s\%n", }try { Thread . sleep (random . nextInt (5000));
\} catch (InterruptedException e) \{\} } } }
final public class ImmutableRGB \{//Values must be between 0 and 255.  \n   final private int red;final private int green; final private int blue; final private String nam
    private void check (int red, int green, int blue) {
if (\text{red} < 0 \mid \mid \text{ red} > 255 || green < 0 \mid \mid \text{ green} > 255| blue < 0 | blue > 255 } { throw new IllegalArgumentException ();
} }
    public ImmutableRGB (int red, int green, int blue, String name) {
\text{check}(\text{red}, \text{green}, \text{blue}); this \text{red} = \text{red}; this \text{green} = \text{green};this \text{blue} = \text{blue}; this \text{name} = \text{name}; \}public int getRGB() { return ((red \ll 16) | (green \ll 8) | blue);}
    public String getName () { return name; }
    public ImmutableRGB invert() { return new ImmutableRGB(255 - red, 255 − ered, 255 − ered, 255
"Inverse of " + name);
class NameRunnable implements Runnable
{
```

```
TUTORIAL JAVA 3.7 75
        public void run ()
        {
                for (int x = 1; x \le 3; x \ne + \infty)
                {
                        System.out.println(x + u'' Run by " + Thread.currentThread
                        try
                        \{Thread . sleep (1000);
                        }
                        catch (InterruptedException e) \{\}}
        }
}
public class ManyNames
\left\{ \right.public static void main (String \left[ \right] args)
        {
                NameRunnable nr = new NameRunnable ();
                Thread one = new Thread (nr);
                one . setName ("Fred " );
                Thread two = new Thread (nr);
                two . setName ("Lucy " );
                Thread three = new Thread (nr);
                three . setName (" Ricky " );
                one . start ( );
                two.start();
                three . start ();
        }
}
import java.util.Random;
public class Producer implements Runnable { private Drop drop;
    public Producer (Drop drop) { this . drop = drop;
}
    public void run() { String importantInfo | = {
"Mares eat oats", "Does eat oats", "Little lambs eat ivy"
"A kid will eat ivy too" \}; Random random = new Random ();
        for (int i = 0; i < importantInfo.length; i++) {
drop. put (importantInfo[i]); try \{Thread sleep (random . nextInt (5000)); \qquad \qquad \} catch (InterruptedException e)
\} drop . put ("DONE"); } }
public class ProducerConsumerExample { public static void main (String [] args)
Drop drop = new Drop (); (new Thread (new Producer (drop ))). start ();
(new Thread(new Consumer(drop))) . start () ; \t\}
```

```
TUTORIAL JAVA 3.7 76
```

```
import java . awt . ∗ ;
import java . awt . event . ∗ ;
import javax . swing . ∗ ;
import java . beans . ∗ ;
import java.util.Random;
public class ProgressBarDemo extends JPanel
                                implements ActionListener ,
                                            PropertyChangeListener
{
    private JProgressBar progressBar ;
    private JButton startButton ;
    private JTextArea taskOutput ;
// private Task task ;
/∗
    class Task extends SwingWorker<Void, Void> {
         @Override
         public Void doInBackground () {
             Random random = new Random ( );
             int progress = 0;
             // Initialize progress property.
             setProgress (0);
             while (\text{progress} < 100) {
                  // Sleep for up to one second.
                  try {
                      Thread. sleep (random.nextInt(1000));} catch ( InterruptedException ignore ) {}
                  //Make random progress.
                  progress + random. next Int (10);
                  setProcess(Math.min(progress, 100));}
             return null ;
         }
                  @Override
         public void done () {
             Toolkit . getDefaultToolkit ( ). beep ( );
             startButton . setEnabled ( true );
             \text{setCursor}(\text{null}); //turn off the wait cursor
             taskOutput \cdot append("Done! \n\cdot \n\cdot);
         }
   }
∗/
         public ProgressBarDemo () {
         super (new BorderLayout ());
         // Create the demo's UI.
         startButton = new JButton("Start");
```

```
startButton.setActionCommand("start");startButton . addActionListener ( this );
         progressBar = new JProgramsBar(0, 100);progressBar . setValue (0);
         progressBar . setStringPainted ( true );
         taskOutput = new JTextArea(5, 20);taskOutput.setMargin(new\nI n sets(5, 5, 5, 5));taskOutput . setEditable ( false );
         JPanel panel = new JPanel ();
         panel . add ( startButton );
         panel . add ( progressBar );
// add (panel, BorderLayout .PAGE START);
                 add ( panel );
        add (new JScrollPane (taskOutput), BorderLayout.CENTER);
        setBorder (BorderFactory . createEmptyBorder (20 , 20, 20, 20));
         // Create and set up the window.JFrame frame = new JFrame("ProgramBarnBemo");frame.setDefaultCloseOperation (JFrame.EXIT_ON_CLOSE);
         // Create and set up the content pane.JComponent newContentPane = new ProgressBarDemo();
// newContentPane . setOpaque ( true ); // content panes must be opaque
         frame . setContentPane (newContentPane );
         // Display the window .
        frame . pack ( );
         frame . setVisible ( true );
    }
    public void actionPerformed (ActionEvent evt )
        {
/∗
        startButton . setEnabled ( false );
         setCursor (Cursor . getPredefined Cursor (Cursor .WAIT_CURSOR) );
        // Instances of javax . swing . SwingWorker are not reusuable , so
         //we create new instances as needed.
         task = new Task();
         task . addPropertyChangeListener ( this );
         task . execute ();
∗/
    }
    public void propertyChange (PropertyChangeEvent evt )
         \{if ("progress" = <math>evt.getPropertyName())</math>int progress = ((\text{Integer}) \text{evt} \cdot \text{getNewValue}()) \cdot \text{intValue}();
             progressBar . setValue ( progress );
// taskOutput . append ( String . format (
// \blacksquare \text{Completed } \% of task.\n", task.getProgress()));
```

```
}
    }
    public static void main (String [] args)
        \{new ProgressBarDemo ( ) ;
        }
}
import java . awt . ∗ ;
import java . awt . event . ∗ ;
import javax . swing . ∗ ;
import java . beans . ∗ ;
import java.util.Random;
public class ProgressBarDemo2 extends JPanel
                                 implements ActionListener ,
                                             PropertyChangeListener {
    private JProgressBar progressBar ;
    private JButton startButton ;
    private JTextArea taskOutput ;
    private Task task ;
    class Task extends SwingWorker<Void, Void> {
        /∗
          ∗ Main task . Executed in background thread .
          ∗/
         @Override
         public Void doInBackground () {
             Random random = new Random ( );
             int progress = 0;
             // Initialize progress property.
             setProgress (0);
             // Sleep for at least one second to simulate "startup".
             try {
                 Thread. sleep (1000 + \text{random.nextInt}(2000));} catch ( InterruptedException ignore ) {}
             while (\text{progress} < 100) {
                 // Sleep for up to one second.
                 try {
                      Thread. sleep (random.nextInt(1000));} catch ( InterruptedException ignore ) {}
                 //Make random progress.
                 progress + random. next Int (10);
                 setProcess(Math.min(progress, 100));}
             return null ;
        }
```

```
TUTORIAL JAVA 3.7 79
```

```
/∗
     ∗ Executed in event dispatch thread
     ∗/
    public void done () {
        Toolkit . getDefaultToolkit ( ). beep ( );
        startButton . setEnabled ( true );
        taskOutput.append("Done! \n');
    }
}
public ProgressBarDemo2 () {
    super (new BorderLayout ());
    // Create the demo's UI.startButton = new JButton("Start");startButton.setActionCommand ("start");
    startButton . addActionListener ( this );
    progressBar = new JProgressBar (0, 100);progressBar . setValue (0);
    // Call setStringPainted now so that the progress bar height// stays the same whether or not the string is shown.progressBar . setStringPainted ( true );
    taskOutput = new JTextArea(5, 20);taskOutput.setMargin(new\nInsets(5,5,5,5));taskOutput . setEditable ( false );
    JPanel panel = new JPanel ();
    panel . add ( startButton );
    panel . add ( progressBar );
    add ( panel , BorderLayout .PAGE START) ;
    add (new JScrollPane (taskOutput), BorderLayout .CENTER);
    setBorder (BorderFactory . createEmptyBorder (20 , 20, 20, 20));
}
/∗∗
 * Invoked when the user presses the start button.
 ∗/
public void actionPerformed (ActionEvent evt ) {
    progressBar . setIndeterminate ( true );
    startButton . setEnabled ( false );
    // Instances of javax . swing . SwingWorker are not reusuable , so
    //we create new instances as needed.task = new Task();
    task . addPropertyChangeListener ( this );
    task . execute ();
}
/∗∗
 ∗ Invoked when task 's progress property changes.
 ∗/
```

```
TUTORIAL JAVA 3.7 80
```

```
public void propertyChange (PropertyChangeEvent evt ) {
    if ("progress" = evt.getPropertyName()) {
        int progress = (Integer) evt.getNewValue();
        progressBar . setIndeterminate ( false );
         progressBar . setValue ( progress );
        taskOutput . append ( String . format (
                      "Completed \%d\% of task.\n", progress));
    }
}
/∗∗
 * Create the GUI and show it. As with all GUI code, this must run
 ∗ on the event−dispatching thread .
 ∗/
private static void createAndShowGUI() {
    // Create and set up the window.JFrame frame = new JFrame("ProgressBarDemo2");
    frame.setDefaultCloseOperation (JFrame.EXIT_ON_CLOSE);
    // Create and set up the content pane.JComponent newContentPane = new ProgressBarDemo2();
    newContentPane . setOpaque ( true ); // content panes must be opaque
    frame . setContentPane (newContentPane );
    // Display the window .
    frame . pack ();
    frame . setVisible ( true );
}
public static void main (String [] args) {
    //Schedule a job for the event−dispatching thread :
    // creating and showing this application's GUI.javax.swing. Swing U tilities.invokeLater (new Runnable () \{public void run () {
             createAndShowGUI ( );
        }
    });
}
```

```
import java. util. concurrent. locks. Lock; import java. util. concurrent. locks. Reentra
public class Safelock { static class Friend { private final String name
private final Lock lock = new ReentrantLock();
       public Friend (String name) { this name = name;
}
       public String getName () { return this name;
}
```
}

 $\begin{tabular}{ll} TUTORIAL & JAVA & 3.7 \\ \end{tabular}$ 

public boolean impendingBow ( Friend bower ) { Boolean myLock = false; Boolean yourLock = false; try { myLock = lock . tryLock ();  $yourLock = bower. lock. tryLock();$  } finally { if  $(! (myLock & yourLock) )$  { if  $(myLock)$  { lock . unlock (); <br>  $\qquad \qquad \}$  if (yourLock) { bower . lock . unlock ( );  $\}$ } return myLock & yourLock; public void bow(Friend bower) { if (impendingBow(bower)) { try {  $System.out.format("\%s: %s has bowed to me!%\n"$ , this . name, bower . getName ( ) ; bower . bowBack ( this ); } finally { lock . unlock (); bower . lock . unlock ( ); <br> } else { System.out.format("%s: %s started to bow to me, but" + " saw that I was already bowing to him.%n" , this . name, bower . getName ( ) );  $\}$ public void bowBack (Friend bower) { System . out . format ("%s: %s this . name, bower . getName () );  $\}$  } static class BowLoop implements Runnable { private Friend bower; private Friend bowee ; public BowLoop (Friend bower, Friend bowee) { this shower = bower; this showee = bowee;  $\}$ public void run () { Random random = new Random ();  $f \text{or} \quad ( ; ; ) \begin{cases} \text{tr } y \end{cases} \quad \text{tr } y \text{ or } \quad \text{Theta} \text{.} \text{sleep} \text{ (random nextInt (}$  $\}$  catch (InterruptedException e)  $\}$  bowee . bow (bower); } }} public static void main (String | args) { final Friend alphonse = new final Friend gaston = new Friend (" $\text{Gaston}$ "); new Thread (new BowLoop ( alphon new Thread (new BowLoop (gaston, alphonse)). start (); } } public class SleepMessages { public static void main (String args | ] throws In String importantInfo  $|\cdot| = {\ }$  "Mares eat oats", "Does eat oats", "Little lambs eat ivy", "A kid will eat ivy too"  $\}$ ; for (int i = 0; i < importantInfo.length; i++) {  $//$  Pause for 4 seconds Thread sleep  $(4000);$  $// Print a message$  System . out . println (importantInfo [i]); } }} class SynchronizedCounter { private int  $c = 0$ ; public synchronized void increment () {  $c++;$  } public synchronized void decrement () { c−−; }<br>public synchronized int value () { ceturn c; } public synchronized int value() { return c; }

public class SynchronizedRGB {  $//Values must be between 0 and 255. private int red;$ private int green; private int blue; private String name; private void check ( int red , int green , int blue ) { if  $(\text{red} < 0 \mid \mid \text{ red} > 255$   $\mid \mid \text{ green} < 0 \mid \mid \text{ green} > 255$ | blue  $< 0$  | blue  $> 255$  { throw new IllegalArgumentException (); } } public Synchronized $\text{RGB}$  (int red, int green, int blue, String name) {  $\text{check}(\text{red}, \text{green}, \text{blue});$  this  $\text{red} = \text{red};$  this  $\text{green} = \text{green};$ this  $\text{blue} = \text{blue}$ ; this  $\text{name} = \text{name}$ ; } public void set (int red, int green, int blue, String name) { check (red, green, blue); synchronized (this) { this  $\text{red} = \text{red}$ ; this  $\text{green} = \text{green}$ ; this  $\text{blue} = \text{blue}$ ; this . name = name;  $\}$  } public synchronized int  $getRGB() \{$  return  $((red \ll 16) | (green \ll 8)$ } public synchronized String getName () { return name; } public synchronized void invert () { red =  $255$  - red;<br>green =  $255$  - green; blue =  $255$  - blue; name = " blue =  $255 - blue$ ; name = "Inverse of " + name } }

public class Deadlock { static class Friend { private final String name public Friend (String name) { this name = name; } public String getName () { return this . name; } public synchronized void bow (Friend bower) { System . out . format ("%s: %s has bowed to me!%n", this . name, bower . getName () ); bower . bowBack ( this ); } public synchronized void bowBack (Friend bower) { System . out . format ("%s: %s has bowed back to me!%n", this . name, bower . getName ( ) );  $\}$  } public static void main (String | args) { final Friend alphonse = new 1 Friend gaston = new Friend ("Gaston"); new Thread (new Runnable () { final Friend gaston = new Friend ("Gaston"); public void run () { alphonse .bow (gaston); } } } ). start (); new Thread (new Runnable () { public void run () { gaston .bow (alphonse);  $\{\}.$  start ();  $\{\}$ 

public cl a s s Drop { //Message sent from producer to consumer . private String message;  $//$ True if consumer should wait for producer to send m  $//$  if producer should wait for consumer to retrieve message. private boolean empty  $=$  true;

```
TUTORIAL JAVA 3.7 83
   public synchronized String take () { //Wait until message is available
while (empty) { try { wait ();
\} catch (InterruptedException e) \} ) //Toggle status.
empty = true; //Notify producer that status has changed.
notifyAll (); return message; }
   public synchronized void put (String message) { //Wait until message h
while (!empty) \{ try { wait ();
\} catch (InterruptedException e) \} \} //Toggle status.
\text{empty} = \text{false}; // \text{Store message}. this . message = message;
//Notify consumer that status has changed . notifyAll ();
} }
import java . u til . Date ;
import java . util . Calendar ;
import java . util . GregorianCalendar ;
import javax . swing . ∗ ;
import java . awt . ∗ ;
public class CustomerApplet extends JApplet implements Runnable
\{JPanel panelObject ;
   JLabel labelAnimation ;
       String dealerInfo []=\{ "CellSoft, Inc. − Service charge free for 1 year ", " S
       int counter ;
       Thread t1;
       public void init ()
   {
               label(" |;
               panelObject=new JPanel();
               panelObject=(JPanel)getContentPane();
               panelObject.setLayout (new FlowLayout ());
               panelObject . setBackground (Color . blue );
                panelObject . add ( labelAnimation );
               t1= new Thread (this);
       t1 . start ( ); // Starting thread
       }
       public void run() // body of the thread
   {
       for (;; ){
                       display (); // This method displays
                        // date
           try
           {
                              t1 . sleep (1000);
```

```
TUTORIAL JAVA 3.7 84
                 }
             catch ( InterruptedException e)
             \{showStatus ("Thread interrupted ");
                          }
                 }
         }
         public void display () // displays date and
     { // time on the status bar
                 Font f=new Font ("Times New Roman", Font .BOLD, 28);
                 labelAnimation . setText ( dealerInfo [ counter ] );
             counter++;if (counter >=3)counter=0;
     }
}
class NameRunnable implements Runnable
{
        public void run ()
        {
                 for (int x = 1; x \le 3; x \ne + \infty)
                 {
                         System.out.println (x + " Run by " +Thread . currentThread ( ) . getName ( ) );
                 }
        }
}
public class ManyNames0
\{public static void main (String [] args)
        {
                 NameRunnable nr = new NameRunnable ();Thread one = new Thread (nr);
                 one . setName ("Fred " );
                 Thread two = new Thread (nr);
                 two . setName ("Lucy " );
                 Thread three = new Thread (nr);
                 three . setName (" Ricky " );
                 one . start ( );
                 two.start();
                 three . start ();
        }
}
```
## 8. Java I/O Stream Classes

### 8.1. Program 1. Using random access file

```
1 try \{2 File f = new File ("filename");
3 Random\text{AccessFile } \text{raf} = \text{new RandomAccessFile}(f, "rw");// Read a charac ter
4 char ch = raf.readChar(); \frac{7}{5} // Seek to end of
          file
5 raf . seek ( f . length () ) ; // Append to the end
6 raf . writeChars ("aString") ;
7 raf . close () ;
8 }
9 catch ( IOException e) {
10 }
     File output demo
   /∗ ∗
   ∗ FileOutputDemo ∗
   ∗ Demonstration o f FileOutputStream and
   ∗ PrintStream classes ∗
   ∗/
   import java . io . ∗ ;
   class FileOutputDemo {
      public static void main (Suring args [] )FileOutputStream out; // declare a file output object
         PrintStream p; // declare a print stream object
         try {
            // Create a new file output stream
            // connected to "myfile.txt"
            out = new FileOutputStream ("myfile.txt");
            // Connect print stream to the output stream
            p = new \; PrintStream( out );
            p. println ("This is written to a file");
            p. close ();
         }
   catch (Exception e){
            System.err.println ("Error writing to file");
   }
   }
   }
     File input demo
```
/∗∗∗ FileInputDemo ∗ Demonstrates FileInputStream and ∗ DataInputStream ∗/ import java . io . ∗ ;

```
TUTORIAL JAVA 3.7 86
class FileInputDemo { public static void main (String args [])
{// args length is equivalent to argc in C
if (\text{args.length} == 1) {
try \{ \}\sqrt{2} command line parameter FileInputStream fstream
FileInputStream (args [0]);
                           // Convert our input stream to a
// DataInputStream DataInputStream in =
new DataInputStream (fstream);
                           // Continue to read lines while
// there are still some left to read
while (in. available() != 0) {
// Print file line to screen
System.out.println (in.readLine ());
}
                           in . close ();
                       catch (Exception e)
                           System.err.println ("File input error");
\} else
System.out.println ("Invalid parameters");
}
 Create directory create new file
// This program creates a new directory \frac{1}{2} and inside it creates a new . txt file
import java.io.*; public class File1 { public static void main ( String [ args ) throws IOException { //write the pathe name in the file co
                                 1/ write the pathe name in the file co
File ab = new File ( "C:\\NewPath\\New" ) ; // call the File??s boolean me) //to create a new directory for you //in your specied path and get the path
//by calling the getAbsolutePath ( ) method if ( ab. mkdirs (
) ) { System . out . println ( "New directory is created at: "
+ ab .getAbsolutePath ( ) ) ; \qquad } else { System .out .println ( "Already
\} //Now create a .txt file in the above created directory
File bc = new File (ab, "uni.txt"); if (bc.createNewFile)
) ) { System.out.println ( "New text file is created at: "
+ bc .getAbsolutePath ( ) ) ; \} else { System .out .println ( "Not created "
} }}
 Contoh create new file
public static void main (String [ ] args ) {
String filePath="c:/tmp/foo.txt"; File newFile = new File (filePath );
try { if ( newFile. createNewFile ( ) )
{ System.out.println ( "New File Created." );
         else { System.out.println ( "File already exists."
        } catch ( IOException ioe )
System.out.println ( "IOException = " + ioe.getMessage ( )
); }
```
Contoh cek apakah file bisa ditulisi atau tidak

```
public class ff { public static void main ( String [
] args ) throws Exception { File af FileToTest = new File ( "C:/my. JPG"
boolean lb IsWritable = false ; if ( af FileToTest . exists (
  ) { \qquad \qquad lb_IsWritable = af_FileToTest.canWrite ( );
} else { throw new FileNotFoundException ( af FileToTest + " not exist
} System.out.println ( lb IsWritable ) ;
} }
```
Contoh lihat isi direktori

```
1 File directory = new File ( C:\{\text{JavaSource" }\} ; File \begin{bmatrix} \end{bmatrix}filesInDir = directory. listFiles ( ) ; if
       filesInDir != null ) { int length = filesInDir.
       length; for (int i = 0; i < length; ++i) { File f = \text{filesInDir} [ i ];
       if (f \text{ .} \text{ isFile } ( ) ) \} \{ if (f \text{ .} \text{ isFile } ( ) )canRead ( ) ) System . out . println (
       "Can \_\text{Read} \_\text{File}: \_\text{``} + f \_\text{getName}( ) ) ;
       else System.out.println ( "Can_NOT_Read
       \Box File : \Box" + f . getName ( ) ) ;
       else if ( f. is Directory ( ) )
       \begin{array}{ccc} \mathrm{System.out.println} & (\textcolor{red}{\bullet} "Directory : \textcolor{red}{\cup} " + f.getName (\textcolor{red}{\bullet}) ) \ : & \} & \end{array}; } \qquad \qquad \} \qquad \} \qquad \}
```
Contoh read file

```
1 package MyProject
2 import java . io . BufferedInputStream ;
3 import java . io . DataInputStream ;
4 import java . io . File ;
5 import java . io . FileInputStream ;
6 import java . io . FileNotFoundException ;
7 import java . io . IOException ;
8 /∗ ∗
9 ∗ This program reads a text file line by line and print to
       the console . It uses
10 ∗ FileOutputStream to read the f il e .
11 ∗
12 ∗/
13
14 public class FileInput {
15 public static void main (String [] args) {
16 File file = new File ("C:\\MyFile.txt");
17 FileInputStream fis = null;
18 Buffered Input Stream bis = null;
19 DataInputStream dis = null;
```

```
TUTORIAL JAVA 3.7 88
```

```
20 try {
21 f f i s = new FileInputStream (file);
22 // Here BufferedInputStream is added for fast
              reading .
23 bis = new BufferedInputStream (fis);
24 dis = new DataInputStream (bis);
25 // dis. available () returns 0 if the file does not
              have more l i n e s .
26 while (dis. available() = 0) {
27 // this statement reads the line from the file and
              print it to
28 // the console .
29 System . out . println (dis. readLine ());
30 // dispose all the resources after using them.
31 f is .\text{close}();
32 bis.close();
33 dis.close();
34 }
35 catch (FileNotFoundException e) {
36 e. print Stack Trace ();
37 }
38 catch ( IOException e) {
39 \qquad e. \text{printStackTrace}();40 }
41 }
42 }
1 import javax . swing .*;
2 import java . awt . ∗ ;
3 import java . awt . event . ∗ ;
4 import java.io.*;<br>5 public class Cust
  public class CustomerCareExecutive extends JFrame implements
       ActionListener , ItemListener
6 {
7 // Variable for the panel
8 JPanel panelObject ;
9 JLabel l1 , l2 , l3 , l4 , l5 , l6 , l7 , l8 ;
10 JTextField tf1;
11 JRadioButton c1, c2;
12 JComboBox cb1;
13 J List 1i1;
14 GridBagLayout gl;
15 GridBagConstraints gbc;
16 String criteria [] = { "Customer

Satisfaction", "
             Productivity"};
```

```
\begin{tabular}{ll} TUTORIAL JAVA & 3.7 \\ \end{tabular}
```
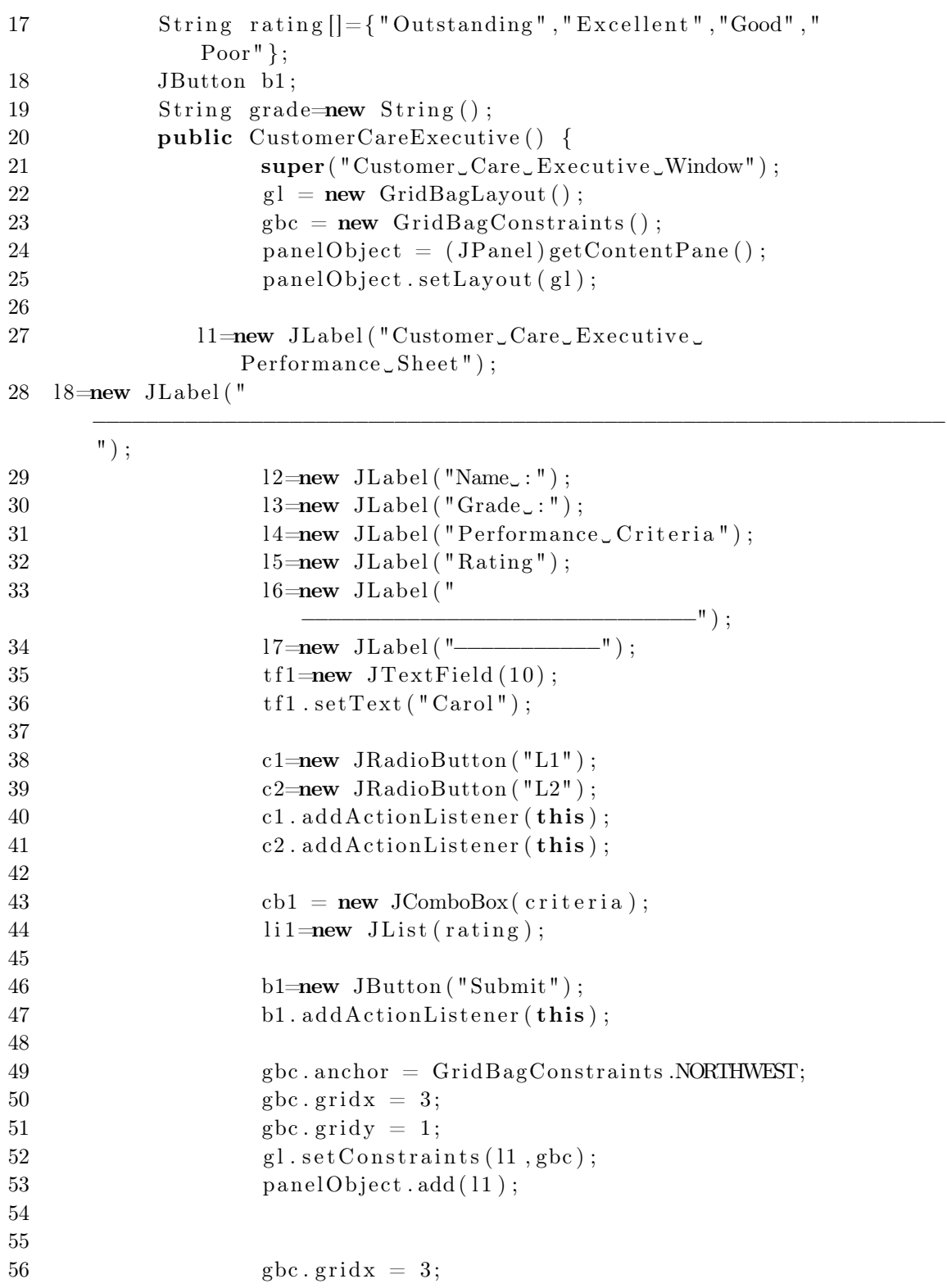

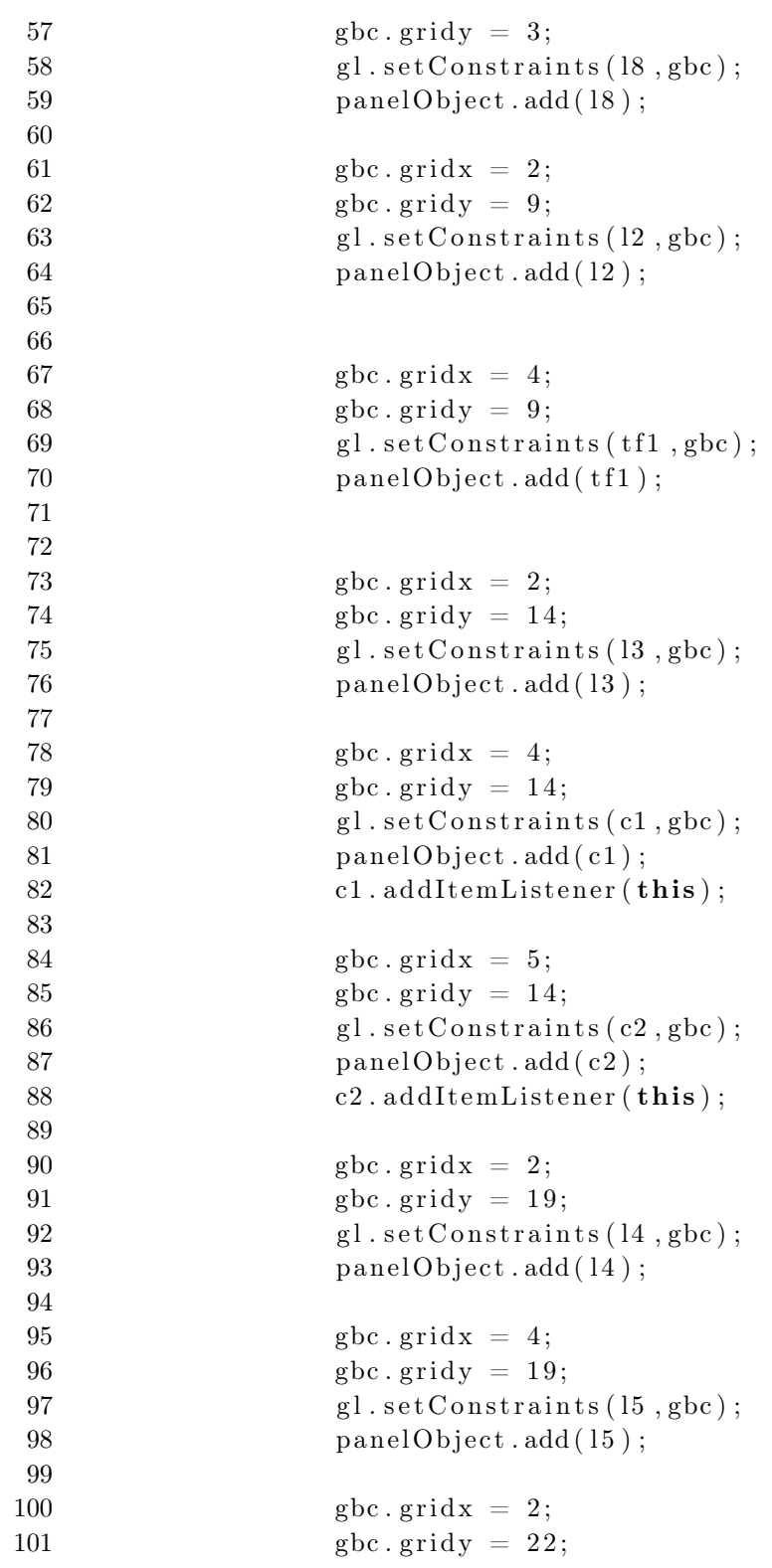

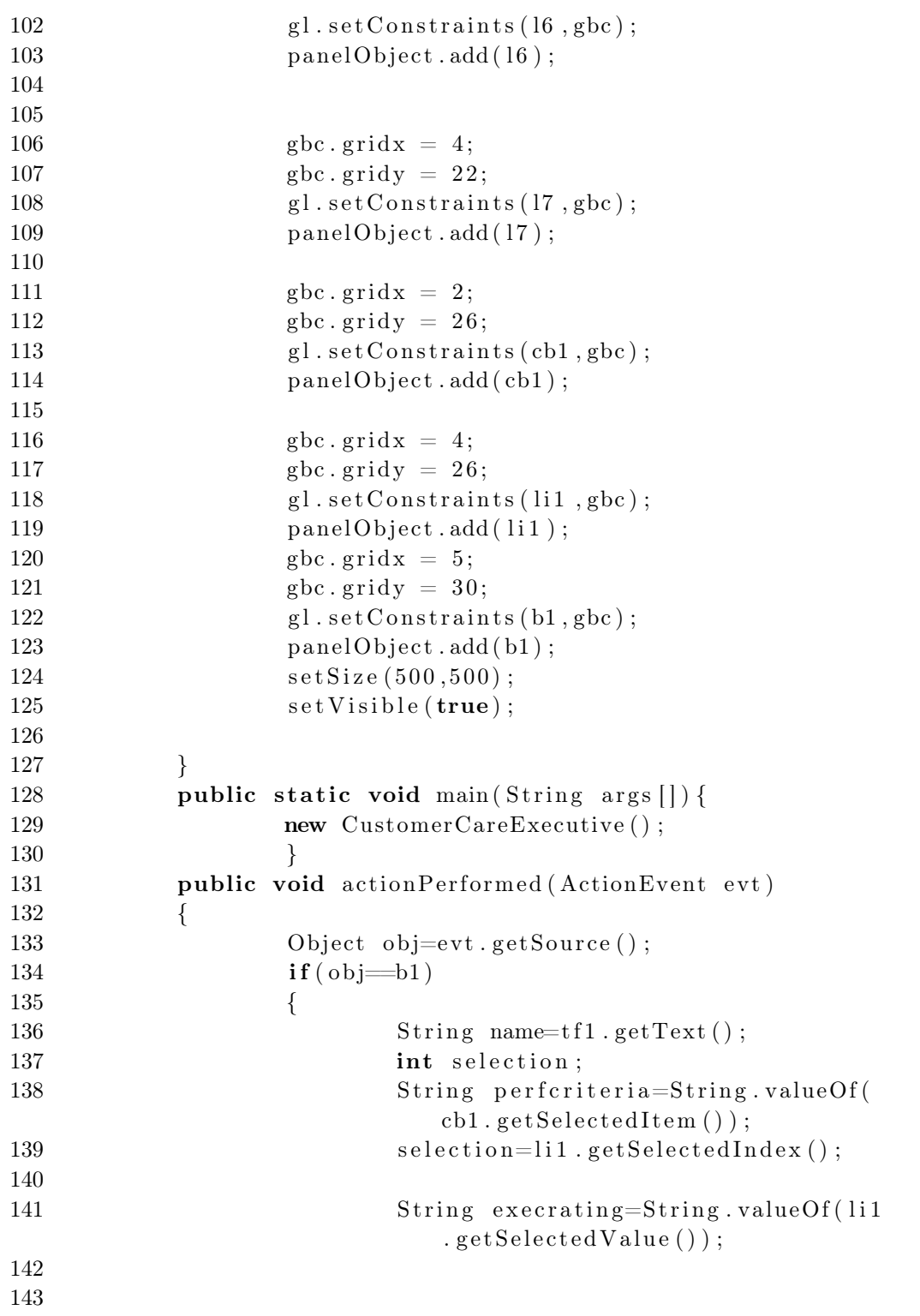

144 String record=name+" $\cup$ : $\cup$ "+grade+" $\cup$ : $\cup$ "  $+$ p er f criteria $+$ " $\cup$ : $\cup$ " $+$ ex ecrating $+$ "  $\cup$  ;  $\cup$  " ; 145  $146$  try  $147$  { 148 149 RandomAccessFile logFile=new RandomAccessFile ("Executive . txt"  $, "rw"$  ) : 150  $logFile \ . \ seek (\log File \ . \ length())$ ; 151 logFile.writeBytes(record);  $152$  } 153 catch ( IOException ev )  $154$  { 155 System . out . println ("Cannot  $write\_to\_log\_file$ "+ev);  $156$  } 157 158 } 159  $\begin{array}{ccc} 160 & & \end{array}$ 161 **public void** itemStateChanged (ItemEvent ev) 162 { 163 Object obj=ev.getSource();  $164$  if  $\text{(obj=cl)}$  $165 \quad \text{grade} = "L1";$ 166  $if (obj=c2)$  $167 \quad \text{grade} = "L2" ;$  $\begin{array}{ccc} 168 & & & \end{array}$ 169 } 1 *//LoginExecutive . java* 2 *//Use the stream class code given below as a guidance for reading data from the f i l e* 3 *//Code needs to be modified to display the data on the screen* 4 *//Code has to be converted to an a p ple t* 5 import java.io.\*; 6 import java . util . ∗ ; 7 public class CustomerCareExecutive1 8 { 9 BufferedReader bfreader ; 10 FileInputStream fsreader; 11 InputStreamReader inputreader;

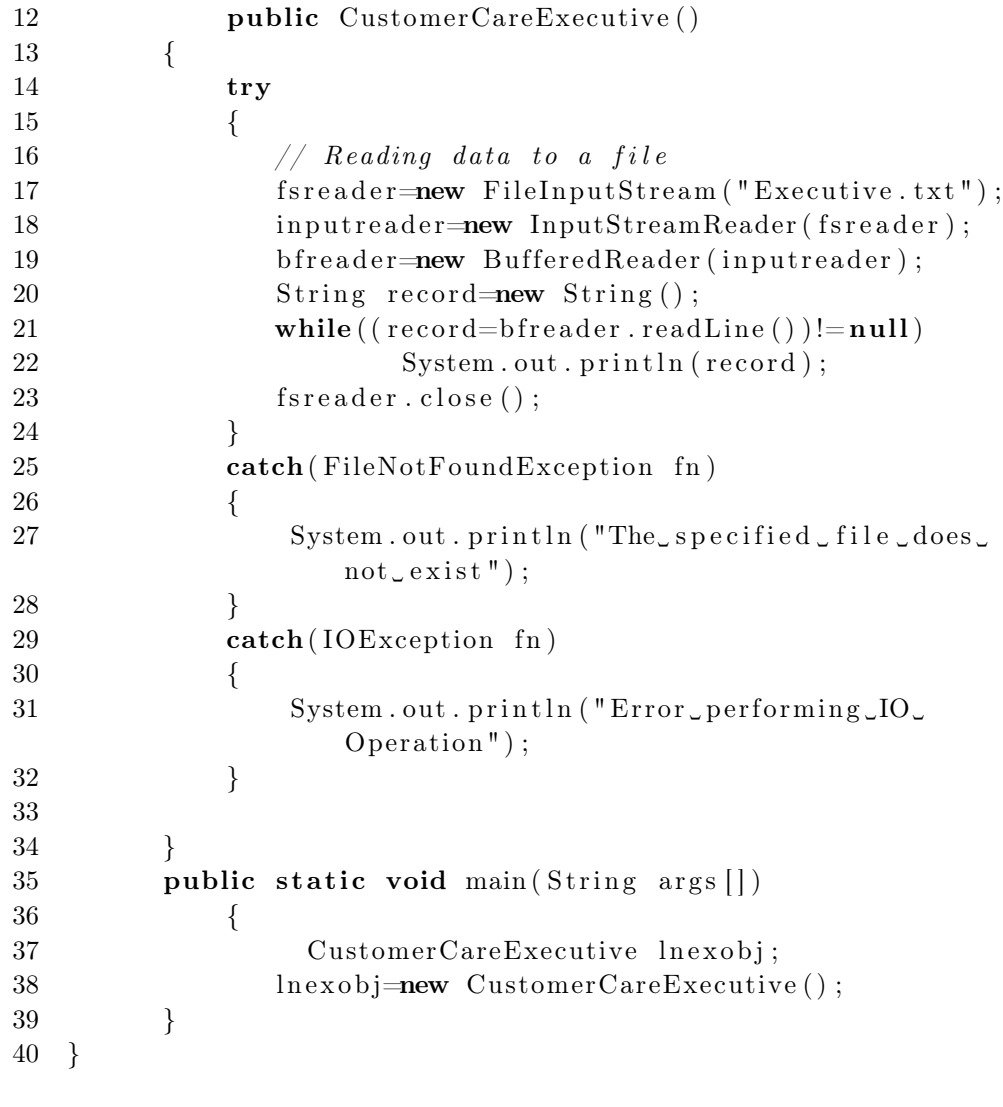

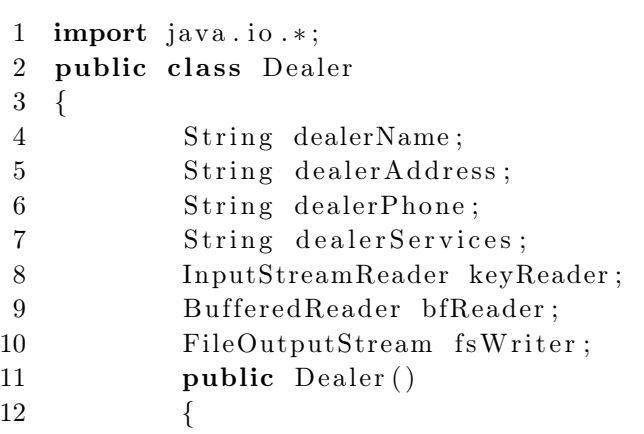

 $\begin{tabular}{ll} {\bf TUTORIAL JAVA} & 3.7 \\ \end{tabular}$ 

| 13     | try                                                                                                    |
|--------|----------------------------------------------------------------------------------------------------|
| 14     | {                                                                                                    |
| 15     | $keyReader = new InputStreamReader($<br>System.in);                                                                                            |
| 16     | $bfReader = new BufferedReader($                                                                                                    |
|        | keyReader);                                                                                                    |
| 17     | System.out.println("Dealer_Name_:_")                                                                                                    |
| 18     | $\text{dealerName} = \text{bfReader} \cdot \text{readLine}()$ ;                                                                                |
| 19     | $System.out.println("Address")$ ;                                                                                                    |
| $20\,$ | $\text{dealerAddress} = \text{bfReader.readLine}$ ();                                                                                          |
| 21     | System.out.println("Phone_Number_:_"                                                                                                    |
|        | );                                                                                                    |
| $22\,$ | $\text{dealerPhone} = \text{bfReader.readLine}$ :                                                                                              |
| 23     | System.out.println("Services_Offered                                                                                                    |
|        | $\cup$ : $\cup$ ");                                                                                                    |
| 24     | $dealer Services = bfReader.readLine()$                                                                                                    |
|        |                                                                                                    |
| 25     | keyReader.close();                                                                                                    |
| $26\,$ | bfReader.close();                                                                                                    |
| 27     | $fsWriter = new FileOutputStream("E)$                                                                                                    |
|        | $:\backslash\backslash \operatorname{codes}\backslash\mathfrak{jawa}\backslash\operatorname{sem1}\backslash\mathfrak{k}$                       |
|        | $lesson8 \backslash \Delta$ ealer.txt", true);                                                                                                 |
| 28     | String temp = dealerName + " $:$ " +                                                                                                    |
|        | $dealerAddress + ":" +$                                                                                                    |
|        | $\mathrm{dealerPhone}$ + ":" +                                                                                                    |
|        | dealerServices;                                                                                                    |
| 29     | $fsWriter \nvert. write (temp.getBytes())$                                                                                                    |
| 30     | System.out.println("Finished_writing                                                                                                    |
|        | $\label{eq:dealer} \begin{array}{l} \mathsf{dealer}\,\mathsf{defails}\,\mathsf{to}\,\mathsf{the}\,\mathsf{file}\, \mathsf{''})\,; \end{array}$ |
| 31     | $fsWriter.close()$ ;                                                                                                    |
| $32\,$ | }                                                                                                    |
| $33\,$ | catch (FileNotFoundException fn)                                                                                                    |
| 34     | {                                                                                                    |
| $35\,$ | System.out.println("The_specified_                                                                                                    |
|        | $file \_\text{does \_\text{not} \_\text{exist}");$                                                                                             |
| 36     | }                                                                                                    |
| 37     | $\textbf{catch}(\text{IOException} \text{fn})$                                                                                                 |
| 38     | ₹                                                                                                    |
| 39     | System.out.println("Error_perfoming_                                                                                                    |
|        | $IO \cup Operation$ ");                                                                                                    |
| 40     | }                                                                                                    |
| 41     | }                                                                                                    |
| 42     | public static void main $(\text{String args} [$                                                                                                |
| 43     | {                                                                                                    |
|        |                                                                                                    |

```
44 Dealer dealerObj;
45 dealer Obj = new Dealer ();
46 }
47 }
1 import java.awt.*;
2 import java . awt . event . ∗ ;
3 import javax . swing .*;
4 import java . io . ∗ ;
5 public class Login extends JApplet implements ActionListener
6 {
7 JPanel panel ;
8 JLabel lCustName ;
9 JTextField tfCustName;
10 JLabel lPassword;
11 JP assword Field pfP assword;
12 JButton bLogin;
13 public void init ()
14 {
15 panel = new JPanel ();
16 getContentPane (). add ( panel );
17 lCustName = new JLabel ("Customer␣Login ␣Name␣
                 : \mathcal{L}");
18 tfCustName = new JTextField (10);
19 lPassword = new JLabel ("Password
;;
,");
20 pfPassword = new JPasswordField (10);
21 bLogin = new JButton ("Login");
22 panel.add (lCustName);
23 panel.add (tfCustName);
24 panel.add (lPassword);
25 panel.add ( p fPassword );
26 panel.add (bLogin);
27 bLogin . add Action Listener (this);
28 }
29 public void actionPerformed (ActionEvent evt )
30 {
31 Object obj = evt.getSource();
32 if (obj = bLogin)
33 {
34 String entry = tfCustName.getText()
                       + ":" + new String (pfPassword.
                       getPassword () ) ;
35
36 try
```
 $\begin{tabular}{ll} {\bf TUTORIAL JAVA} & 3.7 \\ \end{tabular}$ 

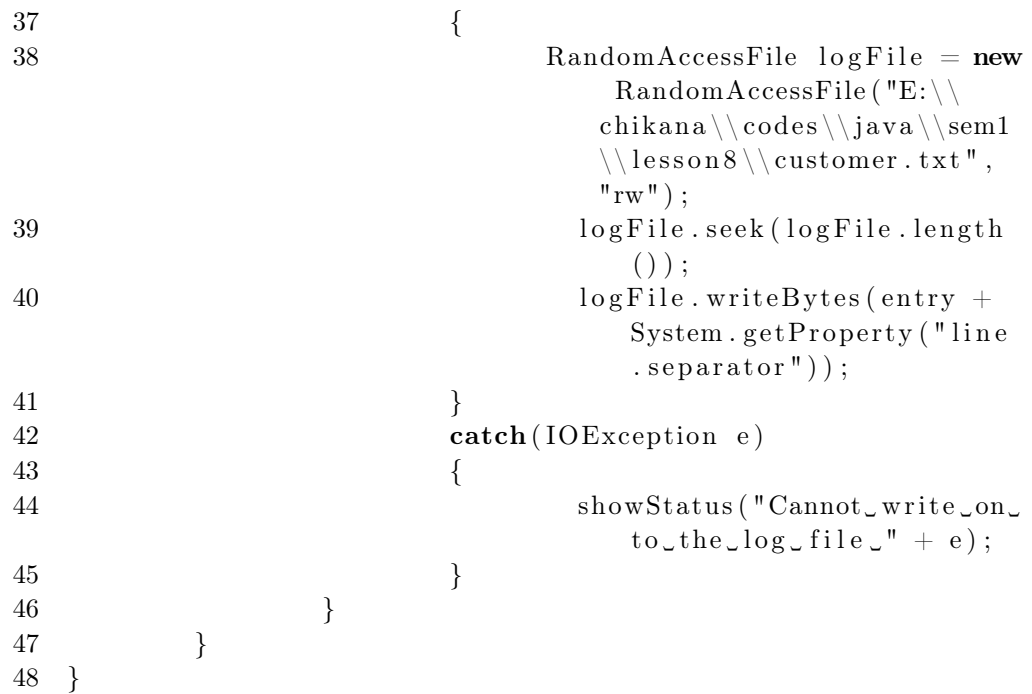

9. Server - Client Applications

```
1 import java . io . ∗ ;
2 import java.net.*;<br>3 public class MySer
   public class MyServer
4 {
5 public static void main (String [] args) throws
             IOException
 6 {
7 ServerSocket server = new ServerSocket (1001)
                     ;
8 System.out.println ("Server Ready");
9 Socket clientSocket = server.accept();
10 BufferedReader is = new BufferedReader (new
             InputStreamReader ( clientSocket . getInputStream () )
             ) ;
11 DataOutputStream os = new DataOutputStream (
             clientSocket . getOutputStream () ) ;
12 String line = is.readLine);
13 System.out.print ("We received: " + line);
14 os . write Bytes ("Hello too Client!!!\n");
15 \qquad \qquad os. close ();
16 is .close();
17 client Socket.close();
18 }
19 }
1 import java.io.*;
2 import java . net . ∗ ;
3 public class HelloServer
4 {
5 public static void main (String [] args) throws
             IOException
 6 {
7 ServerSocket server = new ServerSocket (9999)
                     ;
8 System.out.println ("Server Ready");
9 Socket clientSocket = server.accept();
10 BufferedReader is = new BufferedReader (new
             InputStreamReader ( clientSocket . getInputStream () )
             ) ;
11 DataOutputStream os = new DataOutputStream (
             clientSocket . getOutputStream () ) ;
12 String line = is.readLine();13 System.out.print ("We received: " + line);
```

```
14 os . write Bytes ("Hello too Client!!!\n");
15 \qquad \qquad os. close ();
16 is .close();
17 client Socket.close();
18 }
19 }
1 import java.io.*;
2 import java.net.*;<br>3 public class Hello
  3 public class HelloClient
4 {
5 public static void main (String [] args)
6 throws IOException , NumberFormatException{
7 PrintWriter out ;
8 BufferedReader in ;
9 Socket client ;
10 if (\text{args.length} = 0)11 client = new Socket ("localhost", 9999);
12 else
13 client = new Socket (\arg s [0], Integer . parseInt (
                 args[1]) ;
14 in = new BufferedReader (new InputStreamReader (
             client . getInputStream () ) ) ;
15 out = new PrintWriter (client .getOutputStream ());
16 out . println ("Hello Server !!!");
17 \quad \text{out}. \text{ flush}();
18 System . out . print (in . readLine ());
19 \quad \text{in close}();20 \qquad \qquad out.close();21 client.close();
22 }
23 }
1 import java . net . ∗ ;
2 import java.io.*;
3 public class SimpleClient
4 {
5 public static void main (String args [])
 6 {
7 try
 8 {
9 Socket s1 = new Socket ("127.0.0.1",5432) ;
```

```
10 BufferedReader br = new
                        BufferedReader (new
                        InputStreamReader ( s1 .
                        getInputStream () ) ) ;
11 System.out.println (br. readLine ());
12 \quad \text{br. close}();
13 \quad \text{s1. close}();
14 }
15 catch (ConnectException connExc)
16 {
17 System.err.println ("Could not
                        connect to the server .") ;
18 }
19 catch (IOException e)
20 {
21 \qquad \qquad \}22 }
23 }
1 import java . awt . ∗ ;
2 import javax . swing . ∗ ;
3 import java . awt . event . ∗ ;
4 import java . io . ∗ ;
5 import java . net . ∗ ;
6 class User extends Object implements Serializable
7 {
8 String name;
9 String password=new String();
10 }
11 public class SimpleClientApp extends JApplet implements
     ActionListener
12 {
13 JPanel panel;
14
15 JLabel labelName ;
16 JLabel labelPassword;
17
18 JTextField textName;
19 JP asswordField textP assword;
20 JButton submit ;
21 GridBagLayout gbObject;
22 GridBagConstraints gbc;
23 public void init ()
24 {
25 gbObject = new GridBagLayout();
```
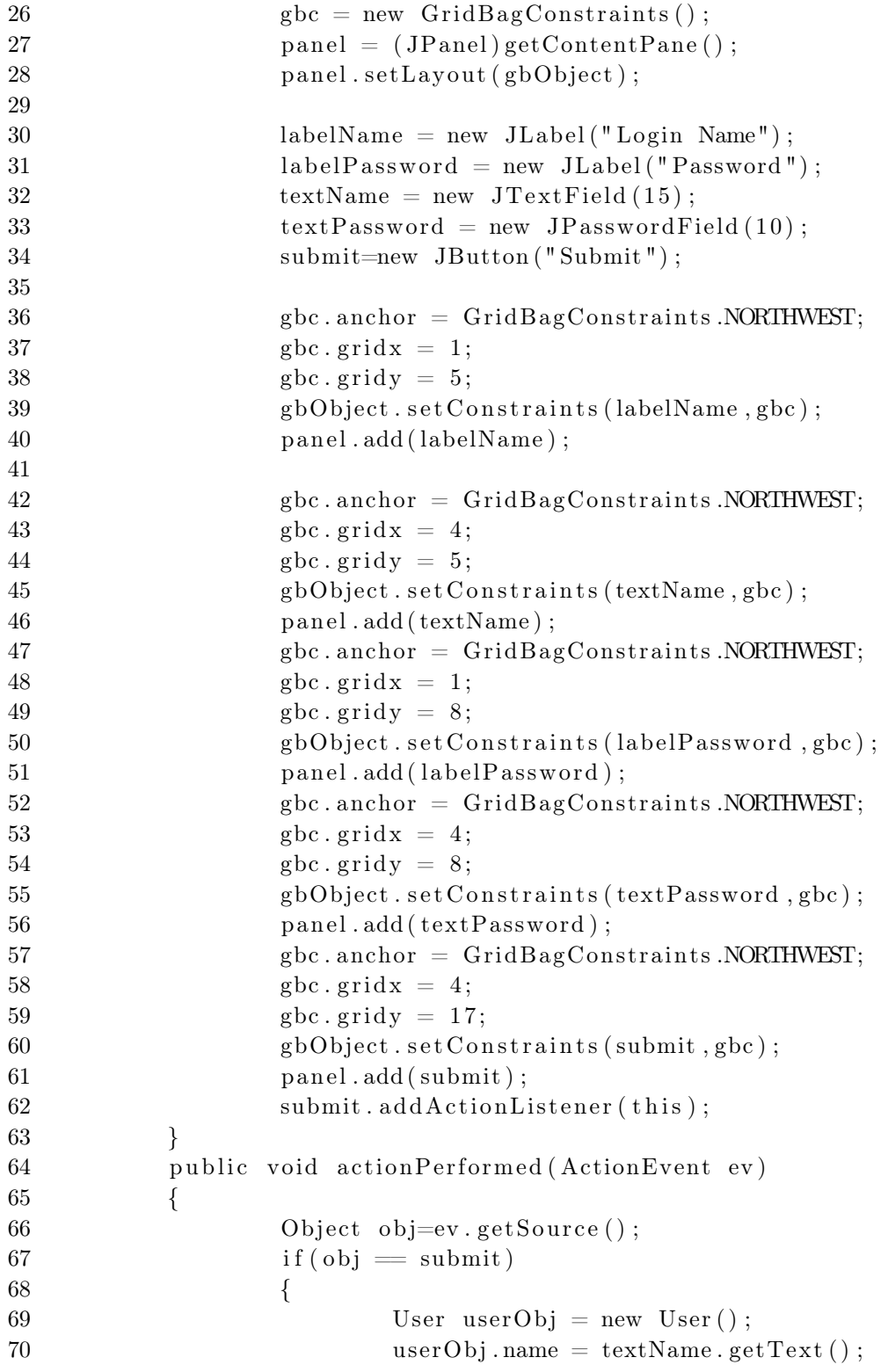

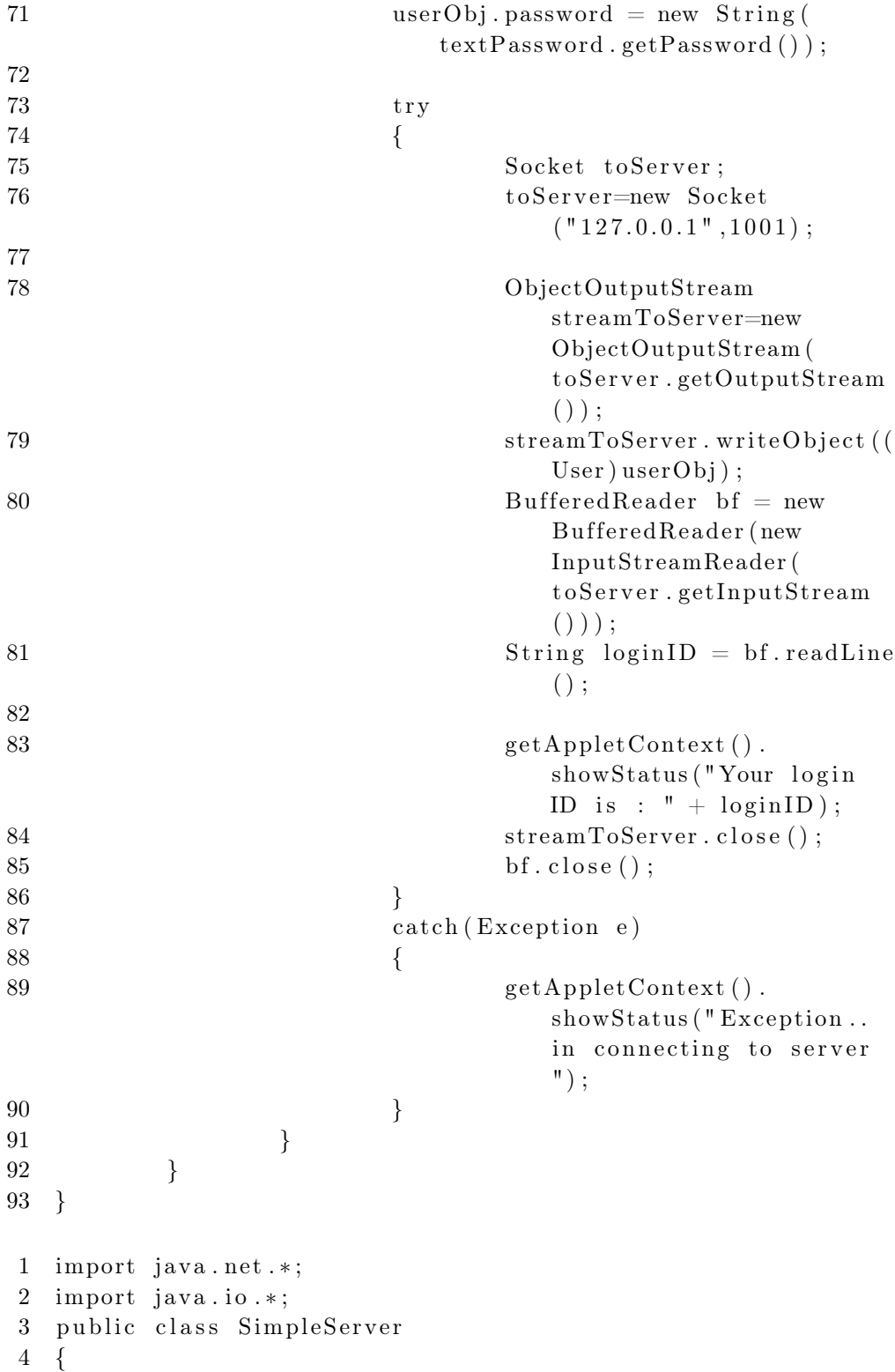

```
\begin{tabular}{c} TUTORIAL JAVA & 3.7 \\ \end{tabular}
```

```
5 public static void main (String args [])
6 {
7 ServerSocket s = null ;
8 System.out.println ("Server listening... ");
9 try
10 {
s = new ServerSocket(5432);12 }
13 catch (IOException e)
14 {
15 e . print Stack Trace ();
16 }
17 while (true)
18 {
19 try
20 \left\{21 Socket s1 = s.accept();
22 OutputStream s 1 out = s1.
                       getOutputStream () ;
23 BufferedWriter bw = new
                       BufferedWriter (new
                       OutputStreamWriter ( s1out
                       ));
24 bw. write ("Hello Net World!")
                       ;
25 bw. \text{close}( );
26 s 1 . c l o s e ( ) ;
27 }
28 catch (IOException e)
29 \left\{\right.30 \qquad \qquad e. \text{printStackTrace}() ;31 }
32 }
33 }
34 }
1 import java . awt . ∗ ;
2 import java.io.*;
3 import java . net . ∗ ;
4 class Customer implements Serializable
5 {
6 String custName ;
7 String custPassword ;
8 }
9 public class Server extends Thread
```

```
10 {
11 ServerSocket serverSocket;
12 public Server ()
13 {
14 try
15 {
16 serverSocket = new ServerSocket
                   (1001);
17 }
18 catch (IOException e)
19 {
20 fail (e, "Could not start server.");
21 \qquad \qquad \}22 System.out.println ("Server started ...");
23 this \text{start}();
24 }
25 public static void fail (Exception e, String str)
26 {
27 System.out.println (\text{str} + " " " + e);28 }
29 public void run ()
30 {
31 try
32 \qquad \qquad \{33 while (true)
34 {
35 Socket client = serverSocket
                        \text{accept}();
36 Connection con = new
                        Connection ( client ) ;
37 }
38 }
39 catch (IOException e)
40 {
41 fail (e, "Not listening!");
42 }
43 }
44 public static void main (String args [])
45 {
46 new Server ();
47 }
48 }
49 class Connection extends Thread
50 {
51 protected Socket net Client;
```

```
52 protected ObjectInputStream fromClient;
53 protected PrintStream to Client;
54 public Connection (Socket client)
55 {
56 netClient = client;
57 try
58 {
59 fromClient = new ObjectInputStream (
                netClient . getInputStream () ) ;
60 to Client = new PrintStream (net Client
                . getOutputStream () ) ;
61 }
62 catch (IOException e)
63 {
64 try
65 {
66 net Client.close ();
67 }
68 catch (IOException e1)
69 {
70 System. err. println ("Unable
                     to set up streams" + e1)
                     ;
71 return;
72 }
73 }
74 this \text{.start}();
75 }
76 public void run ()
77 {
78 Customer clientMessage;
79 try
80 {
81 for (; ; )
82 {
83 client Message = (Customer)
                     fromClient . readObject () ;
84 if (clientMessage = null)
85 break;
86 to Client. println ("Received")
                     from : " + clientMessage
                     . custName ) ;
87 }
88 }
89 catch (IOException e)
```

```
TUTORIAL JAVA 3.7 105
```

```
90 {}
91 catch (ClassNotFoundException e1)
92 {
93 System.out.println ("Error in reading
              object " + e1);94 }
95 finally
96 {
97 try
98 {
99 netClient.close();
100 }
101 catch (IOException e)
102 {}
103 }
104 }
105 }
```

```
1 import java.io.*;
2 import java . net . ∗ ;
3 import java . awt . ∗ ;
4 import java.awt.event.*;<br>5 import javax.swing.*;
  import javax . swing . *;
6 public class ServerApp extends JFrame
7 {
8 private JTextField enterField ;
9 private JTextArea displayArea ;
10 private ObjectOutputStream output;
11 private ObjectInputStream input;
12 private ServerSocket server;
13 private Socket connection;
14 private int counter = 1;
15 public ServerApp()
16 {
17 \qquad \qquad \text{super} ("Server"),18 Container container = getContentPane();
19 {\tt enterField = new JTextField} ;
20 enterField.setEditable(false);
21 enterField.addActionListener(new
                   ActionListener ()
22 \{23 public void action Performed (
                          ActionEvent event )
24 \{
```

```
25 sendData ( event .
                   getActionCommand () ) ;
26 enterField.setText("");
27 }
28 a material contract of \{29
30 container.add (enterField, BorderLayout .NORTH
           ) ;
31 displayArea = new JTextArea ();
32 container.add (new JScrollPane (displayArea),
           BorderLayout .CENTER) ;
33 s e t S i z e ( 3 0 0 , 1 5 0 ) ;
34 set Visible (true);
\hspace{1.5cm} 35 \hspace{3.7cm} \}36 public void runServer ()
37 {
38 try
39 {
40 server = new ServerSocket (12345,
               100);41 while (true)
42 \{43 try
4445 waitForConnection();
46 \quad \text{getStreams}();
47 processConnection ();
48 }
49 catch (EOFException
                   eofException )
50 {
51 System.err.println ("
                       Server
                       terminated
                       connection ") ;
52 }
53 finally
54 {
55 close Connection ();
56 \qquad + counter;
57 }
58 }
59 }
60 catch (IOException ioException)
61 {
```
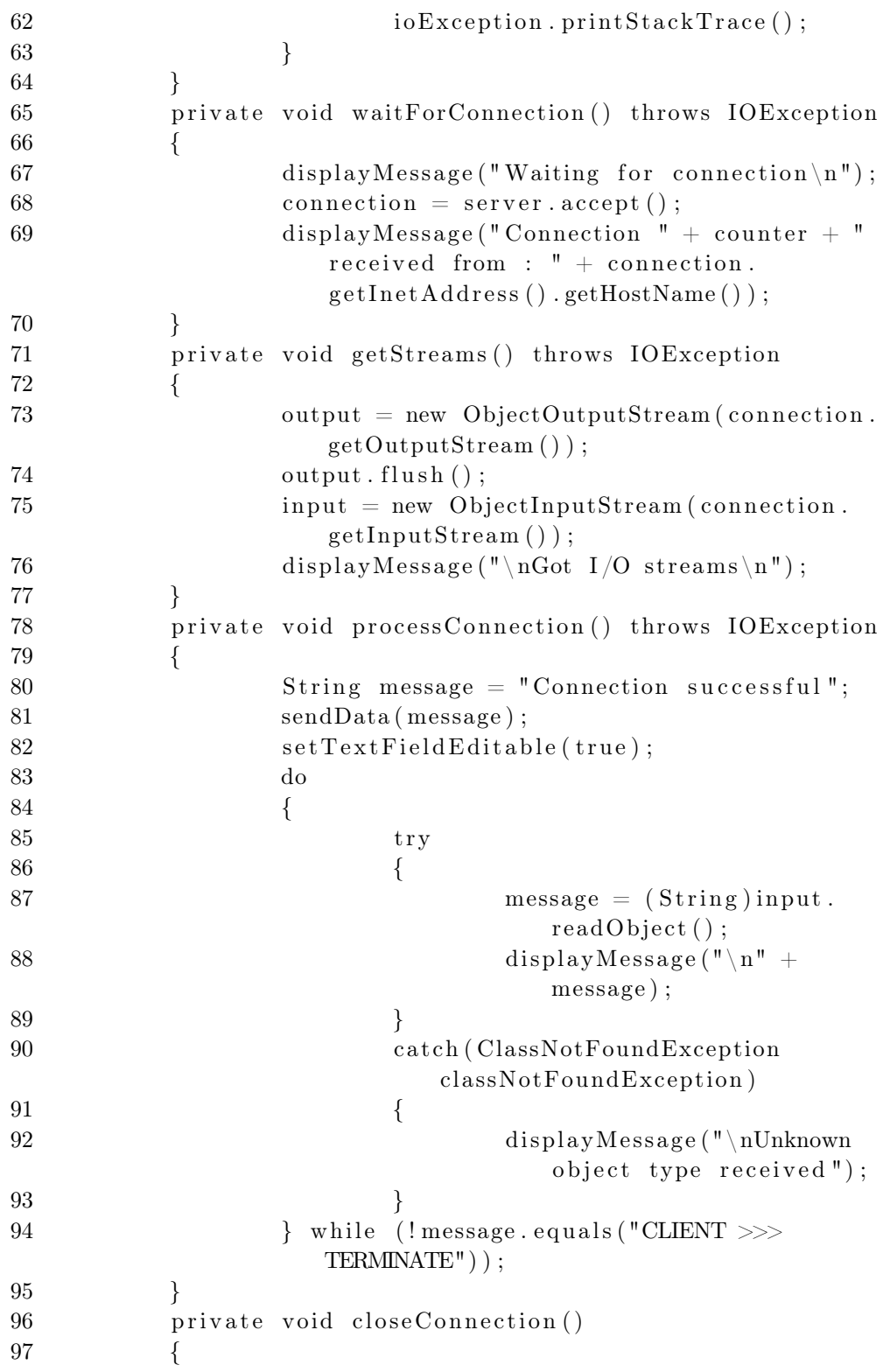

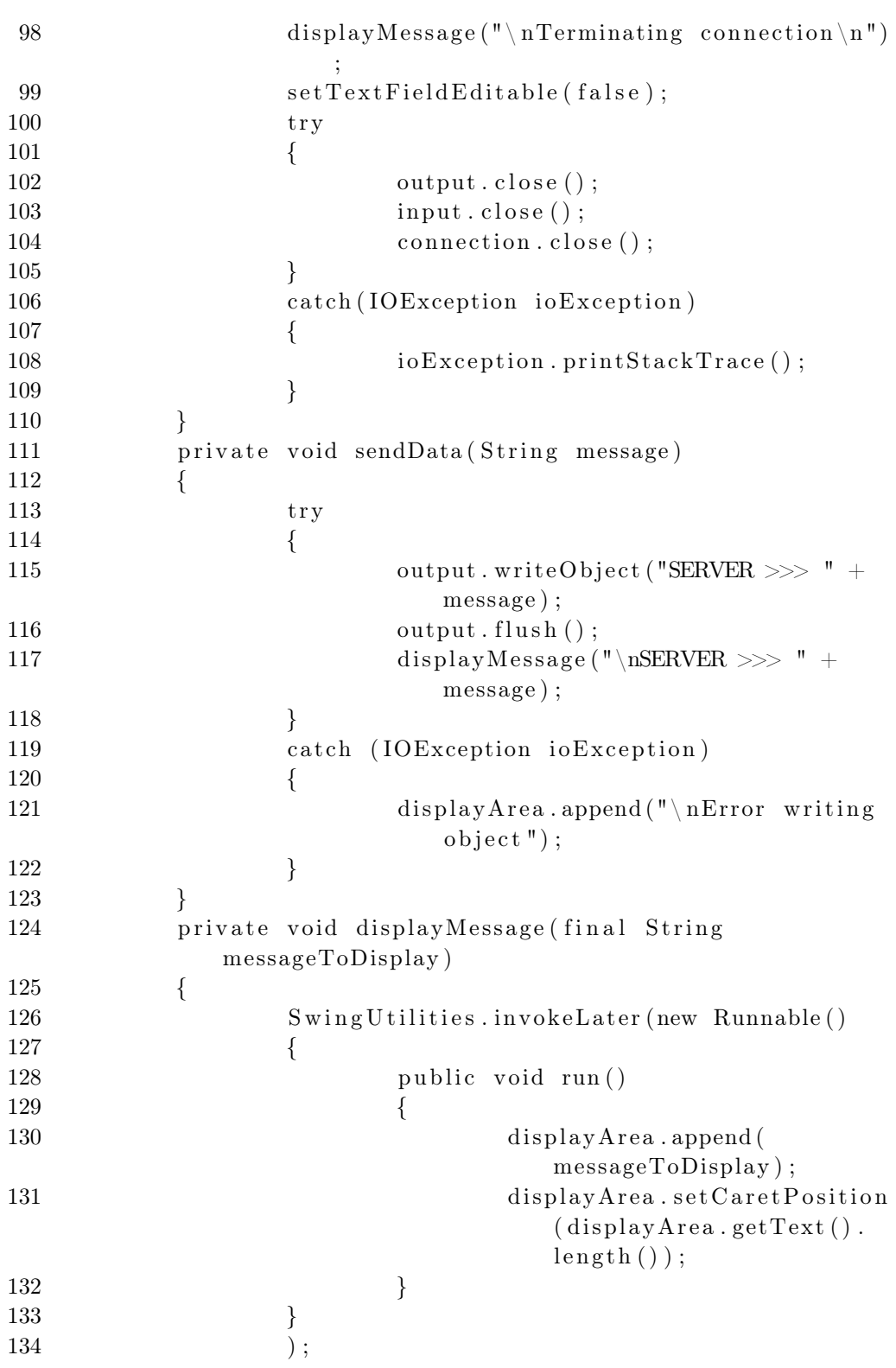
```
\begin{tabular}{c} TUTORIAL JAVA & 3.7 \\ \end{tabular}
```
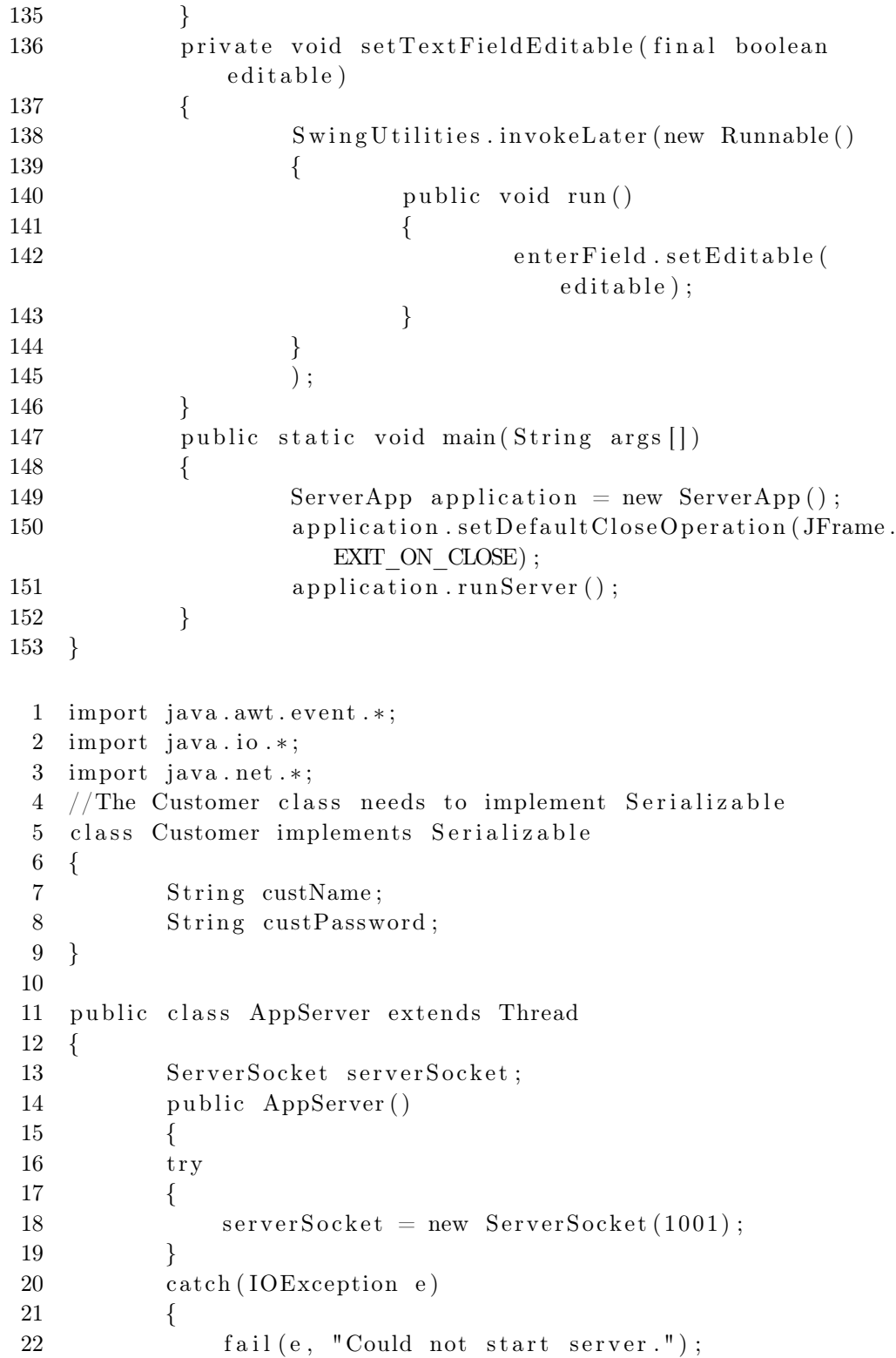

```
\begin{tabular}{ll} TUTORIAL JAVA & 3.7 \\ \end{tabular}
```

```
23 }
24 System.out.println("Server started . . .");
25 this \text{start}(); // Starts the thread
26
27 }
28 public static void fail (Exception e, String str)
29 {
30 System . out . println (str + "." + e);
31 }
32
33 public void run ()
34 {
35 t r y
36 {
37 while (true)
38 {
39 Socket client = serverSocket.accept();
40 Connection con = new Connection ( client );
41 }
42 }
43 catch (IOException e)
44 {
45 fail (e, "Not listening");
46 }
47 }
48 public static void main (String args [])
49 {
50 new AppServer ();
51 }
52
53 }
54 class Connection extends Thread
55 {
56 protected Socket net Client;
57 protected ObjectInputStream fromClient;
58 protected PrintStream toClient;
59 public Connection (Socket client)
60 {
61 net Client = client;
62 t r y
63 {
64 fromClient = new ObjectInputStream (
                       netClient . getInputStream () ) ;
65 to Client = new PrintStream (net Client
                       . getOutputStream () ) ;
```
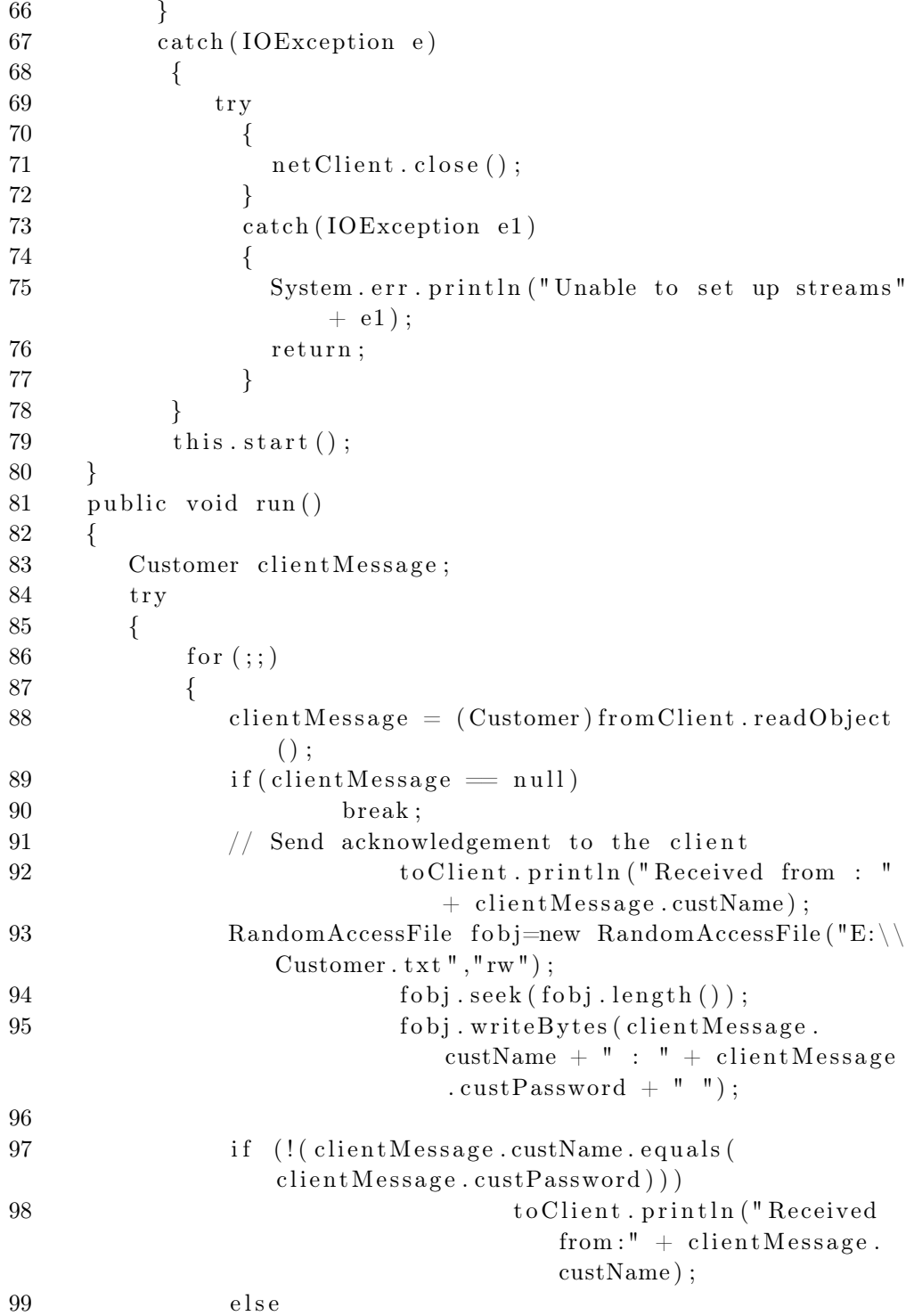

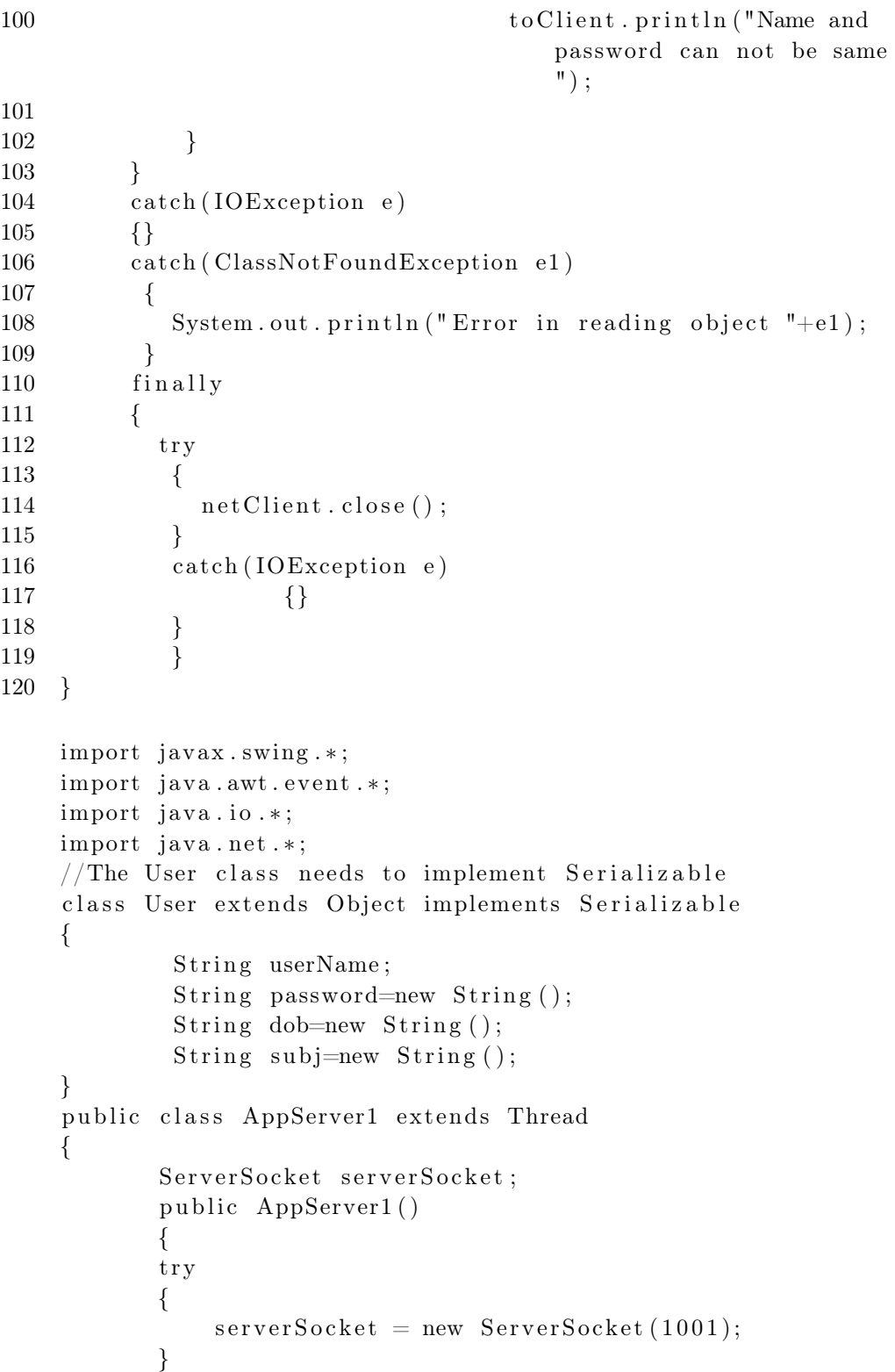

```
catch ( IOException e)
        {
            fail (e, "Could not start server.");}
        System . out . println (" Server started . . . " );
        this \text{start}(); // Starts the thread
        }
 public static void fail (Exception e, String str)
 {
       System.out.println (\text{str } + " " + e);}
       public void run ()
        {
       try
        {
            while ( true )
            \{Socket client = serverSocket \cdot accept(;
                Connection con = new Connection ( client );
            }
        }
        catch ( IOException e)
        {
            fail ( e, "Not  \, listening  " );}
        }
        public static void main (String args [])
        {
       new AppServer ();
        }
}
class Connection extends Thread
{
  protected Socket netClient ;
  protected ObjectInputStream fromClient ;
  protected PrintStream toClient ;
  public Connection ( Socket client )
  {
        netClient = client;try
        {
           from Client = new ObjectInputStream(netClient.getInputStream());to Client = new PrintStream (netClient.getOutputStream());
```

```
\begin{tabular}{ll} TUTORIAL JAVA & 3.7 \\ \end{tabular}}
       catch ( IOException e)
        \{try
              {
                netClient . close ();
              }
              catch ( IOException e1 )
              {
                System.err.println ("Unable to set up streams" + e1);
                return ;
              }
        }
        this . start ();
 }
 public void run ()
 {
     String clientMessage ;
     try
     {
         for (;;)
         {
             User clientdet = (User) from Client.readObject ();
             if (client det = null)break ;
             RandomAccessFile fobj=new RandomAccessFile ("User.txt","rw");
             fobj . seek ( fobj . length ());
             fobj.writeBytes(clientdet.userName+":"+clientdet.password+":"+clientd
             to Client . println ( client det . userName+"@cellgo . com");
         }
     }
     catch (Exception e)
     {}
     finally
     {
       try
        {
          netClient . close ();
        }
        catch ( IOException e)
   {}
 }
}
```

```
import java . awt . event . ∗ ;
import java . io . ∗ ;
import java . net . ∗ ;
class Login implements Serializable
\{String loginName ;
         String loginPassword ;
}
public class LoginServer extends Thread
{
         ServerSocket serverSocket ;
         public LoginServer ()
    {
                  try
                  {
                           serverSocket = new ServerSocket (1001);}
                  catch ( IOException e)
                  {
                           fail(e, "Could not start server.");}
                  System . out . println (" Server started . . . " );
                  this \text{start}( ); // Starts the thread
    }
         public static void fail (Exception e, String str)
         {
                  System.out.println (\text{str } + " " " + e);}
        public void run ()
    {
       try
        {
            while ( true )
            {
                 Socket client = serverSocket . accept ();
                 Connection con = new Connection ( client );
            }
        }
       catch ( IOException e)
        {
            fail(e, "Not listening");}
```

```
\begin{tabular}{ll} TUTORIAL JAVA & 3.7 \\ \end{tabular}}
        public static void main (Suring args []{
                 new LoginServer ( ) ;
    }
class Connection extends Thread
         protected Socket netClient ;
         protected ObjectInputStream fromClient ;
         protected PrintStream toClient ;
         public Connection ( Socket client )
         {
                 netClient = client;try
                 {
                          from Client = new ObjectInputStream (netClient.getInputStream)to Client = new PrintStream(netClient.getOutputStream());}
                 catch ( IOException e)
        {
                           try
                           {
                                   netClient . close ();
             }
             catch ( IOException e1 )
             {
                                   System.err.println ("Unable to set up streams" + ereturn ;
             }
        }
         this . start ();
         }
         public void run ()
         {
                 Login clientMessage ;
                 try
                 {
                          for (;;)
                          {
                                   clientMessage = (Login) fromClient.readObject();if (clientMessage == null)break ;
                                   toClient. println ("Received from : " + clientMessa
```
 $\{$ 

```
TUTORIAL JAVA 3.7 117
/∗
                                   RandomAccessFile fobj=new RandomAccessFile ("Login
                                   fobj . seek ( fobj . length ());
                                   fobj. writeBytes ( clientMessage . loginName + " : " +
                                   if (!(clientMessage.loginName.equals(clientMessage
                                            toClient. println ("Received from : " + clie
                                   else
                                            to Client. println ("Name and password can n
∗/
                          }
                 }
                 catch ( IOException e)
                 {}
                 catch (ClassNotFoundException e1 )
                 {
                          System.out.println ("Error in reading object "+e1);
                 }
             finally
                 {
                          try
                          {
                                   netClient . close ();
                          }
                          catch ( IOException e)
                          {}
                 }
        }
}
import java . awt . ∗ ;
import java . io . ∗ ;
import javax . swing . ∗ ;
public class DirList extends JFrame
{
        JTextArea ta ;
         String path ;
         public static void main (Suring args []{
                 DirList list Obj=new DirList (args[0]);
                 listObj . setVisible ( true );
                 listObj . setSize (300,300);
```

```
}
```

```
TUTORIAL JAVA 3.7 118
         public DirList ( String fileName )
         {
                  super ("Directory List ");
                  path=fileN ame ;
                  File fileObj=new File(path);
                  \text{ta=new} JTextArea (10, 10);getContentPane ( ) . add ( ta , BorderLayout .CENTER) ;
                  if ( fileObj . isDirectory ())
                            displayList ( fileObj );
                  else{ if ( fileObj . isFile ())
                            \left\{ \right.try{
                                FileInputStream inputFile = new FileInputStream (fileO)
                                int i=inputFile. available ();
                                byte b;
                                for (; i >0;i --){
                                     b=(byte) in put File . read ();
                                     System . out . println (b );
                                     }
                                System. exit(0);}catch ( IOException e){
                                       System.out.println("Error reading file");}
                             }
                   }
         }
         void displayList ( File fobj )
         {
                  String dirContents[]= fobj . list ();
                  ta.append("------------------");
                  for (int i=0; i <dirContents.length; i++)
                  \{ta . append ( dirContents [ i ] ) ;
                  ta.append(", ");
                  }
         }
}
import java . io . ∗ ;
import java . net . ∗ ;
import java . awt . ∗ ;
```

```
TUTORIAL JAVA 3.7 119
import java . awt . event . ∗ ;
import javax . swing . ∗ ;
public class ClientApp extends JFrame
        private JTextField enterField ;
        private JTextArea displayArea ;
        private ObjectOutputStream output ;
        private ObjectInputStream input ;
        private String message = "";
        private String chatServer ;
        private Socket client ;
        public ClientApp ( String host )
        {
                 super (" Client ");
                 chatserver = host;Container container = getContentPlane ();
                 enterField = new JTextField ();
                 enterField . setEditable ( false );
                 enterField.addActionListener (new ActionListener ()
                 \{public void actionPerformed (ActionEvent event )
                          \{sendData ( event . getActionCommand ( ) ) ;
                                  enterField . setText ("");
                          }
                 }
                 );
                 container.add (enterField, BorderLayout.NORTH);
                 displayArea = new JTextArea();
                 container.add (new JScrollPane (displayArea), BorderLayout.CENTER);
                 setSize (300 ,150);
                 setVisible ( true );
        }
        private void runClient ()
         {
                 try
                 {
                          connectToServer ();
                          getStreams ();
                          processConnection ();
                 }
                 catch (EOFException eofException )
                 \{System . err . println (" Client terminated connection ");
                 }
```

```
TUTORIAL JAVA 3.7 120
        catch ( IOException ioException )
        {
                 ioException . printStackTrace ();
        }
        finally
        {
                 closeConnection ();
        }
}
private void connectToServer () throws IOException
{
        displayMessage ("Attempting connection\n ");
        client = new Sockets (InetAddress.getByName(chatServer), 12345);displayMessage ("Connected to : " + client.getInetAddress ().getHost
}
private void getStreams () throws IOException
{
        output = new ObjectOutputStream(clier, getOutputStream());
        output . flush ();
        input = new ObjectInputStream( client.getInputStream());displayMessage ("\nablanGot I/O streams\nablan");
}
private void processConnection () throws IOException
{
        setTextFieldEditable ( true );
        do
        {
                 try
                 {
                          message = (String) input.readObject();displayMessage ("\n" + message );
                 }
                 catch (ClassNotFoundException classNotFoundException )
                 {
                          displayMessage ("\\nUnknown object type received ");}
        \} while (! message. equals ("SERVER >>> TERMINATE"));
}
private void closeConnection ()
{
        displayMessage ("\ nClosing connection ");
        setTextFieldEditable ( false );
        try
        \{output . close ();
```

```
TUTORIAL JAVA 3.7 121
                 input . close ();
                  client . close ();
        }
        catch ( IOException ioException )
        {
                 ioException . printStackTrace ();
        }
}
private void sendData ( String message )
{
         try
         {
                 output . writeObject ("CLIENT >>> " + message);
                 output . flush ();
                 displayMessage ("\nCLIENT >>> " + message);
         }
        catch ( IOException ioException )
        \{displayArea.append (\sqrt[n]{n\cdot n\cdot n\cdot n});
        }
}
private void displayMessage ( final String messageToDisplay )
\{Swing U tilities.invokeLater(new Runnable(){
                 public void run ()
                  {
                          displayArea . append (messageToDisplay );
                          displayArea.setCaretPosition (displayArea.getText ().
                 }
        }
        ) ;
}
private void setTextFieldEditable ( final boolean editable )
{
        Swing Utilities.invokeLater (new Runnable ()
        {
                 public void run ()
                  {
                          enterField . setEditable ( editable );
                  }
        }
        ) ;
}
```

```
TUTORIAL JAVA 3.7 122
        public static void main (String args [])
        {
                 ClientApp application ;
                 if (\text{args.length} == 0)application = new ClientApp ("127.0.0.1");
                 else
                         application = new ClientApp(args [0]);application.setDefaultCloseOperation(JFrame.EXIT_ON_CLOSE);
                 application . runClient ();
        }
}
import javax . swing . ∗ ;
import java . awt . ∗ ;
import java . awt . event . ∗ ;
import java . net . ∗ ;
import java . io . ∗ ;
class Customer extends Object implements java.io. Serializable
\{String custName ;
     String custPassword ;
}
public class CustomerApplet extends JApplet
{
        JPanel panelObject ;
        JLabel labelCustName ;
        JLabel labelCustPassword ;
        JTextField textCustName ;
        JPasswordField textCustPassword ;
    JButton buttonLogin ;
        GridBagLayout gl ;
        GridBagConstraints gbc ;
        public void init ()
        {
                 gl = new GridBagLayout ();
                 gbc = new GridBagConstraints();
                 panelObject = (JPanel) getContentPane();panelObject . setLayout ( gl );
                 labelCustName = new JLabel("Customer Login Name");labelCustPassword = new JLabel("Password");textCustName = new JTextField (15);textCustPassword = new JPasswordField(15);buttonLogin=new JButton ("Login");
```

```
TUTORIAL JAVA 3.7 123
             gbc anchor = GridBagConstraints .NORTHWEST;
             gbc. gridx = 1;gbc . gridy = 5;gl . setConstraints (labelCustName , gbc );
             panelObject . add ( labelCustName );
             gbc anchor = GridBagConstraints .NORTHWEST;
             gbc. gridx = 4;gbc . gridy = 5;gl . setConstraints ( textCustName , gbc );
             panelObject . add ( textCustName );
             gbc . anchor = GridBagConstraints .NORTHWEST;
             gbc. gridx = 1;gbc . gridy = 9;gl . setConstraints (labelCustPassword , gbc );
             panelObject . add ( labelCustPassword );
             gbc anchor = GridBagConstraints .NORTHWEST;
             gbc.gridx = 4;gbc . gridy = 9;gl . setConstraints ( textCustPassword , gbc );
             panelObject . add ( textCustPassword );
    gbc.anchor=GridBagConstraints.NORTHWEST;
    gbc . grid x=2;gbc . grid<sub>y</sub> = 13;
    gl . setConstraints ( buttonLogin , gbc );
    panelObject . add ( buttonLogin );
    LoginAction loginterval = new LoginAction();
    buttonLogin . addActionListener ( loginrequest );
    }
class LoginAction implements ActionListener
{
             public void actionPerformed (ActionEvent evt )
             \{Object obj=evt.getSource();
        if (obj = buttonLogin){
            Customer data=new Customer ( ) ;
                         data.custName = textCustName.getText();data. custPassword =new String (text{TextCustPassword}. getPassword
                         try
                         {
                                       Socket toServer ;
                                       to Server = new Socket("127.0.0.1", 1001);ObjectOutputStream streamToServer=new
```

```
TUTORIAL JAVA 3.7 124
```
ObjectOutputStream (toServer.getOutputStre streamToServer . writeObject (( Customer ) data );

```
BufferedReader fromServer = new BufferedRString status = fromServer.readLine();
                                            getAppletContext (). showStatus ( status );
                                            streamToServer . close ();
                                            fromServer . close ();
                                       }
                              catch ( InvalidClassException e)
                              \{showStatus ("The Customer class is invalid" + e);
                              }
                              catch ( NotSerializableException e)
                              {
                                   showStatus ("The object is not serializable" + e);
                              }
                              catch ( IOException e)
                              {
                                   showStatus ("Cannot write to the server" + e);
                              }
                          }
                 }
    }
}
//DealerApplet . java
import javax . swing . ∗ ;
import java . awt . ∗ ;
import java . awt . event . ∗ ;
import java . net . ∗ ;
import java . io . ∗ ;
class Dealer
{
     String dealerName ;
     String dealerPassword ;
}
public class DealerApplet extends JApplet
\{JPanel panelObject ;
        JLabel labelDealerName ;
        JLabel labelDealerPassword ;
         JTextField textDealerName ;
         JPasswordField textDealerPassword ;
```

```
TUTORIAL JAVA 3.7 125
JButton buttonLogin ;
  GridBagLayout gl ;
  GridBagConstraints gbc ;
  public void init ()
  {
          //Initialize the layout variables
          gl = new GradientBagLayout();gbc = new GridBagConstraints();
          pane1Object = (JPanel) getContentPane();panelObject . setLayout ( gl );
      //Initialize controls
          labelDealerName = new JLabel("Dealer Login Name");labelDealerPassword = new JLabel("Password");textDealerName = new JTextField (15);textDealerPassword = new JPasswordField(15);buttonLogin=new JButton ("Login");
          //Add controls to the panel
          gbc . anchor = GridBagConstraints .NORTHWEST;
          gbc. gridx = 1;gbc . gridy = 5;gl . setConstraints (labelDealerName , gbc );
          panelObject . add ( labelDealerName );
          gbc anchor = GridBagConstraints .NORTHWEST;
          gbc. gridx = 4;gbc . gridy = 5;
          gl . setConstraints ( textDealerName , gbc );
          panelObject . add ( textDealerName );
          gbc . anchor = GridBagConstraints .NORTHWEST;
          gbc. gridx = 1;gbc . gridy = 9;gl . setConstraints ( labelDealerPassword , gbc );
          panelObject . add ( labelDealerPassword );
          gbc anchor = GridBagConstraints .NORTHWEST;
          gbc gridx = 4;gbc . gridy = 9;
          gl . setConstraints ( textDealerPassword , gbc );
          panelObject . add ( textDealerPassword );
      gbc. anchor=GridBagConstraints. NORTHWEST;
      gbc. gridx=2;gbc . gridy=13;
      gl . setConstraints ( buttonLogin , gbc );
      panelObject . add ( buttonLogin );
```

```
LoginAction loginrequest=new LoginAction();
             buttonLogin . addActionListener ( loginrequest );
        }
      class LoginAction implements ActionListener
      {
             public void actionPerformed (ActionEvent evt )
             {
                     Object obj=evt.getSource();
                     if (obj=buttonLogin){
                     }
             }
       }
}
import javax . swing . ∗ ;
import java . awt . ∗ ;
import java . awt . event . ∗ ;
import java . net . ∗ ;
import java . io . ∗ ;
class Customer extends Object implements java.io.
   Serializable
{
     String custName ;
     String custPassword ;
}
public class CustomerApplet extends JApplet
\{JPanel panelObject ;
        JLabel labelCustName ;
        JLabel labelCustPassword ;
         JTextField textCustName ;
         JPasswordField textCustPassword ;
      JButton buttonLogin ;
        GridBagLayout gl ;
         GridBagConstraints gbc ;
         public void init ()
         {
                 //Initialize the layout variables
                 gl = new \; GridBagLayout();
                 gbc = new GridBagConstraints();
                 panelObject = (JPanel) getContentPane();
                 panelObject . setLayout ( gl ) ;
```

```
//Initialize controls
             labelCustName = new JLabel("Customer LoginName");
             labelCustPassword = new JLabel("Password");textCustName = new JTextField(15);textCustPassword = new JPasswordFileld (15);buttonLogin=new JButton ("Login");
             //Add controls to the panel
             gbc anchor = GridBagConstraints .NORTHWEST;
             gbc gridx = 1;gbc . gridy = 5;
             gl . setConstraints (labelCustName , gbc ) ;
             panelObject . add ( labelCustName ) ;
             gbc anchor = GridBagConstraints .NORTHWEST;
             gbc. gridx = 4;gbc . gridy = 5;
             gl . setConstraints ( textCustName , gbc ) ;
             panelObject . add ( textCustName ) ;
             gbc anchor = GridBagConstraints .NORTHWEST;
             gbc gridx = 1;gbc . gridy = 9;gl . setConstraints (labelCustPassword , gbc ) ;
             panelObject . add ( labelCustPassword ) ;
             gbc anchor = GridBagConstraints .NORTHWEST;
             gbc. gridx = 4;gbc . gridy = 9;
             gl . setConstraints ( textCustPassword , gbc ) ;
             panelObject . add ( textCustPassword ) ;
        gbc.anchor=GridBagConstraints.NORTHWEST;
        gbc . grid x=2;gbc. gridy=13;gl . setConstraints ( buttonLogin , gbc ) ;
        panelObject . add ( buttonLogin ) ;
        LoginAction loginrequest=new LoginAction();
        buttonLogin . addActionListener ( loginrequest ) ;
    }
class LoginAction implements ActionListener
{
   public void actionPerformed (ActionEvent evt )
   {
        Object obj=evt.getSource();
        if (obj=buttonLogin)
```

```
TUTORIAL JAVA 3.7 128
```

```
{
   Customer data=new Customer ( ) ;
       data.custName = textCustName.getText();data.custPassword = new String (textCustPassword . getPassword () ) ;
       try
       {
                      Socket toServer ;
                      to Server = new Socket("192.1.1.150", 1001);ObjectOutputStream
                         streamToServer=new
    ObjectOutputStream ( toServer . getOutputStream
        () );
        streamToServer . writeObject (( Customer )
        data ) ;
    BufferedReader fromServer=new BufferedReader
        (new
        InputStreamReader ( toServer .
        getInputStream () ) ) ;
    String status = fromServer.readLine();
    getAppletContext () . showStatus ( status ) ;
                      streamToServer . close () ;
    fromServer . close () ;
   }
       catch ( InvalidClassException e)
       {
             showStatus ("The Customer class is
                invald" + e);}
       catch ( NotSerializableException e)
       {
             showStatus ("The object is not
                 serializable" + e);
       }
       catch ( IOException e)
       {
             showStatus ("Cannot write to the
                server" + e);}
  }
```

```
}
   }
}
import java . io . ∗ ;
import java . net . ∗ ;
class Bill
{
      static int billno=0;
      public synchronized int genBillNo ()
      {
              billno ++;
              return billno ;
      }
}
public class BillServer extends Thread
\{ServerSocket ss ;
             public BillServer ()
           {
                  try { ss=new ServerSocket (1001); } catch (
                     IOException e {}
                  this . start () ;
           }
           public void run ()
           {
                      while ( true ){
                             try {
                             Socket s=ss . accept();
                      ClientThread client thread=new
                          ClientThread(s);}
                             \text{catch}(\text{IOException } e) {}
                             }
           }
             public static void main (Suring args []{
                           new BillServer();
             }
}
class ClientThread extends Thread
{
             protected Socket netClient ;
           PrintStream ps ;
           int bno;
           public ClientThread (Socket s )
```

```
{
                      netClient=s;try \{ps=new \; PrintStream(s.getOutputStream());} catch (IOException e) {}
                      this . start () ;
             }
             public void run ()
           {
                  Bill obj=new Bill();
                  bno=obj. genBillNo();
                  try {ps . p rin tln ( String . valueOf (bno ) ) ;} catch (
                     Exception e \{\}}
}
import java . awt . event . ∗ ;
import java . net . ∗ ;
import java . io . ∗ ;
import java . util . ∗ ;
//The Message class needs to implement serializable
class Customer implements java.io. Serializable
\{String custName ;
         String custPassword ;
}
//Code for the AppServer class
public class AppServer implements Runnable
{
         ServerSocket server ;
         Socket fromClient ;
         Thread serverThread ;
      public AppServer ()
         {
             try
                  {
                           server = new ServerSocket(1001);serverThread = new Thread(this);serverThread . start () ;
                  }
                  catch (Exception e)
                  {
                           System.out.println ("Cannot start the
                               thread" + e);
```

```
}
        }
        public static void main (String args [])
        {
                 new AppServer ();
        }
        public void run ()
        \{try
                 {
                          while ( true )
                          {
                                  // Listening to the clients
                                      request
                                  from Client = server . accept();
                                  //Creating the connect
                                      object
                                  Connect con = new Connect (fromClient ) ;
                          }
                 }
                 catch (Exception e)
                 \{System.out.println ("Cannot listen to the
                        client " + e);}
        }
//Code for the connect class
class Connect extends Thread
      PrintStream streamToClient ;
        Customer data ;
        ObjectInputStream streamFromClient ;
      static Vector vector = new Vector (1,1);
      static int messageCount;//To count the total number of
           messages
                                // stored
      private int localMsgCount;// To count local messages
        public Connect ( Socket inFromClient )
        {
                 // Retrieving the clients stream
```

```
\begin{tabular}{c} TUTORIAL JAVA & 3.7 \\ \end{tabular}try
               {
                        streamFromClient = new
                            ObjectInputStream (inFromClient .
                            getInputStream () ) ;
                        streamToClient= new PrintStream (
                            inFromClient . getOutputStream () ) ;
               }
               catch (Exception e)
               {
               System.out.println ("Cannot get the client
                  stream" + e);
               }
               finally
               {
                 try
                 {
                 inFromClient . close () ;
                 }
                 catch ( IOException e)
                 {}
               }
               this . start () ;
     }
    public void run ()
     {
             try
                        {
data=(Customer) streamFromClient . readObject ();
streamToClient.print (data.custName+" Connected");
for (;;)
   {
```

```
TUTORIAL JAVA 3.7 133
```

```
data=(Customer
                                                      \lambdastreamFromClient
                                                      .
                                                      readObject
                                                      ();
    writeMessage (data ) ;// store message
    String message=readMessage(\rangle;//read messages stored
    streamToClient . print (message ) ;
    }
catch ( InvalidClassException e)
      System.out.println ("Cannot serialize the applicant
          class" + e;
catch ( NotSerializableException e)
      System.out.println ("The object is not serializable"
         + e);
catch ( IOException e)
      System.out.println ("Cannot read from the client
          stream" + e);
catch (ClassNotFoundException e)
    System.out.println ("Customer class could not be found
        "+e);
 //<b>Method</b> to store messagesynchronized void writeMessage (Customer cust )
     vector . addElement ( cust ) ;
     +messageCount;
     +localMsgCount;
     notifyAll () ;
```
}  $//**Method** to retrieve message$ synchronized String readMessage () {

}

{

}

{

}

{

}

{

}

{

}

```
String str = " ";
       while (localMsgCount \geq messageCount)
        {
            try
            {
              wait () ;
            }
            catch ( InterruptedException e)
             {}
         }
         for (int i=localMsgCount; i \leq messageCount; i++){
                   str = str + vector. elementAt(i);
            }
            notifyAll () ;
            return str ;
       }
}
import java . awt . event . ∗ ;
import java . net . ∗ ;
import java . io . ∗ ;
import java . util . ∗ ;
//The Message class needs to implement serializable
class Message implements java.io. Serializable
{
         String msgFrom;
         String msg;
         String msgTo;
}
//Code for the AppServer class
public class AppServer implements Runnable
{
         ServerSocket server ;
         Socket fromClient ;
         Thread serverThread ;
    public AppServer ()
         {
                  try
                  {
                           server = new ServerSocket(1004);serverThread = new Thread(this);serverThread . start () ;
                  }
                  catch (Exception e)
```

```
TUTORIAL JAVA 3.7 135
                 {
                         System.out.println ("Cannot start the
                              thread " + e);}
        }
        public static void main (Suring \; args \vert)\{new AppServer ();
        }
        public void run ()
        {
                 try
                 {
                         while ( true )
                         {
                                  from Client = server . accept();
                                  Connect con = new Connect (fromClient ) ;
                         }
                 }
                 catch (Exception e)
                 {
                    System.out.println ("Cannot listen to the
                       client " + e);}
        }
class Connect extends Thread
        PrintStream streamToClient ;
        Message data ;
    //To store user nameString fromUser ;
    Socket inFromClient ;
        ObjectInputStream streamFromClient ;
    static Vector vector = new Vector (1,1);
    static int messageCount;//To count the total number of
        messages stored
    private int localMsgCount;// To count local messages
        public Connect ( Socket inFromClients )
        {
                 inFromClient=inFromClients ;
                 // Retrieving the clients stream
                 try
```

```
TUTORIAL JAVA 3.7 136
              {
                        streamFromClient = newObjectInputStream (inFromClient .
                            getInputStream () ) ;
         streamToClient= new PrintStream (inFromClient.
             getOutputStream () ) ;
              }
         catch (Exception e)
              \{System . out . println ("Cannot get the
                            client stream" + e) ;
              }
              this . start () ;
    }
public void run ()
              try
         {
                        data=(Message ) streamFromClient .
                            readObject () ;
         //Check for valid loginif ( ! ( data.\text{msgFrom}.\text{equals}(\text{data}.\text{msg}))\&\&(data.\text{msg}.\text{length}() > 6\&\&\text{data} \cdot \text{msg} \cdot \text{length}() < 10){
                                 String str = "Aaron" + " " +"Malcolm"+":"+"Michelle
                                     "+"\n";
              streamToClient.print(str); // Send the list ofsales executives
              fromUser=data . msgFrom ;
         }
         else
                        {
                                 streamToClient . print ("Check
                                      Password");
              inFromClient . close () ;
                        }
         for (;;)
                        {
                                 data=(Message)streamFromClient .
                                      readObject () ;
                                 vector . addElement ((Message )
                                      data ) ;
```

```
messageCount++;
                      if (localMsgCount \leqmessageCount ){
    Message data1=(Message) vector. elementAt(localMsgCount ) ;
    // If message is for this user send it
        accross
    if (data1.msgTo.equals(fromUser)){
                               Message data2=(
                                  Message ) vector .
                                  elementAt (
                                  localMsgCount ) ;
                               streamToClient . print
                                  ( data2 . msgFrom
                                  +":"+data2.msg
                                  +"\langle n" \rangle;
    }
    streamToClient.print("No new message"+"\n^n);localMsgCount++;
}
    }
catch ( InvalidClassException e)
{
             System.out.println ("Cannot serialize
                  the applicant class" + e);
  }
  catch ( NotSerializableException e)
  {
             System.out.println ("The object is
                 not serializable " + e);}
  catch ( IOException e)
  {
             System . out . println ("Cannot read from
                  the client stream" + e);
  }
  catch (ClassNotFoundException e)
  {
           System.out.println ("Dealer class could
                not be found"+e);
  }
```
}

{

 $\left\{ \right.$ 

```
}
import java . util . ∗ ;
import java . io . ∗ ;
class Message
        String from ;
        String message ;
        public Message ( String from , String message )
        {
                 this from = from;this . message = message;
        }
}
class MyVector extends Vector
        BufferedReader standardInput ;
        static int counter ;
        int instanceCounter ;
        public MyVector ()
        {
                 super(1,1);standard Input = new BlufferedReader(newInputStreamReader (System . in ) ) ;
        }
        synchronized void put ()
        {
                 System.out.println ("Please enter your name
                     and the message : ") ;
                 String from = standardInput.read();
                 String message = standardInput .read ();
                 Message msg = new Message(from, message);addElement ( ( Message )msg ) ;
                 counter++;instanceCounter++;
                 notify () ;
        }
        synchronized void get ()
        \{while (instanceCounter > = counter)
                 {
                          try
                          {
                                   wait () ;
```

```
\begin{tabular}{c} TUTORIAL JAVA & 3.7 \\ \end{tabular}}
                           catch ( InterruptedException e)
                           {
                                    System . out . println ("Thread
                                        interrupted " + e);}
                  }
                  Message msg = (Message) elementAt (counter - 1);System . out . println (msg. from + ":" + msg.
                      message ) ;
                  counter++;notify () ;
         }
}
class MyThread1 implements Runnable
{
         MyVector myVector ;
         public MyThread1 (MyVector myVector )
         {
                  this myVector = myVector;new Thread(this) . start();
         }
         public void run ()
         {
                  while ( true )
                  {
                           myVector . put () ;
                  }
         }
}
class MyThread2 implements Runnable
\{MyVector myVector ;
         public MyThread2 (MyVector myVector )
         {
                  this myVector = myVector;new Thread(this) . start();
         }
         public void run ()
         {
                  while ( true )
                  {
                           myVector . get () ;
                  }
         }
```

```
TUTORIAL JAVA3.7\hskip 3.7cm 140public static void main (Suring \; args \){
                 MyVector myVector = new MyVector();
                 new MyThread1(myVector);
                 new MyThread2(myVector);
        }
import java . awt . event . ∗ ;
import java . net . ∗ ;
import java . io . ∗ ;
import java . util . ∗ ;
//Code for the AppServer class
public class AppServerUGP implements Runnable
        ServerSocket server ;
        Socket fromClient ;
        Thread serverThread ;
        public AppServerUGP ( )
        {
                 try
                 {
                          server = new ServerSocket(1004);serverThread = new Thread(this);serverThread . start () ;
                 }
                 catch (Exception e)
                 {
                          System.out.println ("Cannot start the
                               thread " + e);}
        }
        public static void main (String args [])
        {
                 new AppServerUGP ( ) ;
        }
        public void run ()
        {
                 try
                 {
                          while ( true )
                          {
                                   from Client = server . accept();
```
 $\{$ 

```
TUTORIAL JAVA 3.7 141
                                   Connect con = new Connect (
                                      fromClient ) ;
                          }
                 }
                 catch (Exception e)
                 {
                    System.out.println ("Cannot listen to the
                        client " + e);}
        }
class Connect extends Thread
           ObjectOutputStream streamToClient ;
           Login data ;
           Socket inFromClient ;
           ObjectInputStream streamFromClient ;
           static Vector vector = new Vector (1,1);
           public Connect ( Socket inFromClients )
           {
                 inFromClient=inFromClients ;
                 // Retrieving the clients stream
                 try
                 {
                 streamFromClient = new ObjectInputStream()inFromClient . getInputStream () ) ;
                 streamToClient= new ObjectOutputStream (
                     inFromClient . getOutputStream () ) ;
                 data=(Login) streamFromClient.readObject();
                 vector.addElement ((String) data.name);streamToClient . writeObject (( String )"Valid ") ;
                 // Write all users who are onlinefor (int i=0; i<sub>vector</sub> is <sub>i</sub>(); i++)streamToClient . writeObject (( String ) vector .
                     elementAt(i));// Inform client that there are no more
                     messages
                 streamToClient . writeObject (( String ) "Over ") ;
                 }
                 catch (Exception e)
                 {
                 System.out.println ("Cannot get the client
                     stream" + e);
```
 $\{$ 

```
}
           }
import java . util . ∗ ;
public class VectorTest extends Vector
         public VectorTest ()
         {
                  super (1 ,1) ;
         }
         public void addInteger ( int integer )
         {
                  addElement(new Integer(integer));}
         public void addString ( String str )
         \{addElement ( str ) ;
         }
         public void displayVector ()
         {
                  Object object ;
                  int length = size ();
                  System.out.println ("Number of Vector
                     elements : " + length);System.out.println ("They are : ");for (int i = 0; i < length; i++)
                  {
                           object = elementAt(i);System . out . println ( object . toString ()
                              ) ;
                  }
         }
         public static void main (Suring \; args \; ||){
                  VectorTest \, vector = new \, VectorTest ();
                  int num = 100;
                  String string = new String ("I love Java");
                  vector.addInteger(num);vector . addString ( string ) ;
                  vector . displayVector () ;
         }
```
## Pustaka

[1] Sun Java Tutorials

[2] Bruce Eckel, Thinking in Java - 2nd Edition, Prentice Hall, 2000